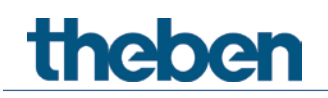

# **KNX Handbuch UP Jalousie-Schaltaktor JU 1**

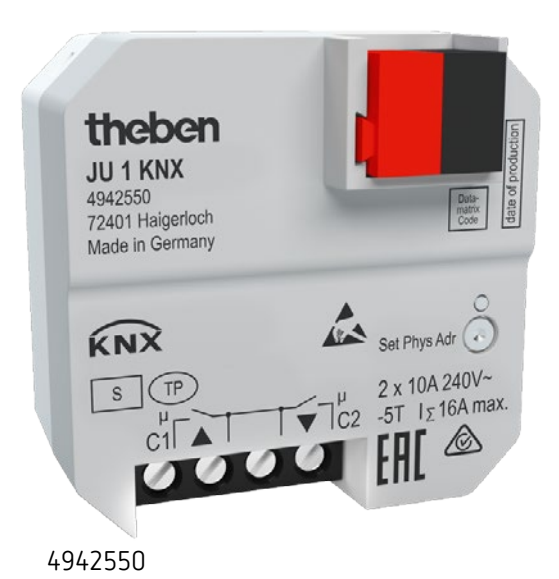

2018-11-19

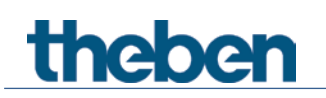

# **Inhaltsverzeichnis**

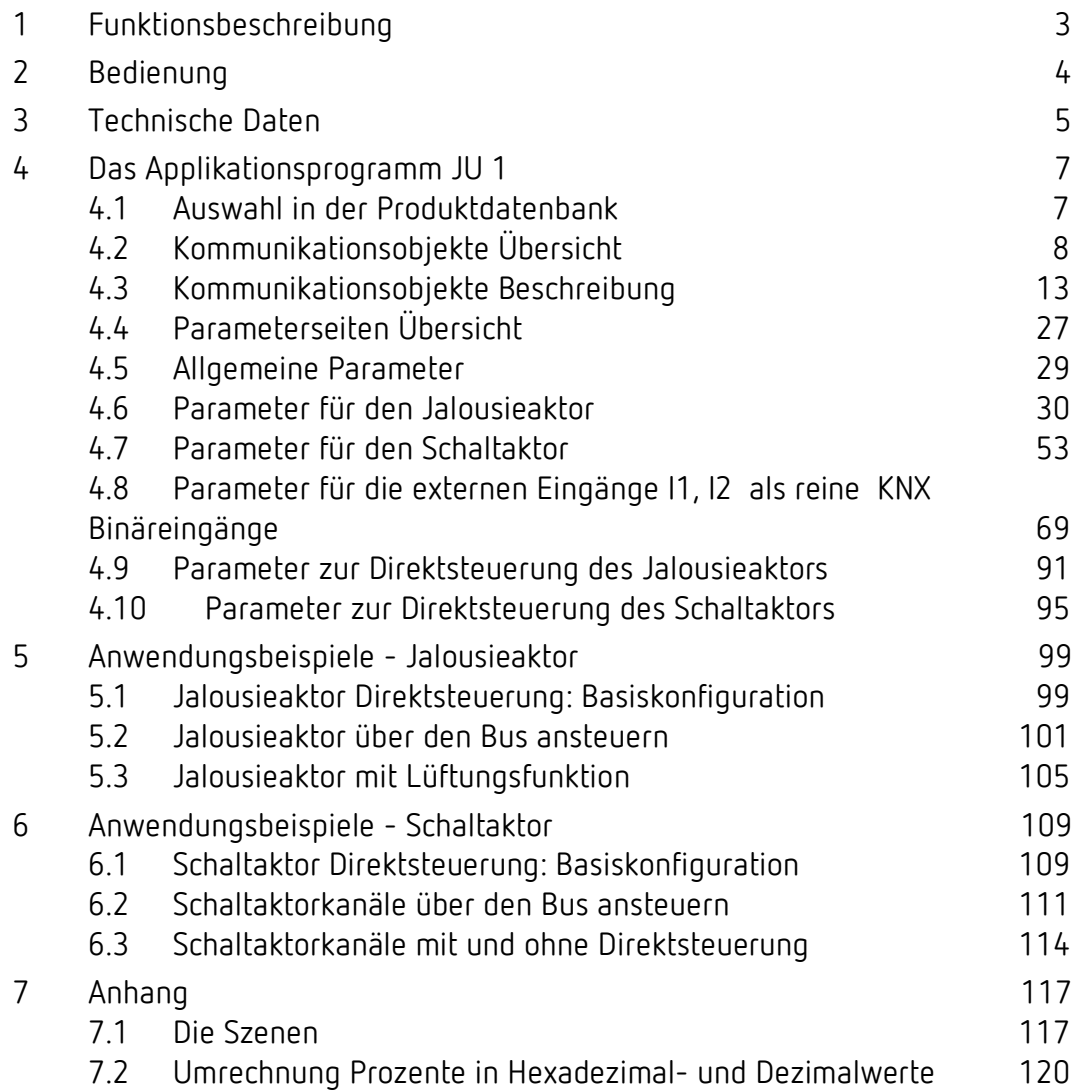

# <span id="page-2-0"></span>**1 Funktionsbeschreibung**

 Das Gerät ist wahlweise als 1-Kanal Jalousieaktor (C1) oder als 2-Kanal Schaltaktor (C1, C2) konfigurierbar. [1](#page-2-1)

Das Gerät verfügt des Weiteren über 2 KNX Binäreingänge (I1, I2).

#### *Verwendung als Jalousieaktor*

- 1-Kanal Unterputz-Jalousieaktor.
- Einstellbare Eigenschaften: z.B. Art des Motors, Reaktion bei Spannungsausfall und Wiederkehr…
- 2 externe Eingänge: Wahlweise zu Direkten Steuerung des Aktors oder als unabhängige KNX Binäreingänge verwendbar.
- Teilnahme an Zentralbefehlen wie Zentral-Auf/Ab und Szene speichern/abrufen.
- 8 individuelle Positionen voreinstellbar und z.B. über Szenen abrufbar.
- 5 Sicherheitsobjekte: 3x Wind, Regen und Frost.
- Korrektur von Falschanschluss der Antriebe per Parameter.
- Inbetriebnahmemodus für elektronische Motoren
- Anlernen der Laufzeit möglich

#### *Verwendung als Schaltaktor*

- 2-Kanal Unterputz-Schaltaktor.
- Einstellbare Eigenschaften: z.B. Schalten, Verzögert schalten, Impulsfunktion.
- 2 externe Eingänge: Wahlweise zu Direkten Steuerung des Aktors oder als unabhängige KNX Binäreingänge verwendbar.
- Verknüpfungen, Kontaktart (Öffner/Schließer) und Teilnahme an Zentralbefehlen wie Dauer-Ein, Dauer-Aus, Zentral-Schalten und Szene speichern/abrufen.
- Schaltfunktionen: z. B. Ein/Aus, Impuls, Ein/Aus-Verzögerung, Treppenlicht mit Vorwarnung.
- Logische Verknüpfungen: z. B. Sperren, UND, Freigeben, ODER.
- Auslösen der Kanalfunktion durch 1 Bit-Telegramm oder 8 Bit Schwellwert.
- NTC Eingang für Ist-Temperaturerfassung.
- Kabelanschluss 4-polig für externe Eingänge.

<span id="page-2-1"></span><sup>1</sup> siehe Parameter *Verwendung* auf der Parameterseite *Allgemein*.

# <span id="page-3-0"></span>**2 Bedienung**

Das Gerät besitzt 2 externe Eingänge für Taster, Schalter usw.

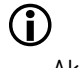

 Im Auslieferungszustand, d.h. noch vor der KNX Programmierung, kann der Aktor direkt mit Tastern an I1 und I2 als Jalousieaktor bedient werden.

Je nach Einstellung des externen Eingangs I1 in der ETS kann der Aktor auf 2 verschiedenen Arten bedient werden:

#### *Steuerung über Bustelegramme.*

Das ist die klassische Konfiguration für einen KNX Aktor. Die Steuerung erfolgt ausschließlich per Bustelegramme.

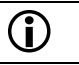

Hier haben die externen Eingänge I1, I2 keine interne Verbindung zum Aktor.

#### *Direktsteuerung (Standard-Einstellung in der ETS)*[2](#page-3-1)

Die Aktor-Kanäle können mit konventionellen Taster<sup>3</sup> bzw. Schalter<sup>4</sup> bedient werden. Diese werden direkt an den externen Eingänge I1 und I2 angeschlossen.

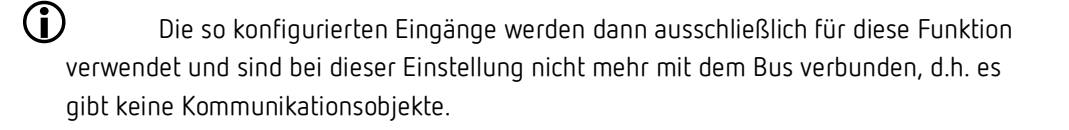

Der Aktor selbst behält auch in dieser Konfiguration all seine Kommunikationsobjekte.

Siehe Kapitel "Anwendungsbeispiele".

<sup>4</sup> Nur Schaltaktor

<sup>2</sup> Schaltfläche *Standardparameter*

<span id="page-3-3"></span><span id="page-3-2"></span><span id="page-3-1"></span><sup>3</sup> Jalousie- und Schaltaktor

# <span id="page-4-0"></span>**3 Technische Daten**

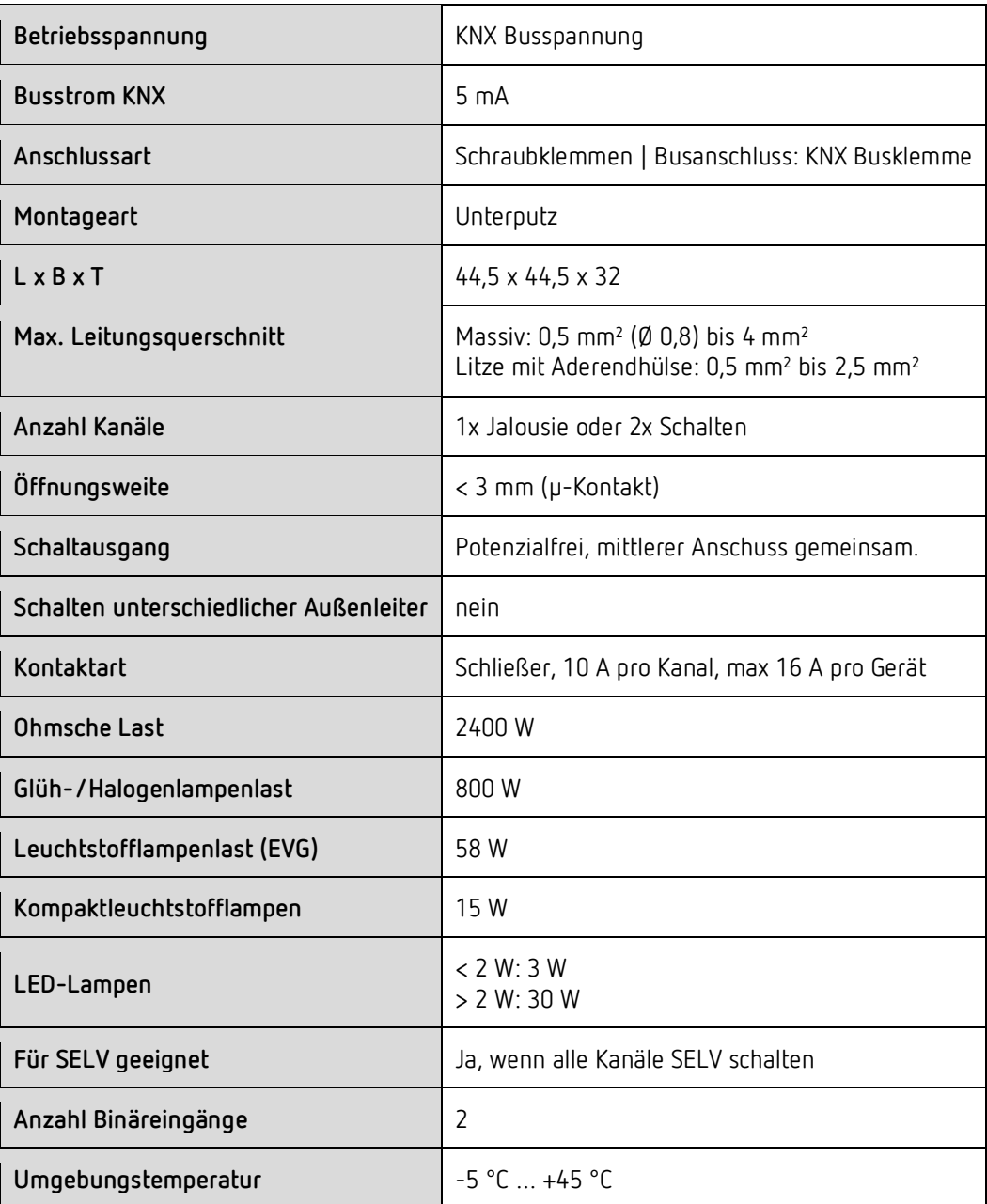

 Die Schaltleistungsangaben für Leuchtmittel mit elektronischen Vorschaltgeräten wie LED, Kompakt-Leuchtstofflampen, Leuchtstofflampen mit EVG usw. können abhängig von den technischen Eigenschaften der Vorschaltgeräte variieren.

 Die Schaltleistungsangaben beziehen sich auf eine Relaislebensdauer von mindestens 30000 Schaltzyklen.

 Ein Überschreiten der Schaltleistungsangaben für diese Leuchtmittel ist möglich, geht aber zu Lasten der Relais-Lebensdauer.

Grundsätzlich ist ein Überschreiten der auf dem Gerät angegeben Strom und Spannungswerte nicht zulässig!

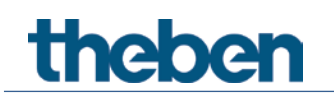

# <span id="page-6-0"></span>**4 Das Applikationsprogramm JU 1**

# <span id="page-6-1"></span>**4.1 Auswahl in der Produktdatenbank**

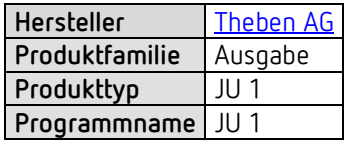

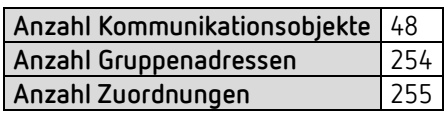

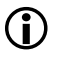

 Die ETS Datenbank finden Sie auf unserer Internetseite: [www.theben.de/downloads](http://www.theben.de/downloads)

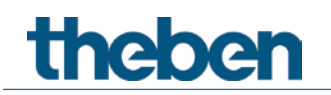

# <span id="page-7-0"></span>**4.2 Kommunikationsobjekte Übersicht**

# **4.2.1 Jalousieaktor**

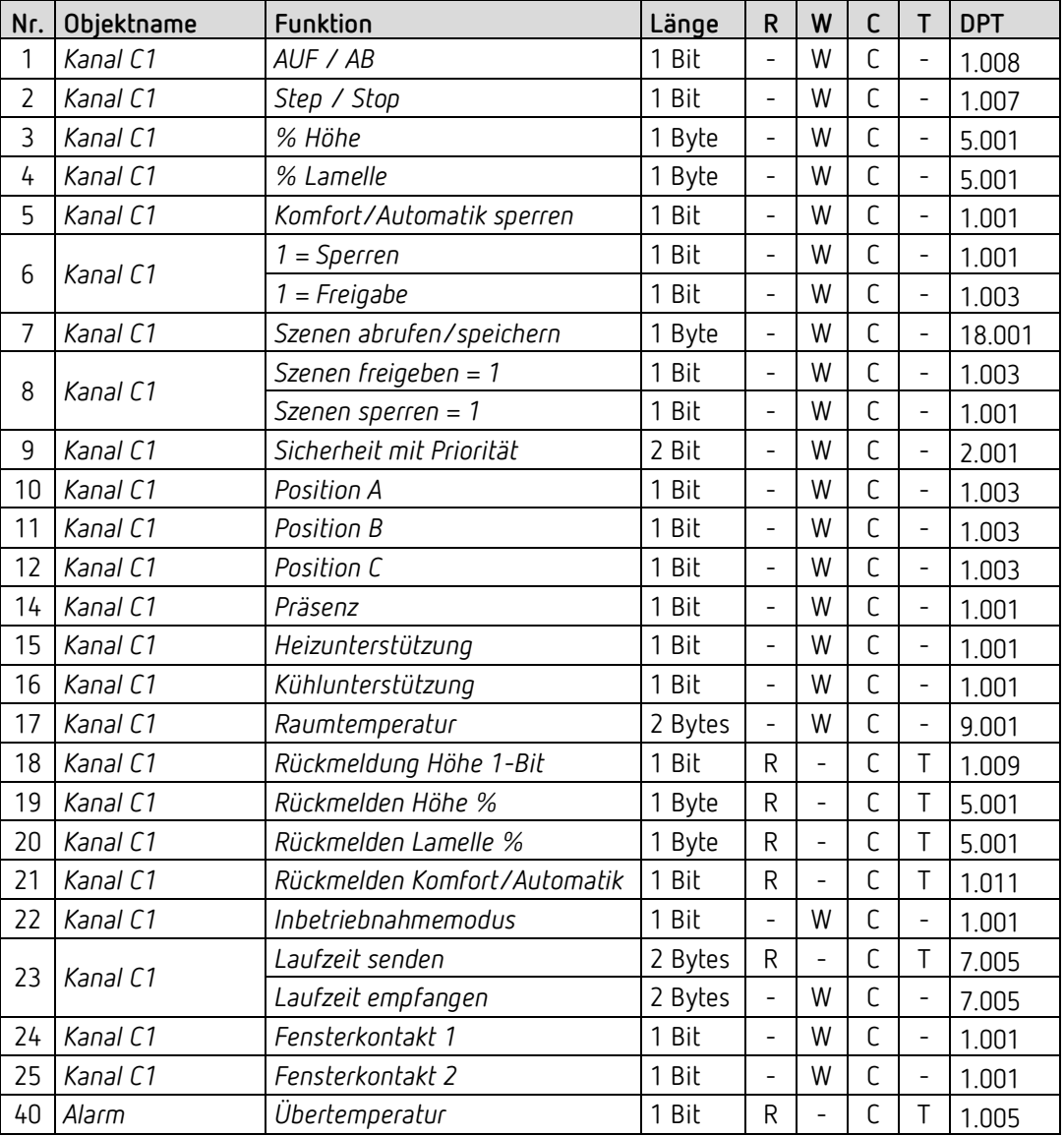

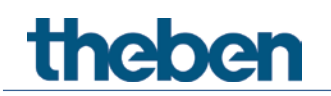

## **4.2.2 Schaltaktor**

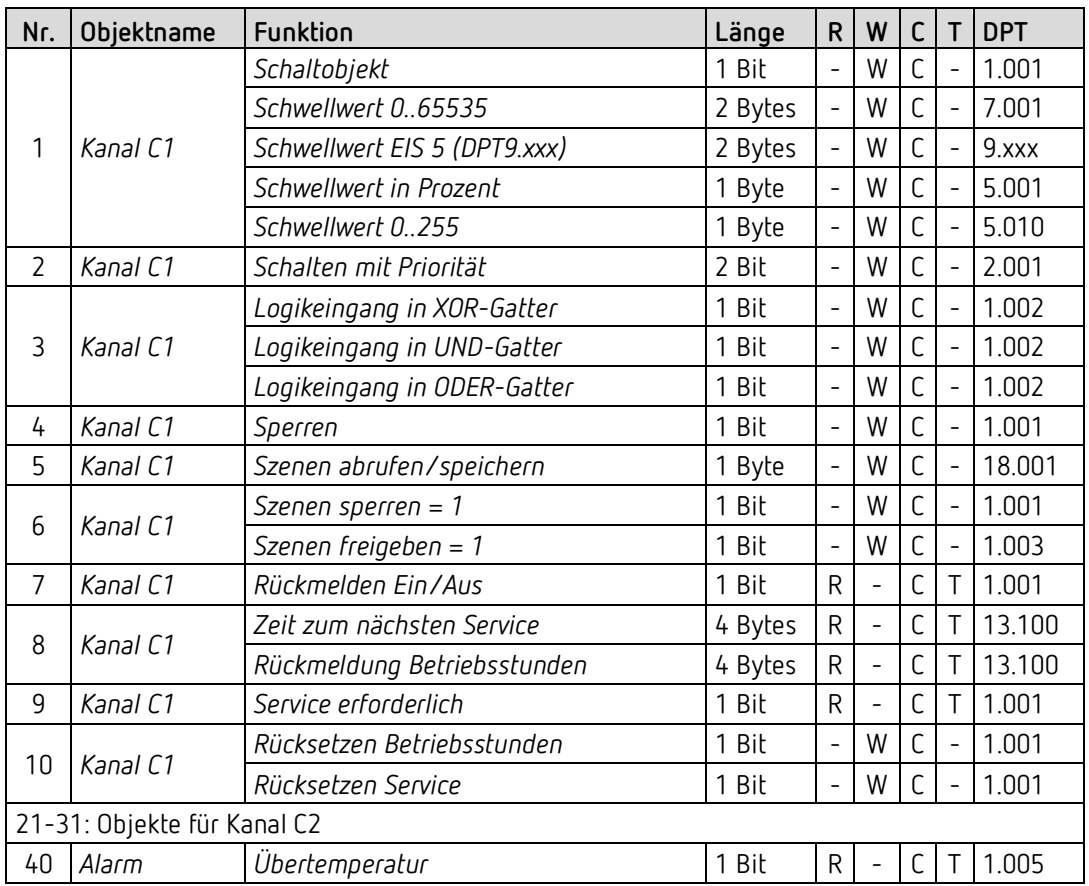

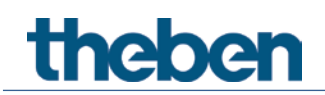

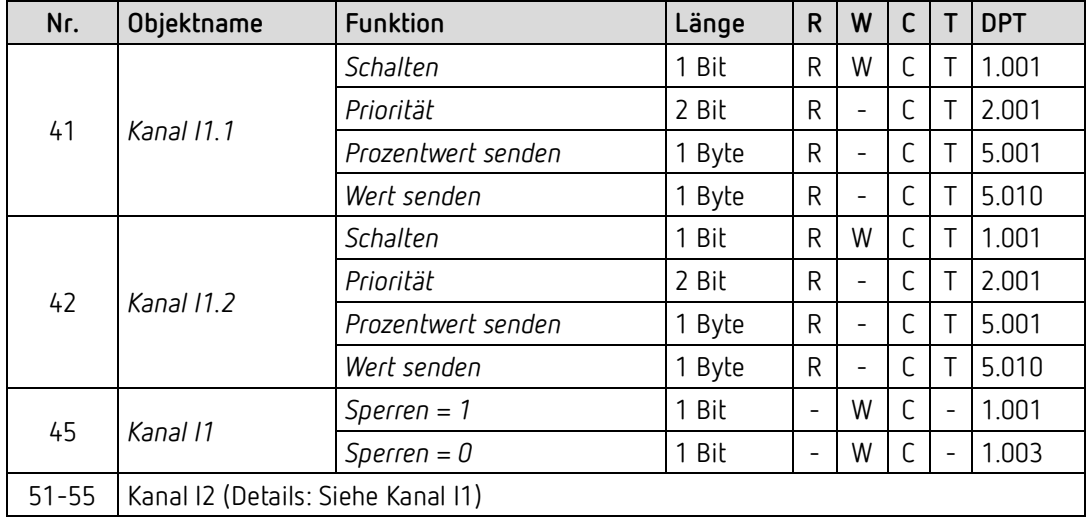

# **4.2.3 Externe Eingänge: Funktion Schalter bzw. Taster**

# **4.2.4 Externe Eingänge: Funktion Dimmen**

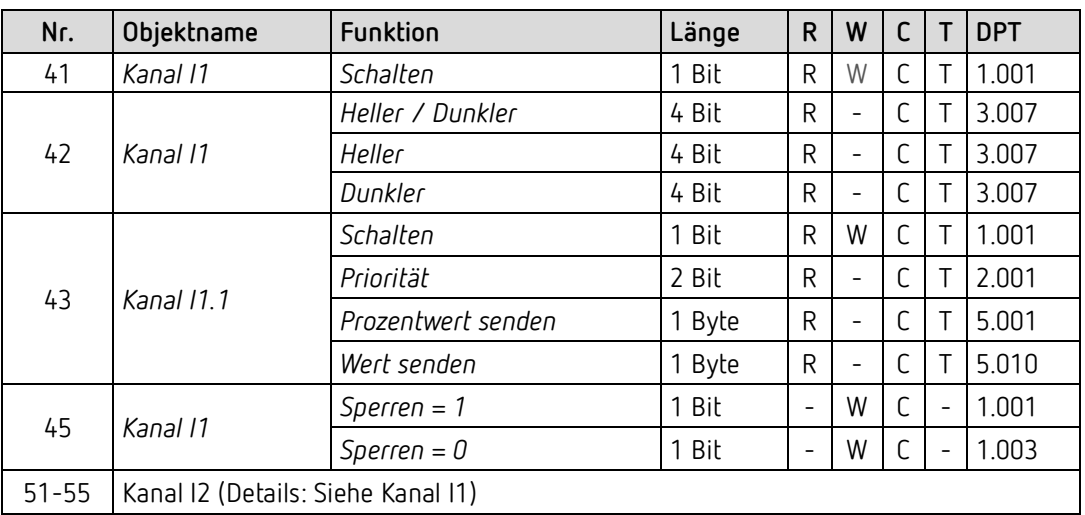

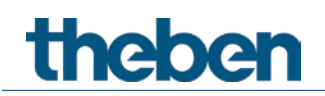

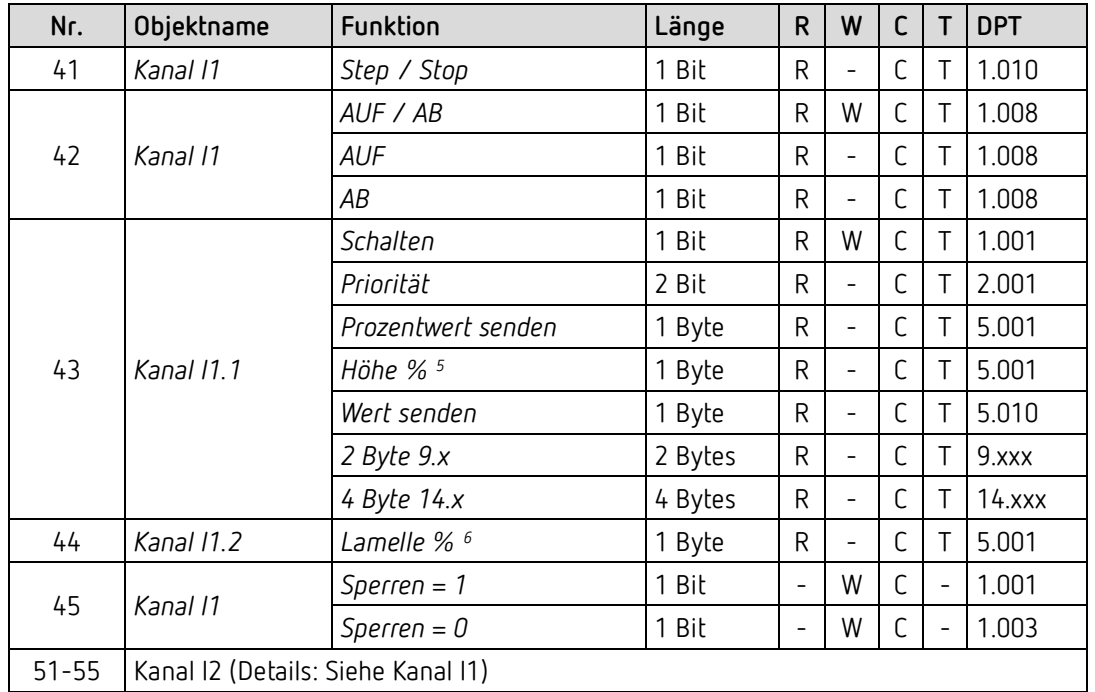

## **4.2.5 Externe Eingänge: Funktion Jalousie**

# **4.2.6 Externe Eingänge: Funktion Temperatureingang (nur I2)**

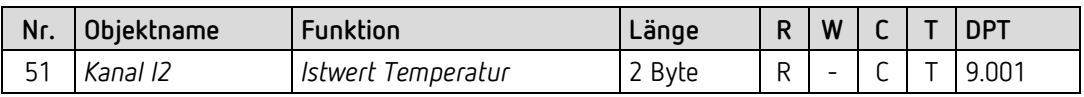

### **4.2.7 Externe Eingänge: Funktion Fensterkontakt**

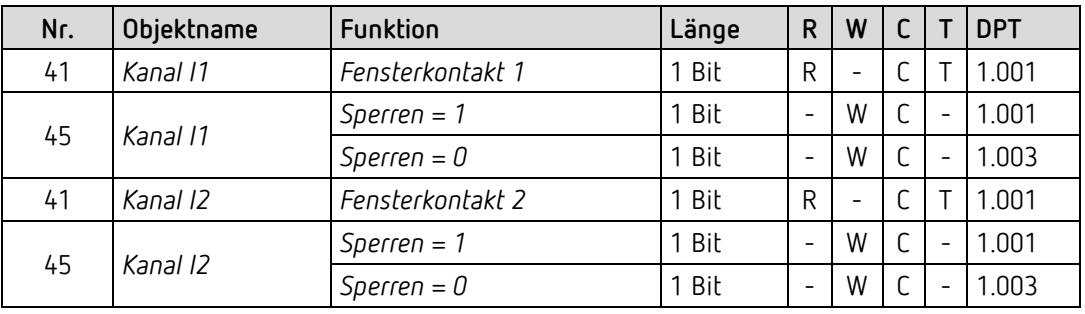

<sup>5</sup> Bei Doppelklick mit Objekttyp = *Höhe % + Lamelle %*

<span id="page-10-1"></span><span id="page-10-0"></span><sup>6</sup> Bei Doppelklick mit Objekttyp = *Höhe % + Lamelle %*

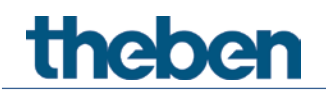

# **4.2.8 Gemeinsame Objekte**

## **4.2.8.1 Jalousieaktor**

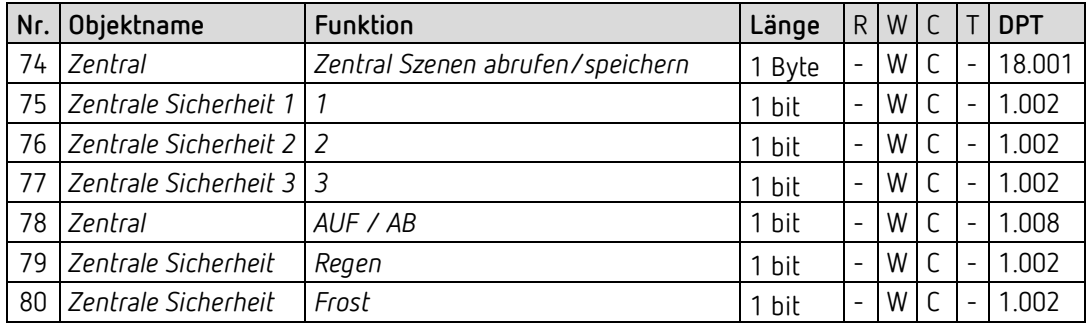

## **4.2.8.2 Schaltaktor**

![](_page_11_Picture_271.jpeg)

# <span id="page-12-0"></span>**4.3 Kommunikationsobjekte Beschreibung**

### **4.3.1 Objekte für den Jalousieaktor**

#### *Objekt 1: AUF/AB*

Rollladen / Jalousie mit 0" hoch- und mit 1" herunterfahren.

#### *Objekt 2: Step/Stop*

Wenn sich der Antrieb bewegt, wird dieser beim Empfangen eines Step/Stop Telegramms gestoppt.

Steht der Antrieb zu diesem Zeitpunkt, so wird bei Jalousien, eine kurze Lamellenwendung (Step) ausgeführt.

Bei den anderen Antriebsarten wird, je nach vorgegebener Steprichtung, die aktuelle Position nach oben oder nach unten angepasst.

Die Richtung des Steps wird dadurch bestimmt, ob eine 0 oder eine 1 auf das Objekt gesendet wird.

Falls die parametrierte Stepzahl für komplette Wendung erreicht ist, wird kein Step ausgeführt.

#### *Objekt 3: % Höhe*

Rollladen / Jalousie auf eine bestimmte Höhe fahren. Die Vorgabe erfolgt in %.  $0\%$  ...  $3\%$  = obere Endlage 100% = untere Endlage Kann durch das Objekt *Komfort Automatik* gesperrt werden (siehe unten).

#### *Objekt 4: % Lamelle*

Vorgabe einer bestimmten Lamellenwendung in % Kann durch das Objekt *Komfort Automatik* gesperrt werden (siehe unten)

#### *Objekt 5: Komfort/Automatik sperren*

Eine 1 auf dieses Objekt sperrt die Funktionen Antrieb Höhe und Antrieb Lamelle. Diese Funktion wird benutzt, um ein Verstellen der Jalousie durch Fremdeinwirkung zu unterbinden und damit eine bevorzugte Jalousie- Lamellenposition festzuhalten. Die Auf-/Ab-Funktion bleibt erhalten (Objekt *AUF/AB*).

#### *Objekt 6: Sperren / Freigabe*

Sperrt die Funktion des Kanals. Verhalten bei Setzen und Aufheben der Sperre sind parametrierbar wenn die Sperrfunktion aktiviert wurde (Parameterseite *Funktionsauswahl*).

# **Thehe**

#### *Objekt 7: Szenen abrufen/speichern*

Nur verfügbar wenn die Szenenfunktion aktiviert wurde (Parameterseite *Funktionsauswahl*). Mit diesem Objekt können Szenen abgespeichert und später wieder abgerufen werden. Beim Speichern wird der Zustand des Kanals abgespeichert.

Dabei ist es gleichgültig, wie dieser Zustand hergestellt wurde (ob über Schaltbefehle, Zentralobjekte oder die Tasten am Gerät). Beim Abrufen wird der gespeicherte Zustand wieder hergestellt.

Es werden die Szenennummern von 1 bis 63 unterstützt. Jeder Kanal kann an bis zu 8 Szenen teilnehmen.

Mit dem Wert 63 (= Szene 64) wird die gerade aktive Szene beendet. Siehe im Anhang: *Die Szenen*

#### *Objekt 8: Szenen sperren / Szenen freigeben*

Sperrt die Szenenfunktion, entweder mit einer 1 oder einer 0, je nach Parametrierung. Solange gesperrt, ist Speichern und Abrufen der Szenen nicht mehr möglich

#### *Objekt 9: Sicherheit mit Priorität*

Sicherheit mit Priorität wird verwendet wenn die Rollläden bzw. Sonnenschutzvorrichtungen für eine beliebige Zeit fest in einer Endlage bleiben müssen, z.B, zur Fensterreinigung.

#### Diese Betriebsart hat die höchste Prioritätsebene.

Während Sicherheit mit Priorität aktiv ist werden alle Fahrbefehle (*AUF/AB, % Höhe, Step/Stop, Lamelle %*), die anderen Sicherheitsobjekte und die manuelle Bedienung ignoriert.

![](_page_13_Picture_165.jpeg)

Sicherheit mit Priorität wird mit einer 1 oder einer 0 beendet.

#### *Objekt 10: Position A*

Der Antrieb wird mit einer 1 in die vordefinierte Position A (Preset bzw. Endlage) gebracht werden.

Siehe Parameterseite *Positionen über 1 Bit*.

#### *Objekt 11: Position B*

Der Antrieb wird mit einer 1 in die vordefinierte Position B (Preset bzw. Endlage) gebracht. Siehe Parameterseite *Positionen über 1 Bit*.

#### *Objekt 12: Position C*

Der Antrieb wird mit einer 1 in die vordefinierte Position C (Preset bzw. Endlage) gebracht. Siehe Parameterseite *Positionen über 1 Bit*.

*Objekt 13* n.b.

*Objekt 14: Präsenz* Präsenz-Status für die Heiz- bzw. Kühlunterstützung. Siehe Parameterseite *Sonnenschutz.*

*Objekt 15: Heizunterstützung* Heizunterstützung aktivieren Siehe Parameterseite *Sonnenschutz*

#### *Objekt 16: Kühlunterstützung*

Kühlunterstützung aktivieren Siehe Parameterseite *Sonnenschutz*.

*Objekt 17: Raumtemperatur*

Empfängt die aktuelle Raumtemperatur in °C für die Funktion Sonnenschutz.

*Objekt 18: Rückmelden Höhe 1 Bit* Rückmeldung der aktuellen Antriebshöhe als DPT1.009.

*Objekt 19: Rückmelden Höhe %* Rückmeldung der aktuellen Antriebshöhe in %.

*Objekt 20: Rückmelden Lamelle %* Rückmeldung der aktuellen Lamellenposition in %.

#### *Objekt 21: Rückmelden Komfort/Automatik*

0 = Automatikbetrieb: Antriebsposition wird z.B. von der Wetterstation gesteuert. 1 = Komfort aktiv: Der Kanal befindet sich momentan im Komfortmodus, Telegramme auf die Objekte Höhe % und Lamelle % werden nicht ausgeführt.

#### *Objekt 22: Inbetriebnahmemodus*

0 = Normalbetrieb (keine Inbetriebnahme)

1 = Inbetriebnahmemodus aktivieren

![](_page_15_Picture_0.jpeg)

#### *Objekt 23: Laufzeit senden, Laufzeit empfangen*

Die Funktion des Objektes hängt von der gewählten *Einstellung der Laufzeit der Antriebe* ab:

![](_page_15_Picture_209.jpeg)

#### *Objekt 24: Fensterkontakt 1*

Eingangsobjekt für den ersten[7](#page-15-0) Fensterkontakt der Lüftungsfunktion.

#### *Objekt 25: Fensterkontakt 2*

Eingangsobjekt für den zweiten Fensterkontakt der Lüftungsfunktion. Dieser wird zur Unterscheidung zwischen Fenster geöffnet und Fenster gekippt benötigt.

 Die Eingangsobjekte *Kanal C1 - Fensterkontakt 1* und *Kanal C1 - Fensterkontakt 2* sind intern nicht mit den Eingängen I1 und I2 verbunden. Die Verbindung wird ausschließlich über Bustelegramme realisiert.[8](#page-15-1) Dazu werden diese Objekte über Gruppenadressen mit den Objekten *Kanal I1 - Fensterkontakt 1* und *Kanal I2 - Fensterkontakt 2* verbunden.

<span id="page-15-0"></span><sup>7</sup> bzw. einzigen

<span id="page-15-1"></span><sup>8</sup> Somit kann der Fensterstatus entweder über die eigenen Eingänge I1, I2 oder von anderen Busteilnehmer (Binäreingang, Tasterschnittstelle usw.) bezogen werden.

## **4.3.2 Objekte für den Schaltaktor**

*Objekt1: Schaltobjekt, Schwellwert in Prozent, Schwellwert 0..255,* 

*Schwellwert DPT 9.xxx, Schwellwert 0..65535*

Eingangsobjekt: Mit diesem Objekt wird die eingestellte Kanalfunktion ausgelöst (siehe Parameter: *Funktion des Kanals*).

Die eingestellte Kanalfunktion kann entweder über ein 1 Bit Telegramm oder durch Überschreiten einer Schwelle (8- bzw. 16- Bit Telegramm) ausgelöst werden.

![](_page_16_Picture_184.jpeg)

#### *Objekt 2: Schalten mit Priorität*

![](_page_16_Picture_185.jpeg)

#### *Objekt 3: Logikeingang in UND-Gatter, in ODER-Gatter, in XOR-Gatter*

Nur verfügbar wenn Verknüpfung aktiviert wurde (Parameterseite *Funktionsauswahl*). Bildet eine logische Verknüpfung zusammen mit dem Eingangsobjekt zum Auslösen der Kanalfunktion.

#### *Objekt 4: Sperren*

Sperrt die Funktion des Kanals.

Verhalten bei Setzen und Aufheben der Sperre sind parametrierbar wenn die Sperrfunktion aktiviert wurde (Parameterseite *Funktionsauswahl*).

<span id="page-16-0"></span><sup>9</sup> Bei Direktsteuerung auch: Taster/Schalter an I1

# **Thehe**

#### *Objekt 5: Szene abrufen/speichern*

Nur verfügbar wenn die Szenenfunktion aktiviert wurde (Parameterseite *Funktionsauswahl*).

Mit diesem Objekt können Szenen abgespeichert und später wieder abgerufen werden. Beim Speichern wird der Zustand des Kanals abgespeichert. Dabei ist es gleichgültig, wie dieser Zustand hergestellt wurde (ob über Schaltbefehle, Zentralobjekte oder die Tasten am Gerät). Beim Abrufen wird der gespeicherte Zustand wieder hergestellt.

Es werden die Szenennummern von 1 bis 64 unterstützt. Jeder Kanal kann an bis zu 8 Szenen teilnehmen.

Siehe im Anhang: *Die Szenen*

#### *Objekt 6: Szenen sperren = 1, Szenen freigeben = 1*

Sperrt die Szenenfunktion, entweder mit einer 1 oder einer 0, je nach Parametrierung. Solange gesperrt, ist Speichern und Abrufen der Szenen nicht mehr möglich.

#### *Objekt 7: Rückmelden Ein/Aus*

Meldet den aktuellen Zustand des Kanals zurück. Je nach Parametrierung kann der Zustand auch invertiert zurückgemeldet werden.

#### *Objekt 8: Zeit zum nächsten Service, Rückmeldung Betriebsstunden*

Nur verfügbar wenn die Betriebsstundenzählerfunktion aktiviert wurde (Parameterseite *Funktionsauswahl)*. Meldet, je nach gewählte Art des Betriebsstundenzählers (Parameterseite *Betriebsstundenzähler und Service*), entweder die übrige Zeit bis zum Ablauf des eingestellten Service-Intervalls oder den aktuellen Stand des Betriebsstundenzählers.

#### *Objekt 9: Service erforderlich*

Nur verfügbar wenn die Betriebsstundenzählerfunktion aktiviert wurde (Parameterseite *Funktionsauswahl*) und *Art des Betriebsstundenzählers* = *Zähler für Zeit zum nächsten Service*.

Meldet ob der eingestellte Service Intervall abgelaufen ist. 0 = nicht abgelaufen 1 = Service Intervall ist abgelaufen.

#### *Objekt 10: Rücksetzen Service, Rücksetzen Betriebsstunden*

![](_page_17_Picture_159.jpeg)

<sup>10</sup> Je nach Parametrierung

<span id="page-17-1"></span><span id="page-17-0"></span><sup>11</sup> Je nach Parametrierung

![](_page_18_Picture_0.jpeg)

## **4.3.3 Objekte für die externen Eingänge: Funktion Schalter**

#### *Objekt 41: Kanal I1.1*

Erstes Ausgangsobjekt des Kanals (Erstes Telegramm). Es sind 4 Telegrammformate einstellbar: Schalten EIN/AUS, Priorität, Prozentwert senden, Wert senden.

#### *Objekt 42: Kanal I1.2*

Zweites Ausgangsobjekt des Kanals (Zweites Telegramm). Es sind 4 Telegrammformate einstellbar: Schalten EIN/AUS, Priorität, Prozentwert senden, Wert senden.

#### *Objekt 45: Kanal I1 Sperren = 1 bzw. sperren = 0*

Über dieses Objekt wird der Kanal gesperrt. Wirksinn des Sperrobjekts und Verhalten beim Setzen bzw. Aufheben der Sperre sind parametrierbar.

#### *Objekte 51-55* Objekte für den Kanal I2

![](_page_19_Picture_0.jpeg)

## **4.3.4 Objekte für die externen Eingänge: Funktion Taster**

#### *Objekt 41: Kanal I1.1*

Erstes Ausgangsobjekt des Kanals (Erstes Telegramm). Es sind 4 Telegrammformate einstellbar: Schalten EIN/AUS, Priorität, Prozentwert senden, Wert senden.

#### *Objekt 42: Kanal I1.2*

Zweites Ausgangsobjekt des Kanals (Zweites Telegramm). Es sind 4 Telegrammformate einstellbar: Schalten EIN/AUS, Priorität, Prozentwert senden, Wert senden.

#### *Objekt 45: Kanal I1 Sperren = 1 bzw. sperren = 0*

Über dieses Objekt wird der Kanal gesperrt. Wirksinn des Sperrobjekts und Verhalten beim Setzen bzw. Aufheben der Sperre sind parametrierbar.

*Objekte 51-55* Objekte für den Kanal I2

![](_page_20_Picture_0.jpeg)

## **4.3.5 Objekte für die externen Eingänge: Funktion Dimmen**

*Objekt 41: Kanal I1.1 Schalten* Schaltet den Dimmer ein und aus.

*Objekt 42: Kanal I1.1 Heller, Dunkler, Heller / Dunkler* 4-Bit Dimmbefehle.

*Objekt 43: Kanal I1.1 Schalten, Priorität, Prozentwert..* Ausgangsobjekt für die Zusatzfunktion bei Doppelklick. Es sind 4 Telegrammformate einstellbar: Schalten EIN/AUS, Priorität, Prozentwert senden, Wert senden.

#### *Objekt 45: Kanal I1 Sperren = 1 bzw. sperren = 0*

Über dieses Objekt wird der Kanal gesperrt. Wirksinn des Sperrobjekts und Verhalten beim Setzen bzw. Aufheben der Sperre sind parametrierbar.

*Objekte 51-55* Objekte für den Kanal I2

## **4.3.6 Objekte für die externen Eingänge: Funktion Jalousie**

*Objekt 41: Kanal I1 Step / Stop*

Sendet Step/Stop Befehle an den Jalousie-Aktor.

*Objekt 42: Kanal I1 AUF/AB, AUF, AB*

Sendet Fahrbefehle an den Jalousie-Aktor.

#### *Objekt 43: Kanal I1.1 Schalten, Priorität, Prozentwert.., Höhe %*

Ausgangsobjekt für die Zusatzfunktion bei Doppelklick. Es sind 5 Telegrammformate einstellbar: Schalten EIN/AUS, Priorität, Prozentwert senden, Wert senden, Höhe %.

#### *Objekt 44: Kanal I1.1 Lamelle %*

Lamellentelegramm zur Positionierung der Jalousie bei Doppelklick (zusammen mit Objekt Höhe %, bei *Objekttyp* = *Höhe + Lamelle*).

#### *Objekt 45: Kanal I1 Sperren = 1 bzw. sperren = 0*

Über dieses Objekt wird der Kanal gesperrt. Wirksinn des Sperrobjekts und Verhalten beim Setzen bzw. Aufheben der Sperre sind parametrierbar.

*Objekte 51-55* Objekte für den Kanal I2

# **4.3.7 Objekte für die externen Eingänge: Funktion Temperatureingang**

*Objekt 51 Kanal I2 Istwert Temperatur[12](#page-21-0)* Sendet die am Eingang I2 gemessene Temperatur (Fernfühler bzw. Fußbodentemperatursensor).

<span id="page-21-0"></span><sup>&</sup>lt;sup>12</sup> Die Funktion Temperatureingang ist ausschließlich mit dem Eingang I2 möglich.

![](_page_22_Picture_0.jpeg)

### **4.3.8 Objekte für die externen Eingänge: Funktion Fensterkontakt**

 Die Ausgangsobjekte *Kanal I1 - Fensterkontakt 1* und *Kanal I2 - Fensterkontakt 2* sind intern nicht mit dem Jalousieaktor-Kanal C1 verbunden. Die Verbindung wird ausschließlich über Bustelegramme realisiert. [13](#page-22-0) Dazu werden diese Objekte über Gruppenadressen mit den Objekten *Kanal C1 - Fensterkontakt 1,2* des Aktors verbunden.

#### *Objekt 41: Kanal I1 Fensterkontakt 1*

Erstes Ausgangsobjekt des Kanals (Erstes Telegramm). Es sind 4 Telegrammformate einstellbar: Schalten EIN/AUS, Priorität, Prozentwert senden, Wert senden.

#### *Objekt 45: Kanal I1 Sperren = 1 bzw. sperren = 0*

Über dieses Objekt wird der Kanal gesperrt. Wirksinn des Sperrobjekts und Verhalten beim Setzen bzw. Aufheben der Sperre sind parametrierbar.

*Objekte 51-55* Objekte für den Kanal I2

<span id="page-22-0"></span><sup>13</sup> Somit können die Fensterkontakt-Eingänge I1 und I2 sowohl für C1 als auch für andere Busteilnehmer Jalousieaktoren (Displays usw.) verwendet werden.

![](_page_23_Picture_0.jpeg)

### **4.3.9 Gemeinsame Objekte für den Jalousieaktor**

#### *Objekt 40: Übertemperatur*

Meldet wenn das Gerät, z.B. durch Überschreitung des Maximalstroms, eine zu hohe Temperatur erreicht und den Ausgang ausgeschaltet hat.

#### *Objekt 74: Zentral Szenen abrufen / Speichern*

Zentrales Objekt für die Verwendung von Szenen. Mit diesem Objekt können Szenen abgespeichert und später wieder abgerufen werden.

Siehe im Anhang: *Die Szenen*

#### *Objekte 75, 76, 77: Zentrale Sicherheit 1, 2, 3*

Die Sicherheitsobjekte ermöglichen eine gezielte Reaktion der Antriebe auf eine bestimmte Situation mit hoher Priorität. Diese Objekte können z.B. mit 3 unterschiedlich platzierten Windfühler (Wetterstationen) verbunden sein.

Beispiel: Ein Sicherheitsobjekt wird mit einem Windfühler verbunden.

Ein Antrieb, an dem ein textiler Sonnenschutz angeschlossen ist, wird parametriert um auf dieses Sicherheitsobjekt zu reagieren.

Solange eine 0 anliegt, gilt der normale Betriebszustand.

Bei Sturm wird vom Windfühler eine 1 auf das Sicherheitsobjekt gesendet und der Sonnenschutz wird sofort in die parametrierte Sicherheitsposition gefahren.

Ein Sicherheitsobjekt darf nur von einem Gerät angesteuert werden, andernfalls könnten sich unterschiedliche Befehle gegenseitig aufheben.

![](_page_23_Picture_14.jpeg)

Bei einer Abfrage der Sicherheitsobjekte z.B. über die ETS-Funktion Wert lesen: Falls der Zustand *Sicherheit ein* durch die zyklische Überwachung entstanden ist, bleibt der Objektwert bei 0.

![](_page_23_Picture_16.jpeg)

Nach Download sind die Sicherheitszustände neu zu initialisieren.

#### *Objekt 78: Zentral Auf/Ab*

Mit diesem Objekt können alle dafür parametrierten Antriebe zentral gesteuert werden. Damit können mit einem Taster z.B. alle Rollläden einer Fassade gleichzeitig auf- oder abgefahren werden  $0 =$ hochfahren

1 = herunterfahren

#### *Objekt 79: Zentrale Sicherheit Regen*

Mit diesem Objekt können alle dafür parametrierten Antriebe bei Regenalarm zentral in eine definierte Position gefahren werden.

![](_page_24_Picture_0.jpeg)

#### *Objekt 80: Zentrale Sicherheit Frost*

Mit diesem Objekt können alle dafür parametrierten Antriebe bei Frostalarm zentral in eine definierte Position gefahren werden.

![](_page_25_Picture_0.jpeg)

### **4.3.10 Gemeinsame Objekte für den Schaltaktor**

#### *Objekt 40: Übertemperatur*

Meldet wenn das Gerät, z.B. durch Überschreitung des Maximalstroms, eine zu hohe Temperatur erreicht und den Ausgang ausgeschaltet hat.

#### *Objekt 71: Zentral Dauer EIN*

Zentrale Einschaltfunktion.  $0 =$  keine Funktion 1 = Dauer EIN

Die Teilnahme an diesem Objekt ist einstellbar (Parameterseite *Funktionsauswahl*).

![](_page_25_Picture_7.jpeg)

# Dieses Objekt hat die höchste Priorität.

Solange es gesetzt ist sind andere Schaltbefehle auf dem teilnehmenden Kanal unwirksam.

#### *Objekt 72: Zentral Dauer AUS*

Zentrale Ausschaltfunktion.  $0 =$  keine Funktion 1 = Dauer AUS

Die Teilnahme an diesem Objekt ist einstellbar (Parameterseite *Funktionsauswahl*).

> Dieses Objekt hat die zweithöchste Priorität nach Zentral Dauer EIN. Solange es gesetzt ist sind andere Schaltbefehle auf dem teilnehmenden Kanal unwirksam.

#### *Objekt 73: Zentral schalten*

Zentrale Schaltfunktion.

 $0 =$ AUS  $1 = EIN$ Die Teilnahme an diesem Objekt ist einstellbar (Parameterseite *Funktionsauswahl*). Mit diesem Objekt verhält sich der teilnehmende Kanal genauso wie wenn sein Eingangsobjekt einen Schaltbefehl empfangen würde.

#### *Objekt 74: Zentral Szenen abrufen / Speichern*

Zentrales Objekt für die Verwendung von Szenen. Mit diesem Objekt können "Szenen" abgespeichert und später wieder abgerufen werden.

Siehe im Anhang: *Die Szenen*

![](_page_26_Picture_0.jpeg)

# <span id="page-26-0"></span>**4.4 Parameterseiten Übersicht**

# **4.4.1 Allgemein**

![](_page_26_Picture_187.jpeg)

### **4.4.2 Jalousieaktor**

![](_page_26_Picture_188.jpeg)

## **4.4.3 Schaltaktor**

![](_page_26_Picture_189.jpeg)

![](_page_27_Picture_0.jpeg)

# **4.4.4 Externe Eingänge**

![](_page_27_Picture_77.jpeg)

![](_page_28_Picture_0.jpeg)

# <span id="page-28-0"></span>**4.5 Allgemeine Parameter**

### **4.5.1 Allgemein**

 Der erste Parameter, *Verwendung*, bestimmt den Einsatzzweck des Gerätes und sollte als erstes eingestellt werden.

![](_page_28_Picture_167.jpeg)

<span id="page-28-1"></span> <sup>14</sup> Wenn die Temperatur im Gerät durch Überbelastung zu stark ansteigt wird der Ausgang abgeschaltet und ein Alarmtelegramm gesendet. Der normale Betrieb ist erst möglich wenn die Temperatur wieder um ca. 40 K gesunken ist.

![](_page_29_Picture_0.jpeg)

# <span id="page-29-0"></span>**4.6 Parameter für den Jalousieaktor**

### **4.6.1** *Kanal C1: Funktionsauswahl*

![](_page_29_Picture_242.jpeg)

![](_page_30_Picture_0.jpeg)

![](_page_30_Picture_161.jpeg)

![](_page_31_Picture_0.jpeg)

## **4.6.2** *Antriebseinstellungen*

![](_page_31_Picture_264.jpeg)

<span id="page-31-0"></span><sup>15</sup> Für *Art des Behangs* = *Rollladen / Markise / Antrieb allgemein*

<span id="page-31-1"></span><sup>16</sup> Für *Art des Behangs* = *Jalousie*

![](_page_32_Picture_0.jpeg)

![](_page_32_Picture_254.jpeg)

![](_page_33_Picture_0.jpeg)

# **4.6.3** *Sonnenschutz*

 Mit der Sonnenschutzfunktion können immer wieder Energiekosten gespart werden, sobald ein Raum nicht belegt ist.

Dazu wird bei Bedarf die Sonneneinstrahlung im Winter bewusst hereingelassen und im Sommer dagegen durch Herunterfahren der Jalousie bzw. des Rollladens verhindert.

![](_page_33_Picture_249.jpeg)

![](_page_34_Picture_0.jpeg)

![](_page_34_Picture_195.jpeg)

 Die Lüftungsfunktion und die Heiz-/Kühlunterstützung[17](#page-35-0) schließen sich gegenseitig aus. Wenn Lüften akti[v18](#page-35-1) ist, werden keine Bewegungen aufgrund der Heiz-/Kühlunterstützung ausgeführt, sondern erst nach Beenden[19](#page-35-2) der Lüftungsfunktion<sup>20</sup>.

Umgekehrt, sollte beim Ende der Heiz-/Kühlunterstützung Lüften aktiv sein, wird die parametrierte Aktion<sup>[21](#page-35-4)</sup> nicht ausgeführt.

<span id="page-35-0"></span><sup>17</sup> Parameterseite *Sonnenschutz*

<span id="page-35-1"></span><sup>18</sup> Fenster geöffnet oder gekippt

<span id="page-35-2"></span><sup>19</sup> Beenden durch Schließen des Fensters oder durch Sperren.

<span id="page-35-3"></span><sup>20</sup> Der Parameter *Position nach Lüften Ende* wird nicht berücksichtigt.

<span id="page-35-4"></span><sup>21</sup> Parameterseite *Sonnenschutz*: Parameter *Verhalten wenn Heizunterstützung nicht mehr erforderlich ist* bzw. *Verhalten wenn Kühlunterstützung nicht mehr erforderlich ist.*
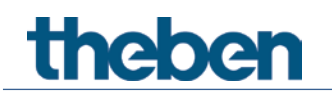

#### **4.6.4 Positionen über 1 Bit**

 3 individuell voreingestellte Positionen können mit Hilfe von 1-Bit Objekten (Objekte Position A, B und C) abgerufen werden.

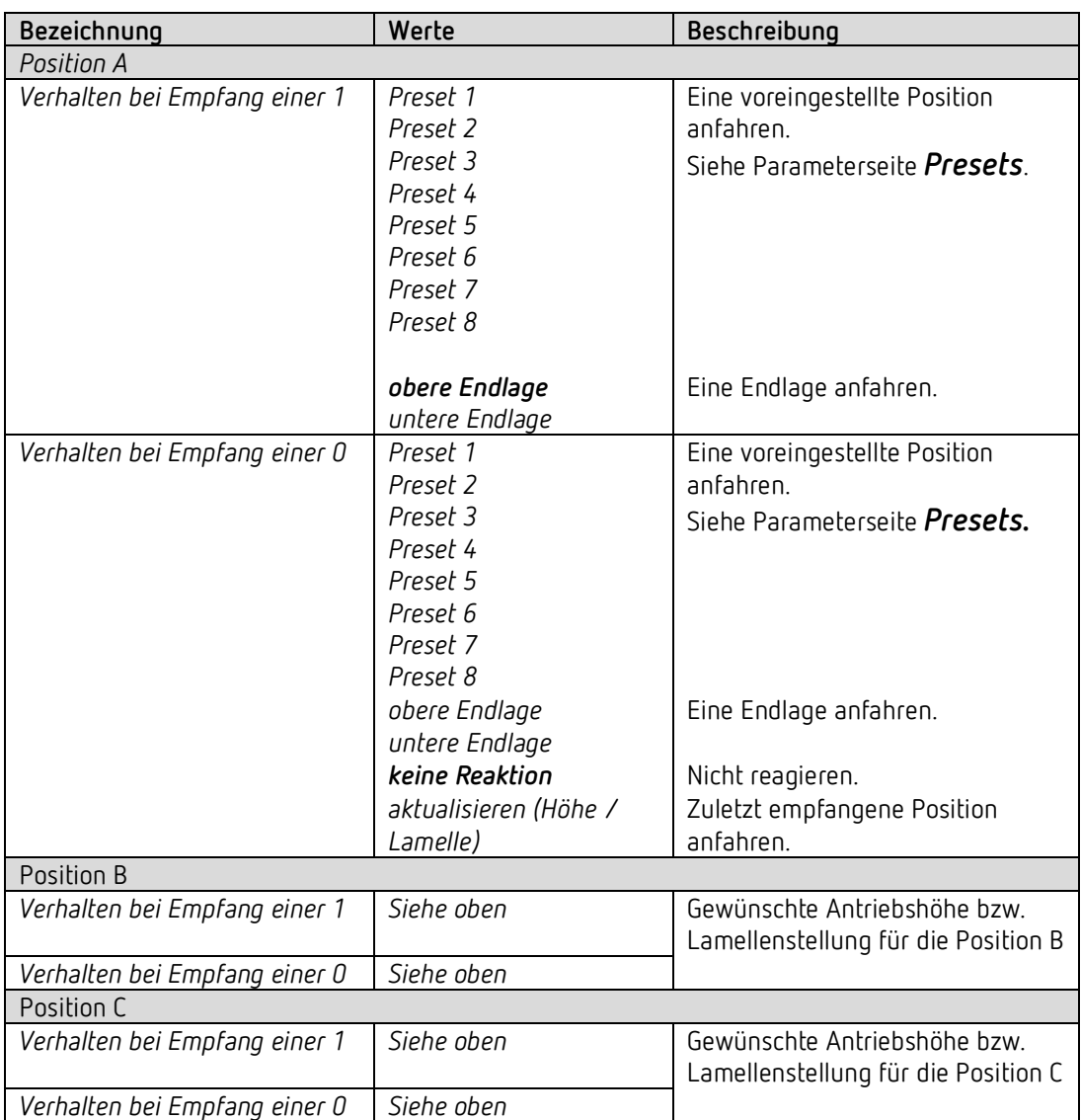

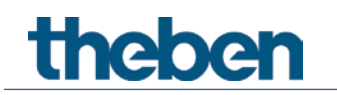

### **4.6.5** *Lüftung*

 Mit der Lüftungsfunktion wird die Jalousie bzw. der Rollladen beim Öffnen oder Kippen des Fensters automatisch in eine vorbestimmte Position gefahren.

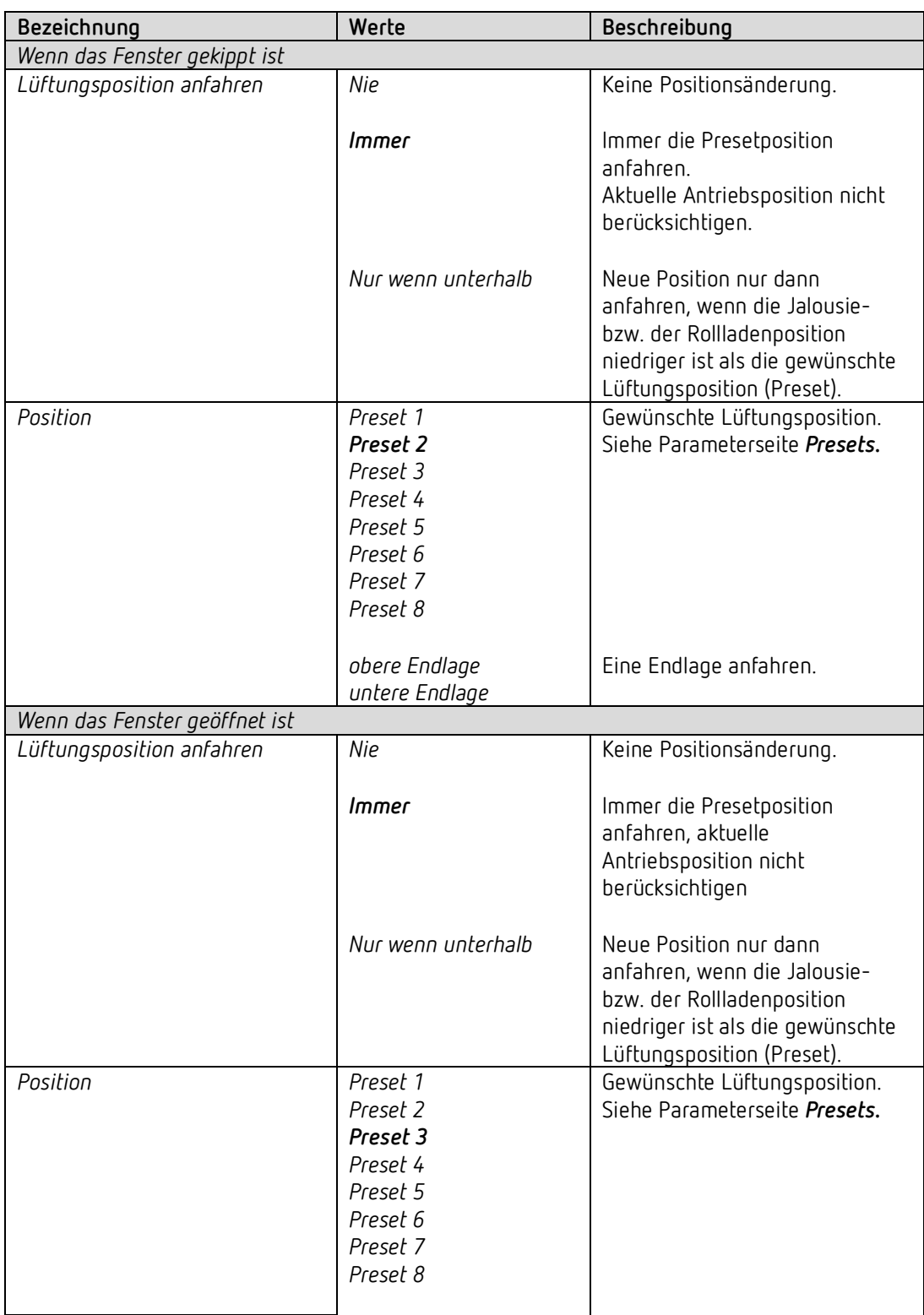

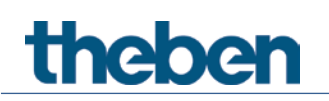

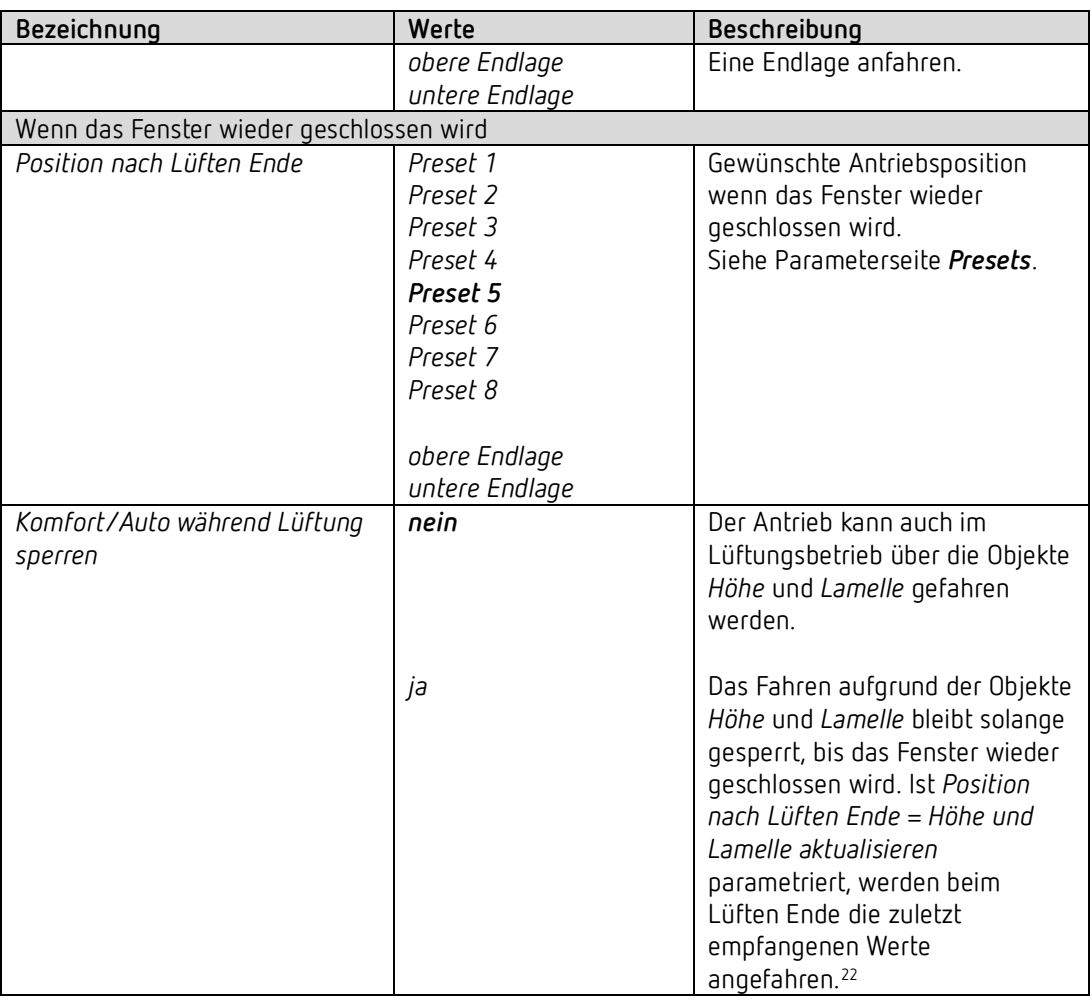

 Wenn das Fenster geöffnet/gekippt wird während Lüften gesperrt ist, wird die Lüftungsfunktion nicht gestartet.

Wird gesperrt während die Lüftungsfunktion aktiv ist, so wird diese beendet.<sup>[23](#page-38-1)</sup>

 Die Lüftungsfunktion und die Heiz-/Kühlunterstützung[24](#page-38-2) schließen sich gegenseitig aus. Wenn Lüften akti[v25](#page-38-3) ist, werden keine Bewegungen aufgrund der Heiz-/Kühlunterstützung ausgeführt, sondern erst nach Beenden<sup>[26](#page-38-4)</sup> der Lüftungsfunktion<sup>27</sup>. Umgekehrt, sollte beim Ende der Heiz-/Kühlunterstützung Lüften aktiv sein, wird die parametrierte Aktion<sup>[28](#page-38-6)</sup> nicht ausgeführt.

<span id="page-38-0"></span><sup>22</sup> Der Parameter *Reaktion bei Rückkehr zum Automatikbetrieb* wird hier nicht berücksichtigt.

<span id="page-38-1"></span><sup>23</sup> Der Parameter *Position nach Lüften Ende* wird nicht mehr berücksichtigt.

<span id="page-38-2"></span><sup>24</sup> Parameterseite *Sonnenschutz*

<span id="page-38-3"></span><sup>25</sup> Fenster geöffnet oder gekippt

<span id="page-38-4"></span><sup>26</sup> Beenden durch Schließen des Fensters oder durch Sperren.

<span id="page-38-5"></span><sup>27</sup> Der Parameter *Position nach Lüften Ende* wird nicht berücksichtigt.

<span id="page-38-6"></span><sup>28</sup> Parameterseite *Sonnenschutz*: Parameter *Verhalten wenn Heizunterstützung nicht mehr erforderlich ist*, bzw. *Verhalten wenn Kühlunterstützung nicht mehr erforderlich ist.*

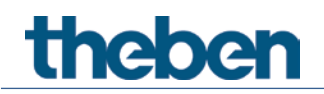

#### **4.6.5.1 Fensterkontakte**

Der aktuelle Fensterstatus wird über die Objekte *Fensterkontakt 1* und *Fensterkontakt 2* empfangen.

Aus der Kombination beider Telegramme kann das Gerät erkennen ob das Fenster geschlossen, gekippt oder geöffnet ist.

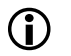

Der Status der Fensterkontakte wird ausschließlich über den Bus empfangen.

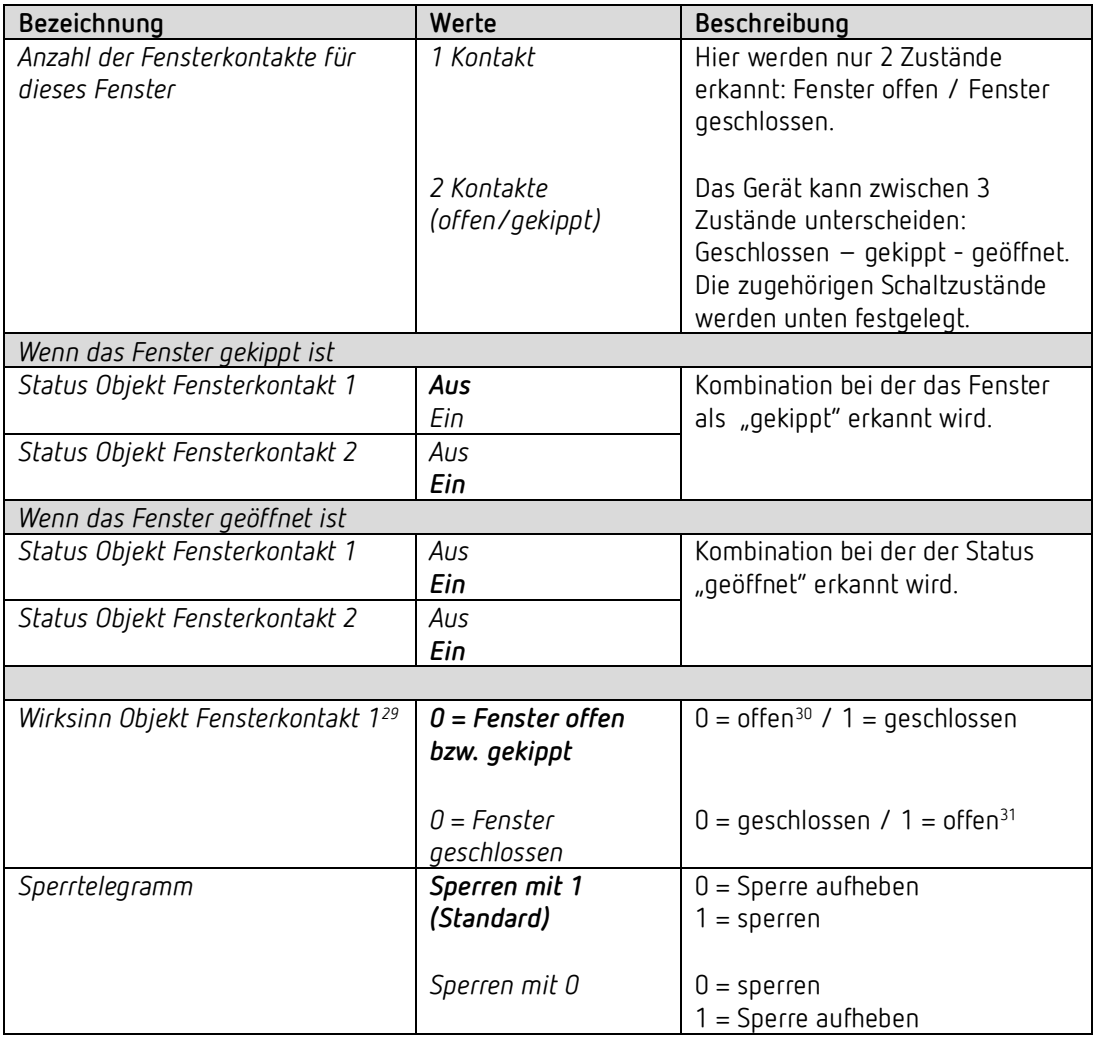

<sup>29</sup>Wenn nur ein Fensterkontakt verwendet wird.

<sup>30</sup>Keine Unterscheidung zwischen *offen* und *gekippt* möglich.

<span id="page-39-2"></span><span id="page-39-1"></span><span id="page-39-0"></span><sup>31</sup>Keine Unterscheidung zwischen *offen* und *gekippt* möglich.

# theben

 Die Eingangsobjekte *Kanal C1 - Fensterkontakt 1* und *Kanal C1 - Fensterkontakt 2* sind intern nicht mit den Eingängen I1 und I2 verbunden. Die Verbindung wird ausschließlich über Bustelegramme realisiert.[32](#page-40-0) Dazu werden diese Objekte über Gruppenadressen mit den Objekten *Kanal I1 - Fensterkontakt 1* und *Kanal I2 - Fensterkontakt 2* verbunden.

<span id="page-40-0"></span><sup>32</sup> Somit kann der Fensterstatus entweder über die eigenen Eingänge I1, I2 oder von anderen Busteilnehmer (Binäreingang, Tasterschnittstelle usw.) bezogen werden.

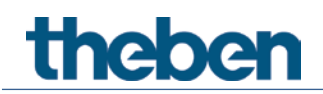

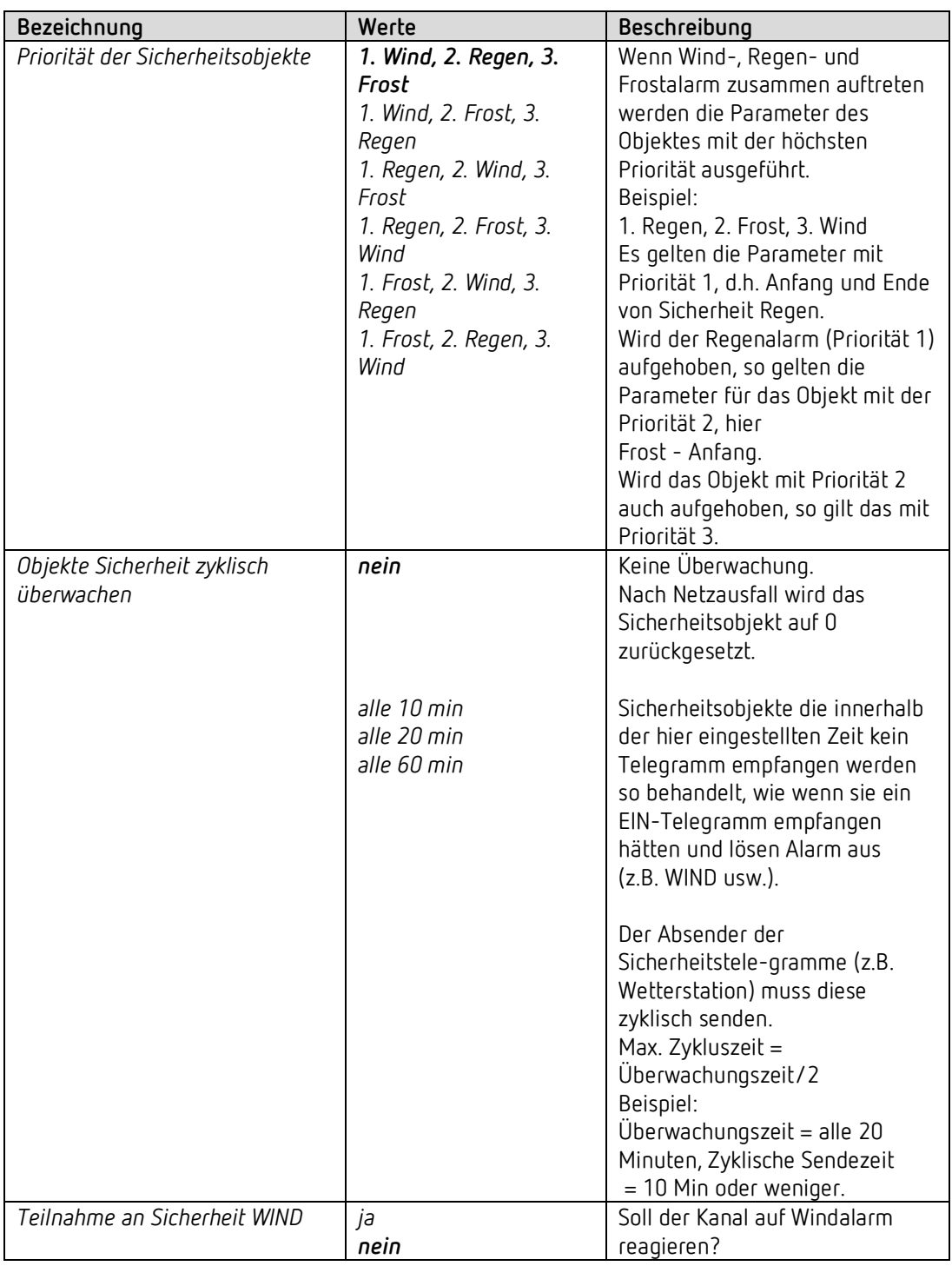

#### **4.6.6 Sicherheit Wind / Regen / Frost**

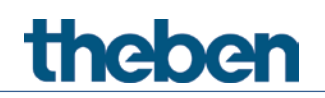

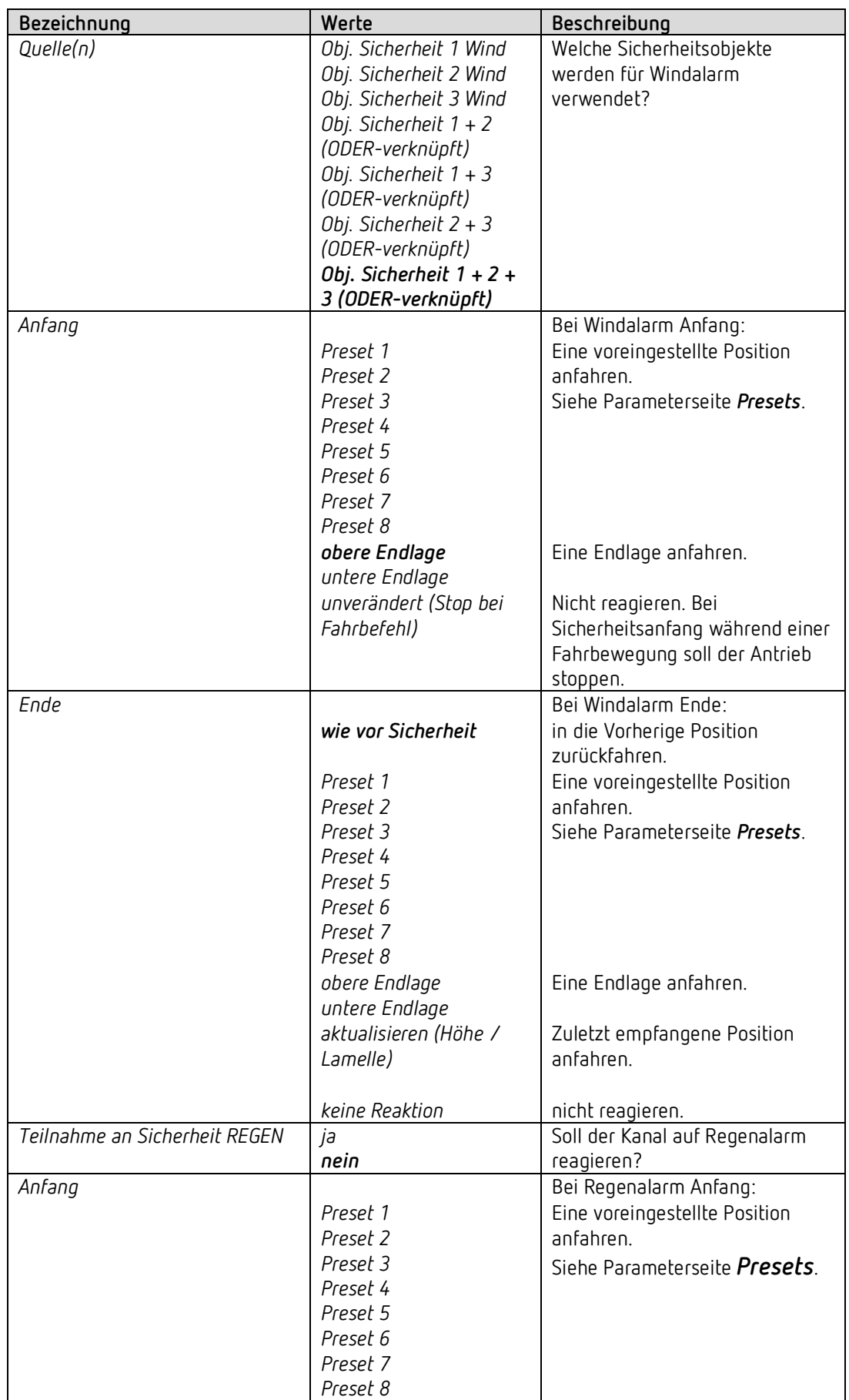

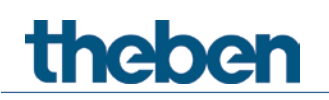

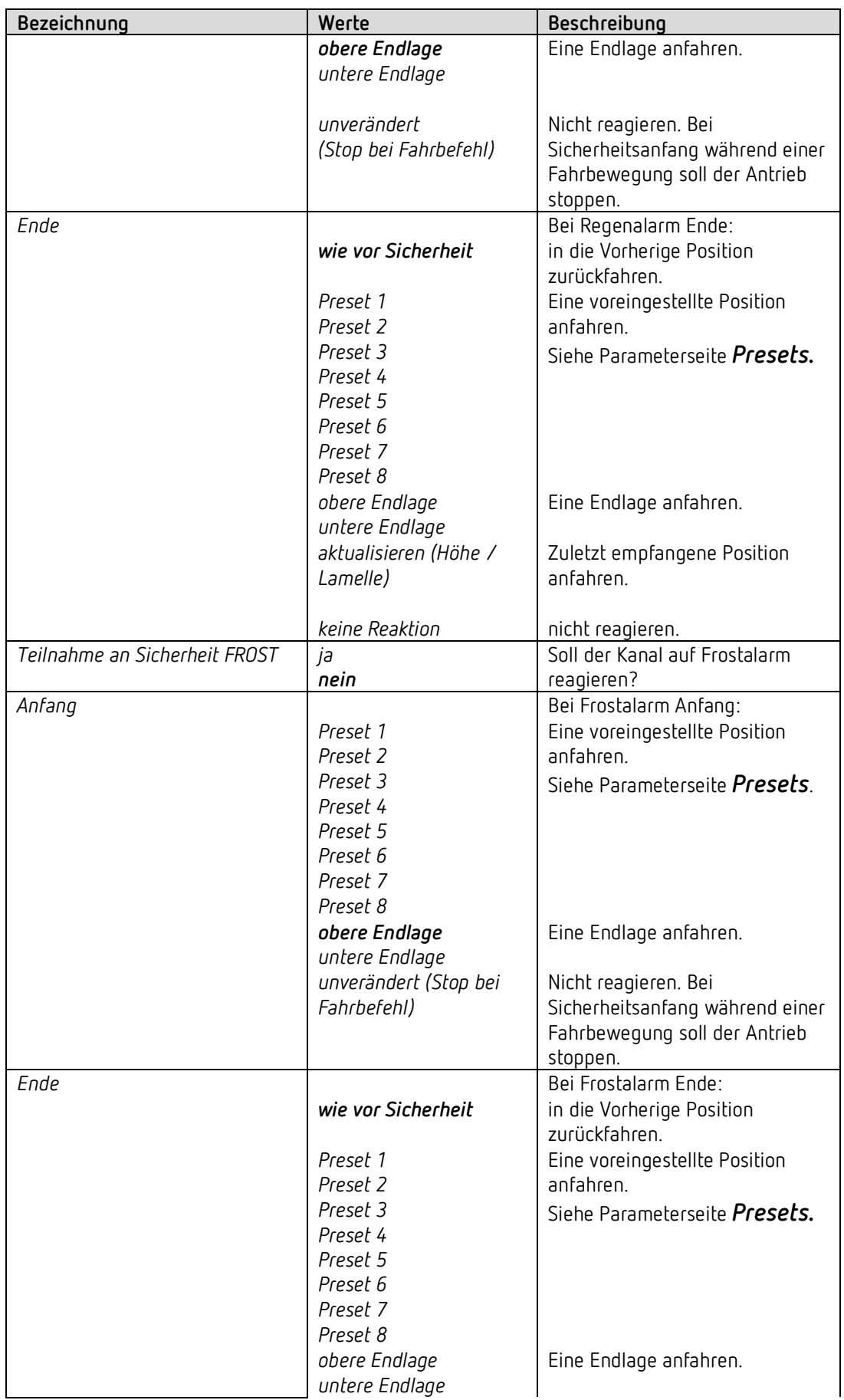

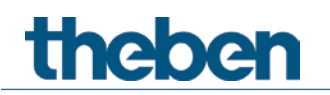

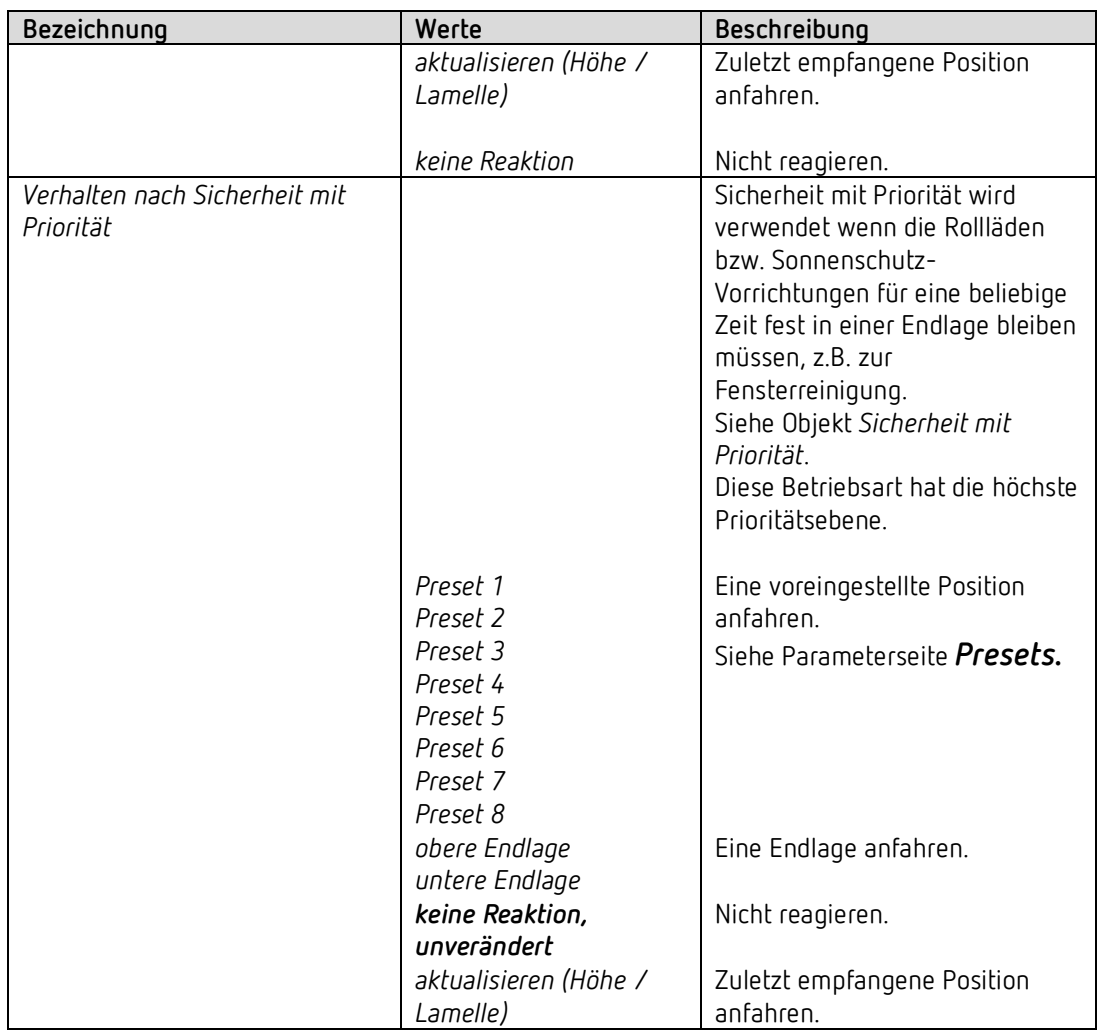

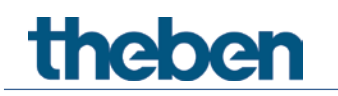

#### **4.6.7 Presets**

 Die Presets sind vorbestimmte Positionseinstellungen die bei Bedarf aufgerufen werden können, z.B. bei Sicherheit (Wind, Regen, Frost), bei Buswiederkehr, beim Lüften usw.

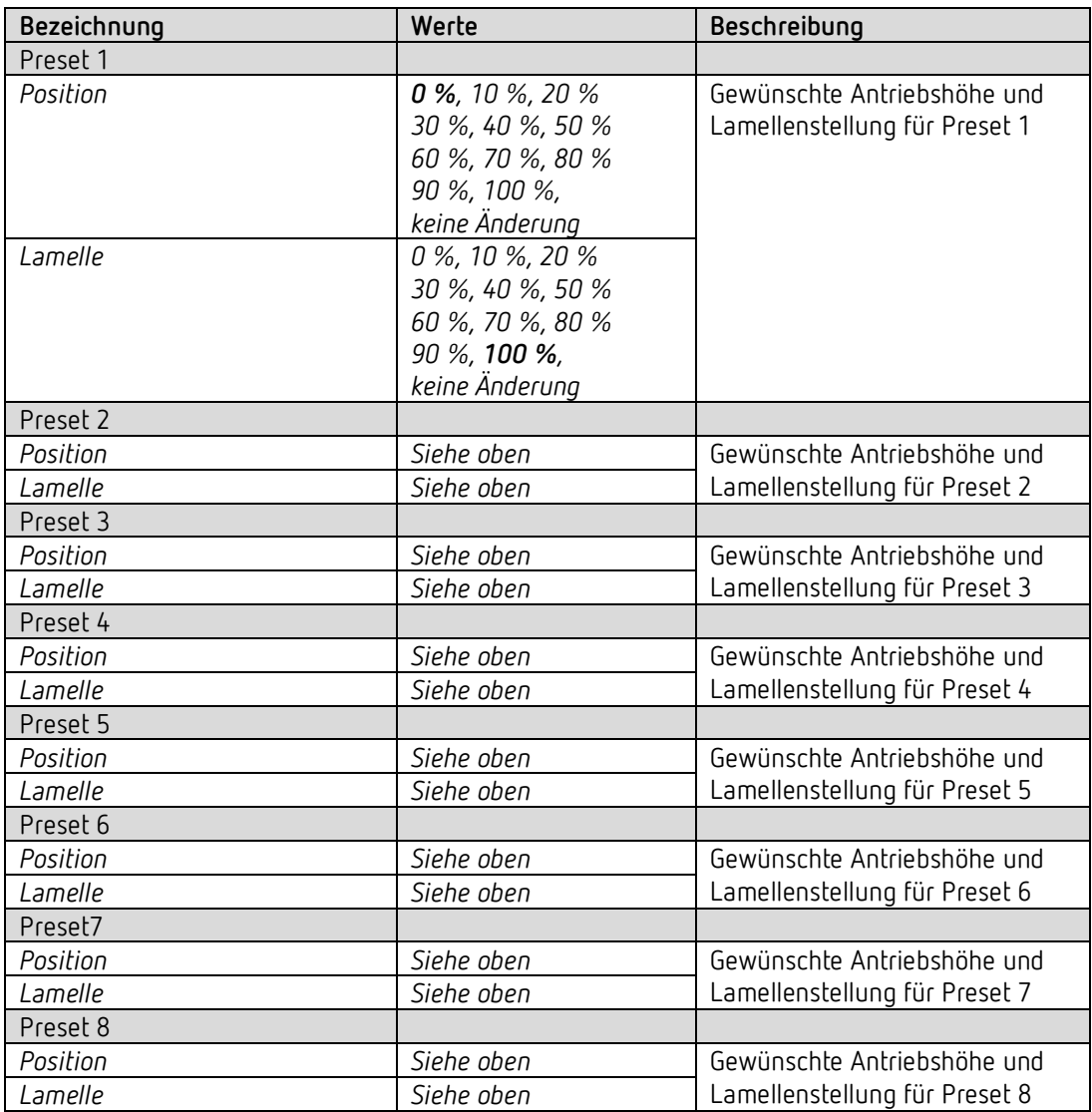

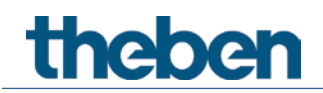

#### **4.6.8 Spannungswiederkehr**

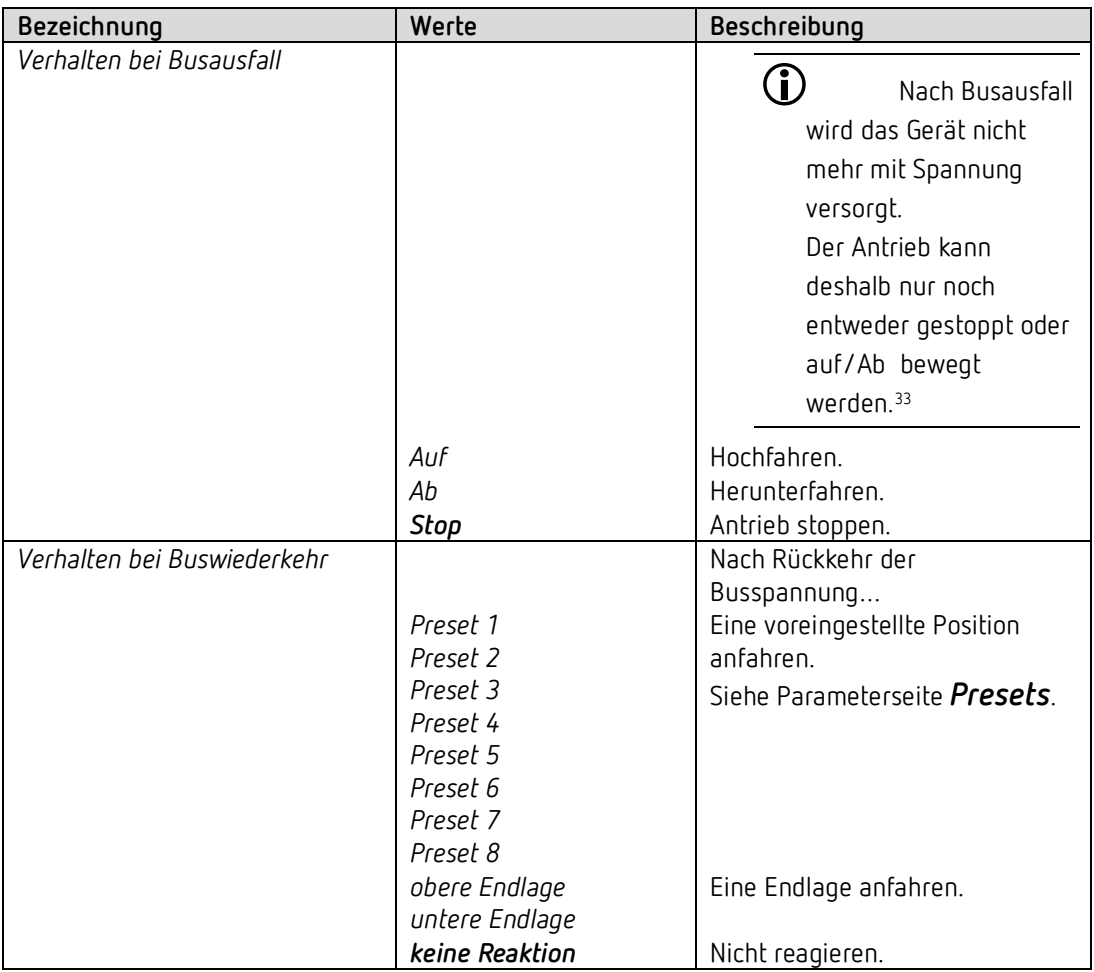

<span id="page-46-0"></span><sup>33</sup> In diesem Fall wird die Fahrtbewegung durch den Antrieb, beim Erreichen der Endlage, selbst beendet.

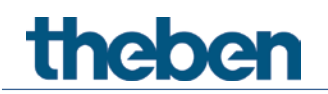

### **4.6.9 Sperrfunktion**

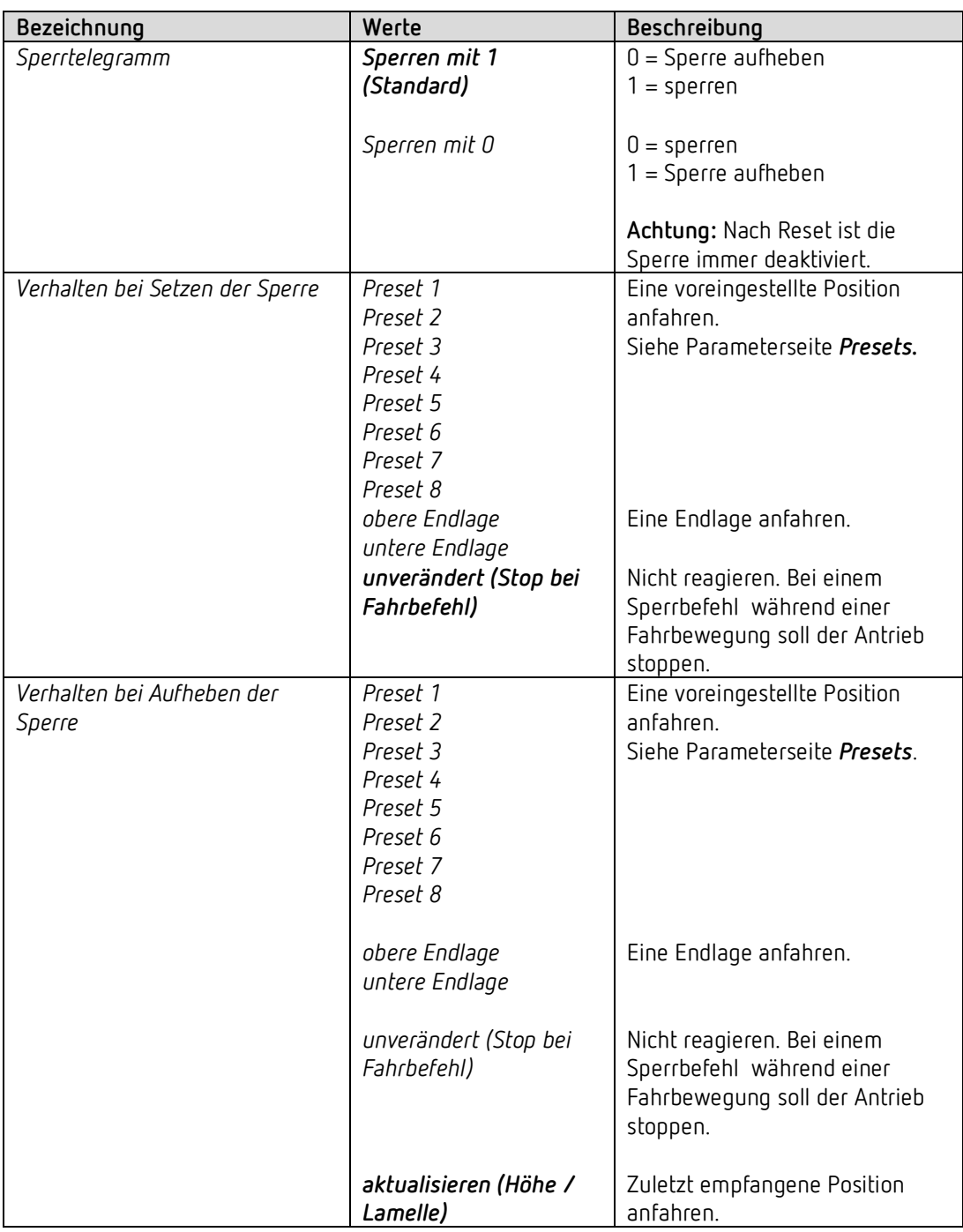

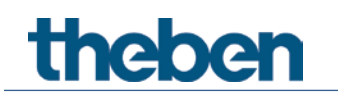

#### **4.6.10** *Szenen*

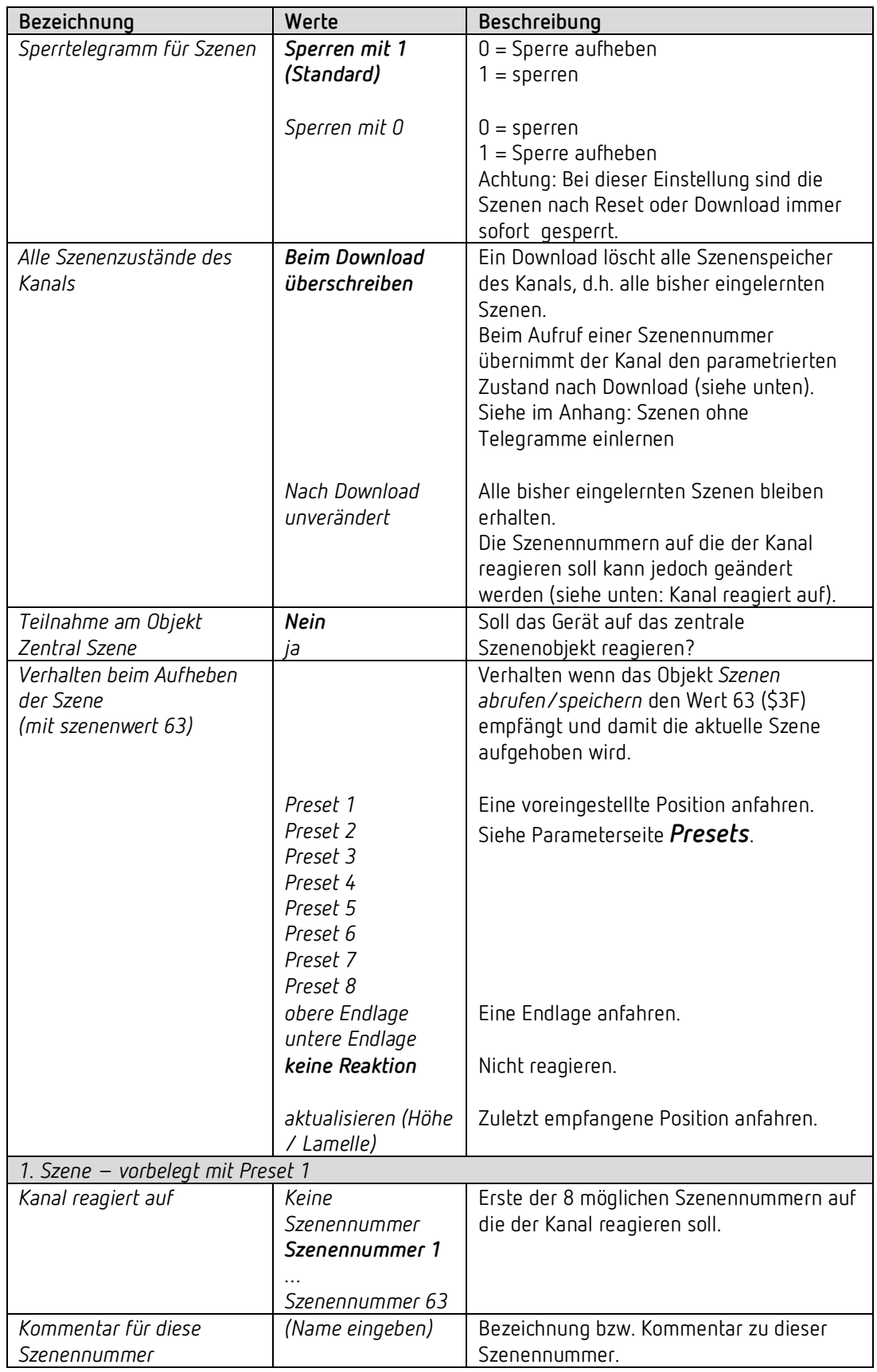

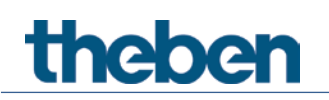

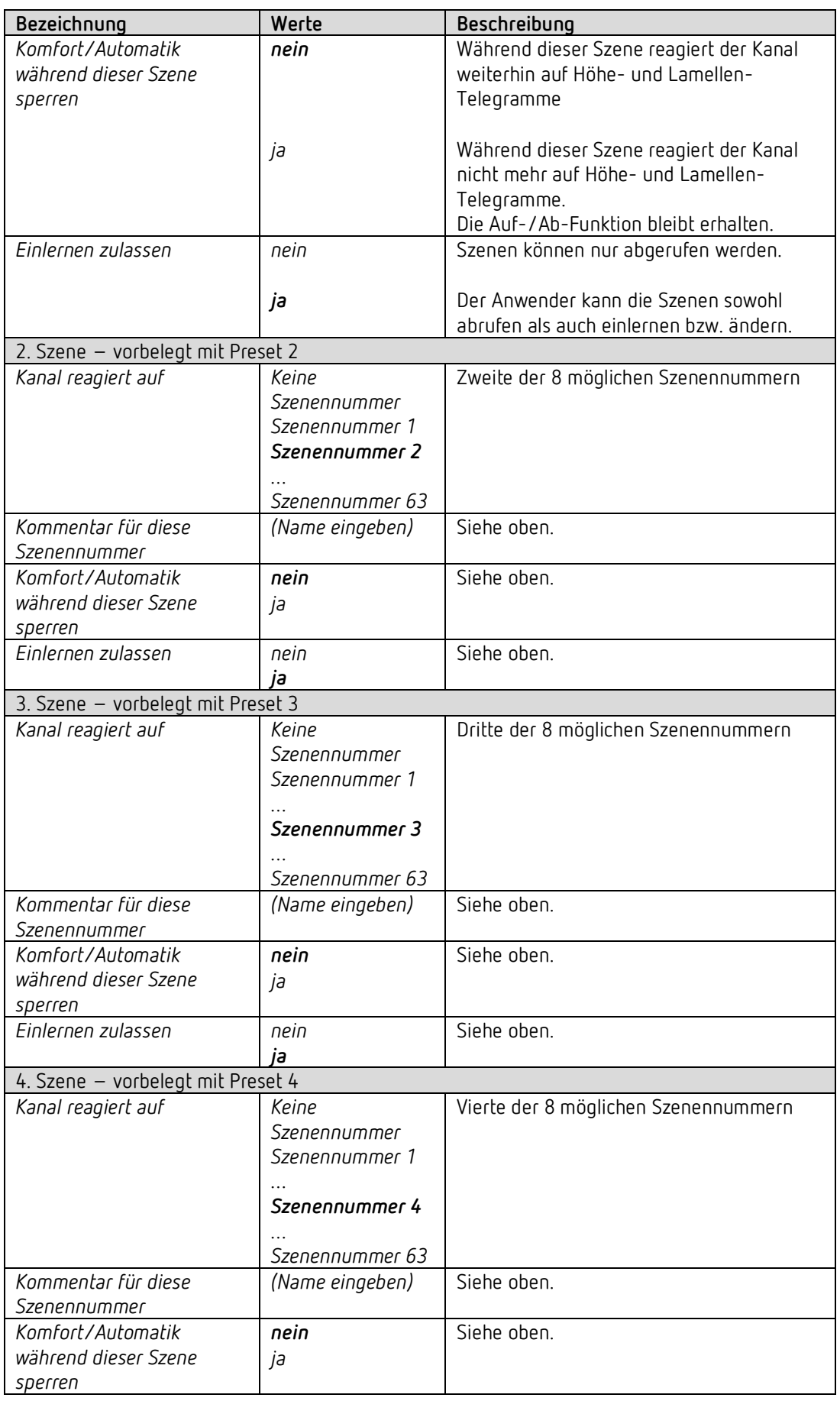

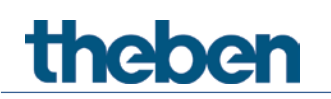

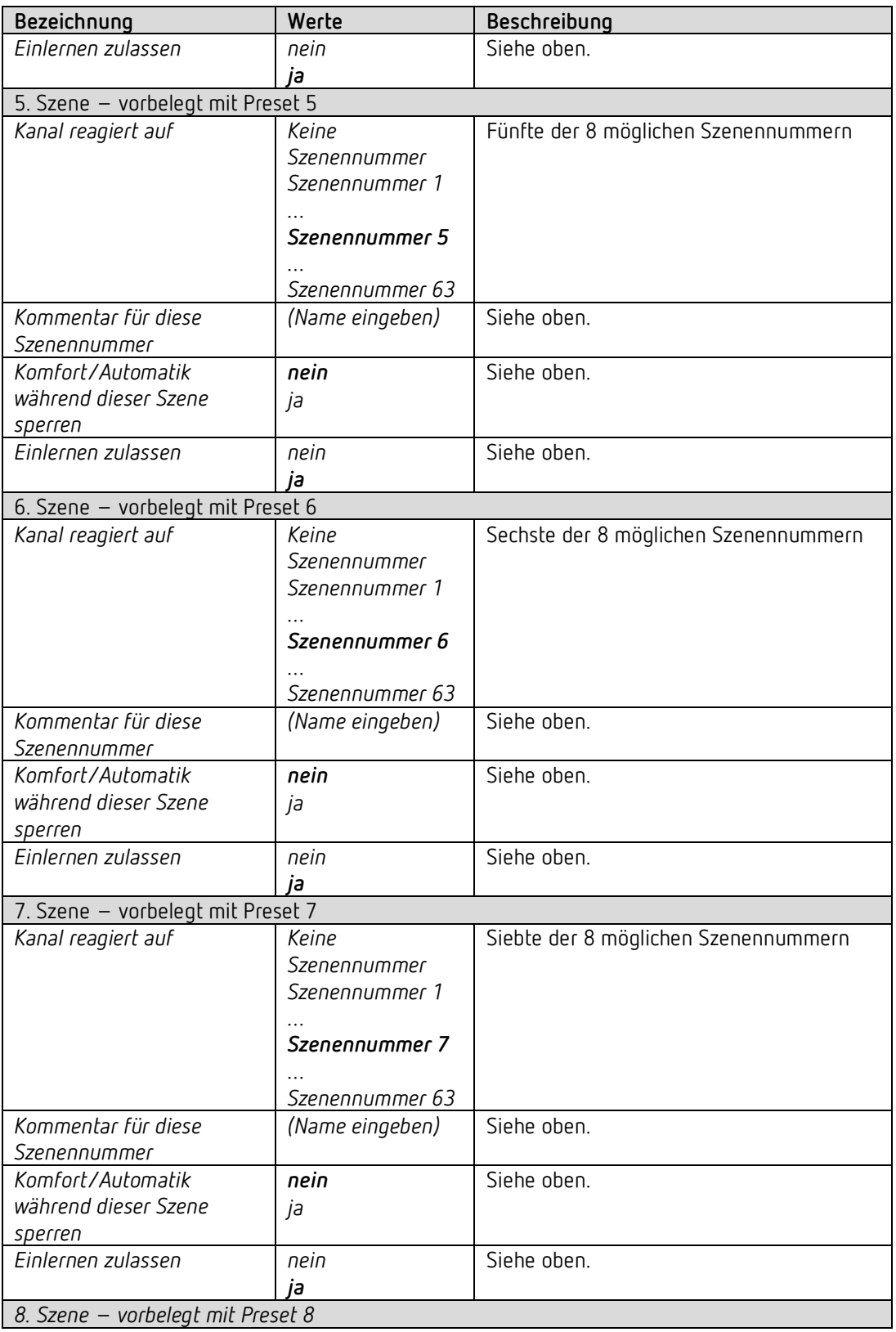

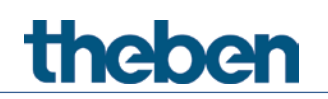

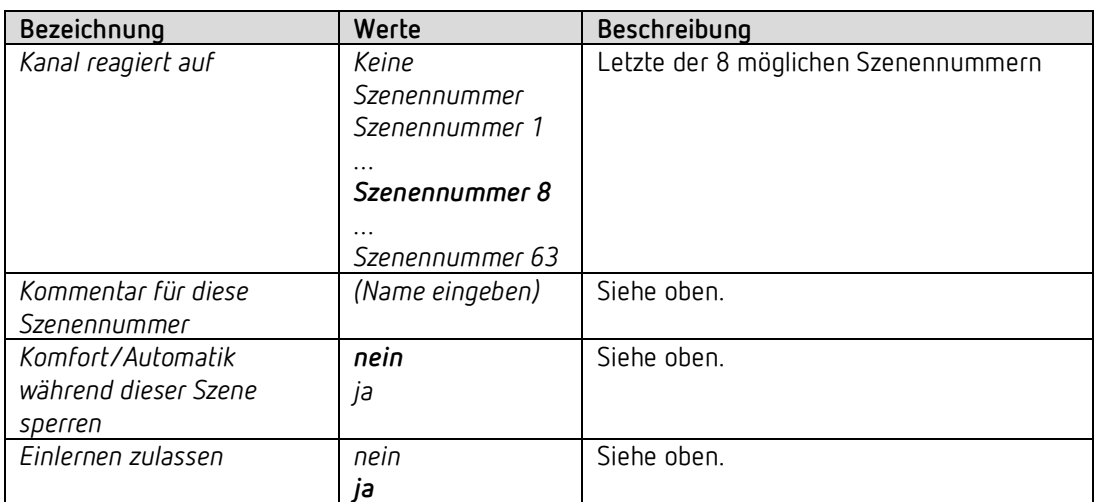

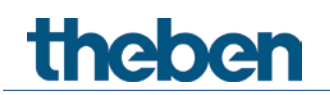

## **4.7 Parameter für den Schaltaktor**

#### **4.7.1** *Kanal C1 (C2): Funktionsauswahl*

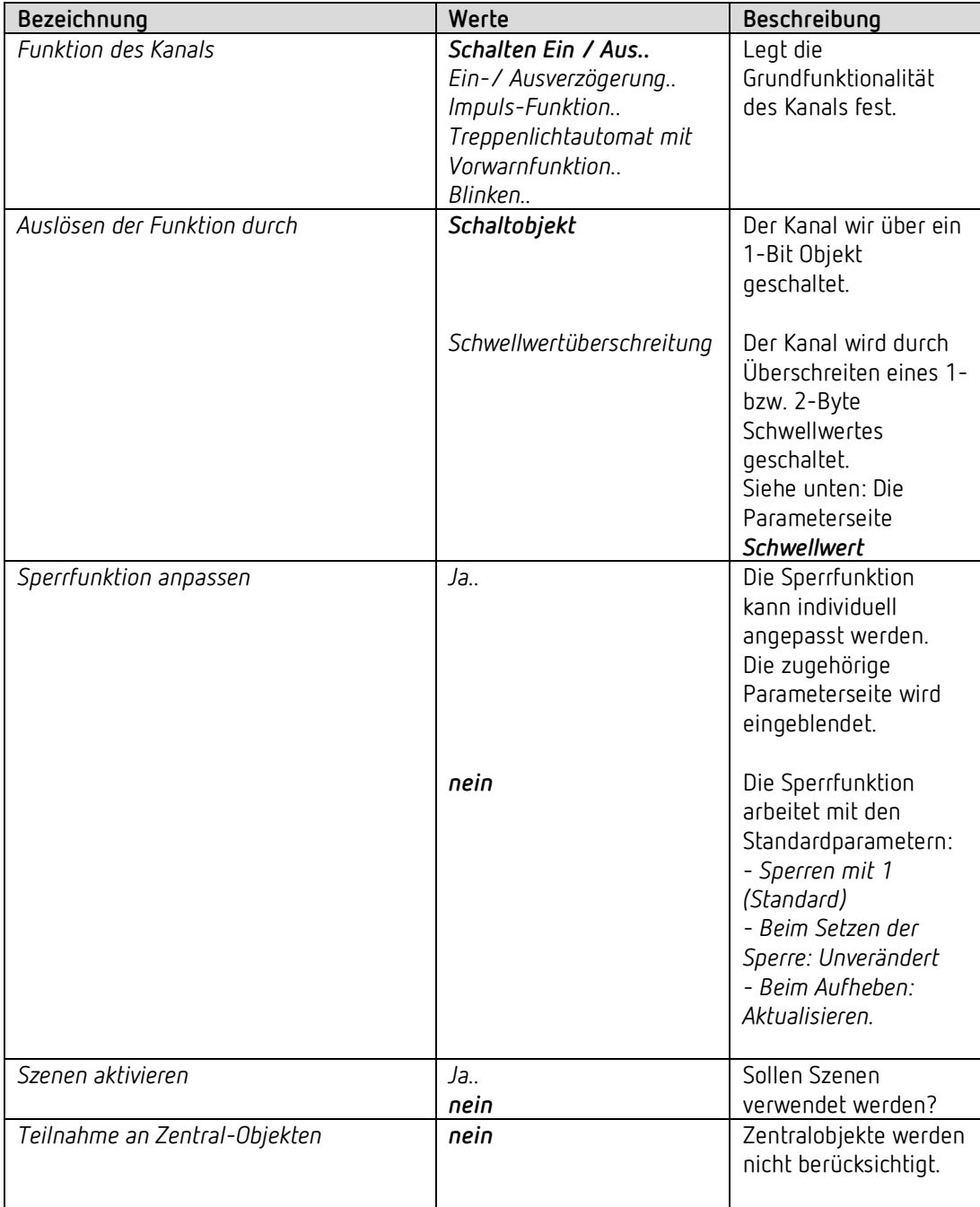

# theben

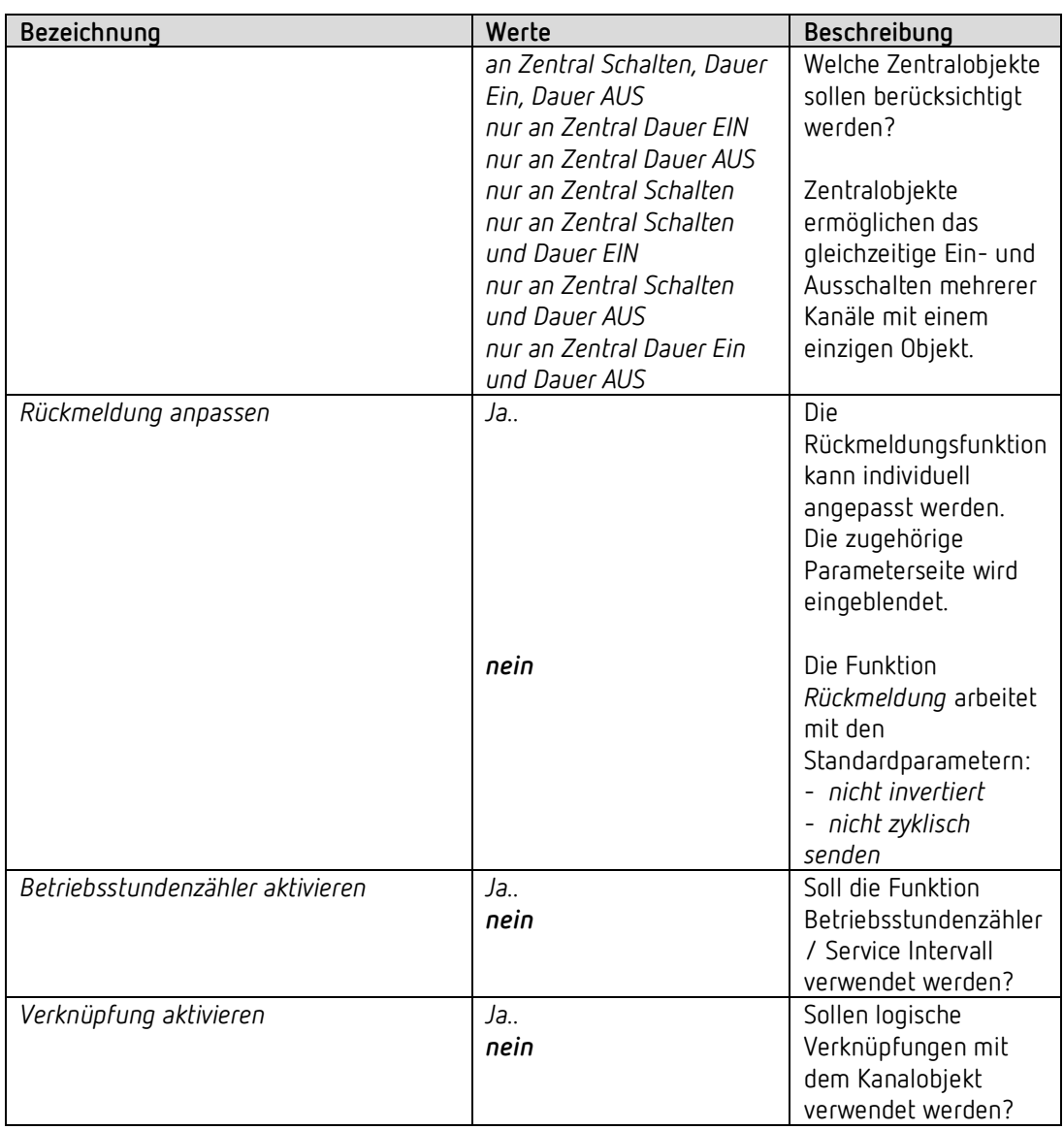

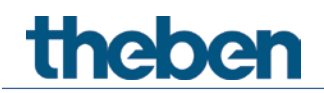

#### **4.7.2** *Kontakteigenschaften*

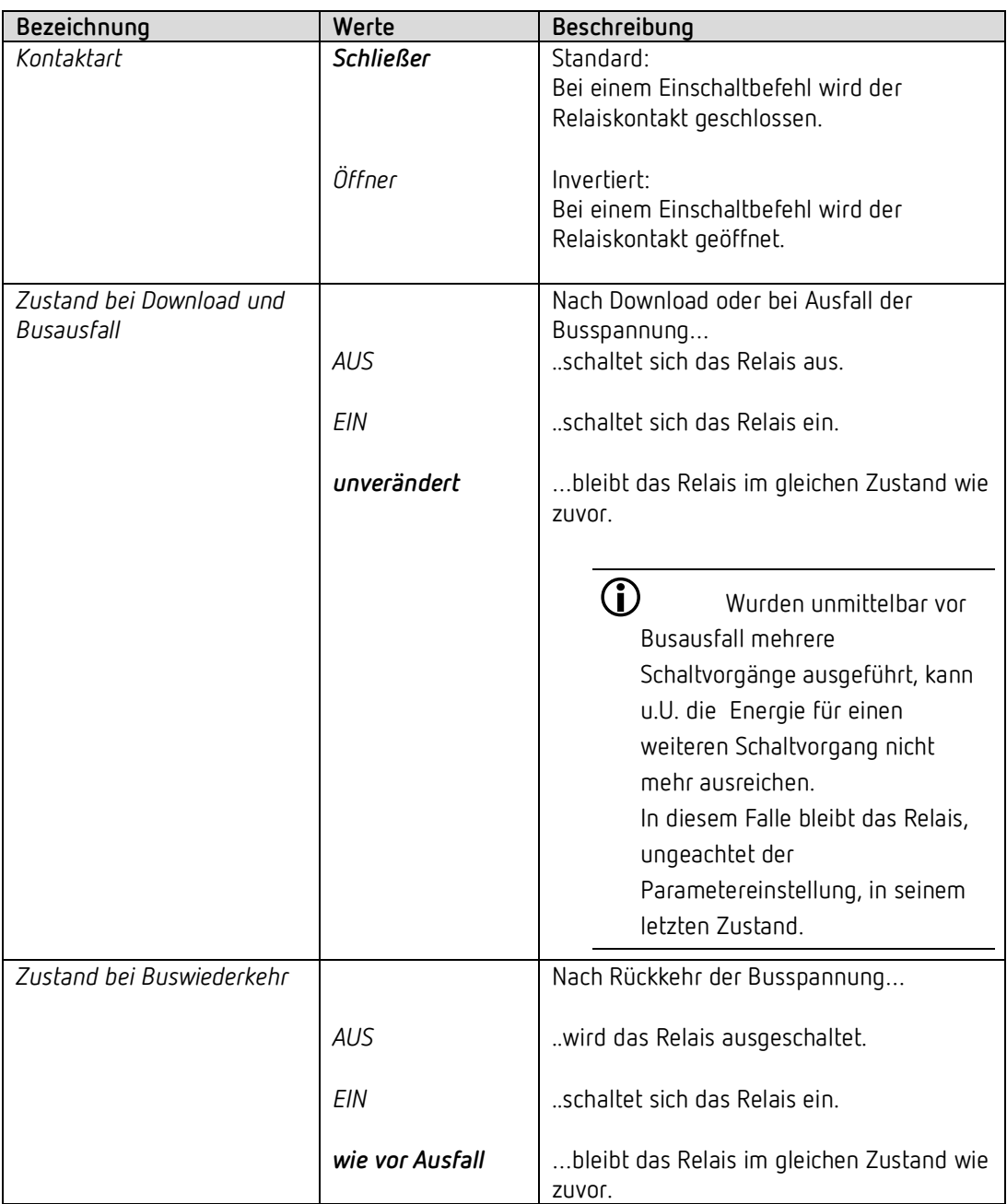

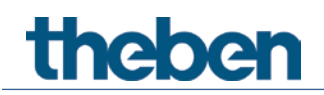

#### **4.7.3 Die Zeitfunktion "Ein-/Ausverzögerung.."**

Diese Parameterseite erscheint wenn *Ein-/Ausverzögerung* als *Funktion des Kanals* gewählt wurde.

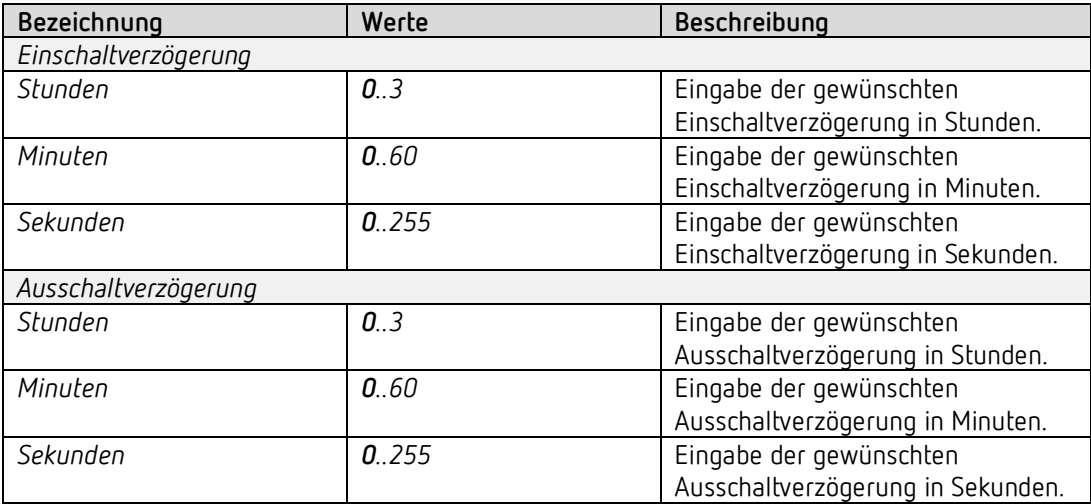

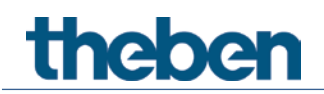

#### **4.7.4 Die Zeitfunktion "Impuls"**

Diese Parameterseite erscheint wenn *Impuls-Funktion* als *Funktion des Kanals* gewählt wurde.

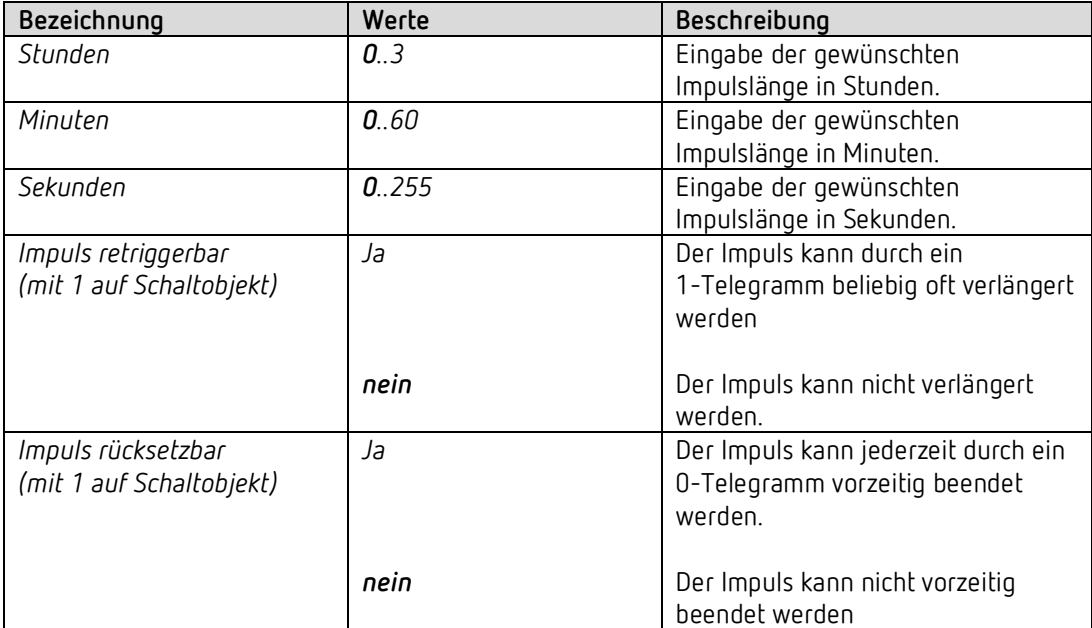

#### **4.7.5 Die Zeitfunktion "Treppenlicht mit Vorwarnfunktion .."**

Diese Parameterseite erscheint wenn *Treppenlicht mit Vorwarnfunktion* als *Funktion des Kanals* gewählt wurde.

Der Anwender hat jederzeit die Möglichkeit, erneut auf einen Taster zu drücken um die Treppenlichtzeit zu verlängern.

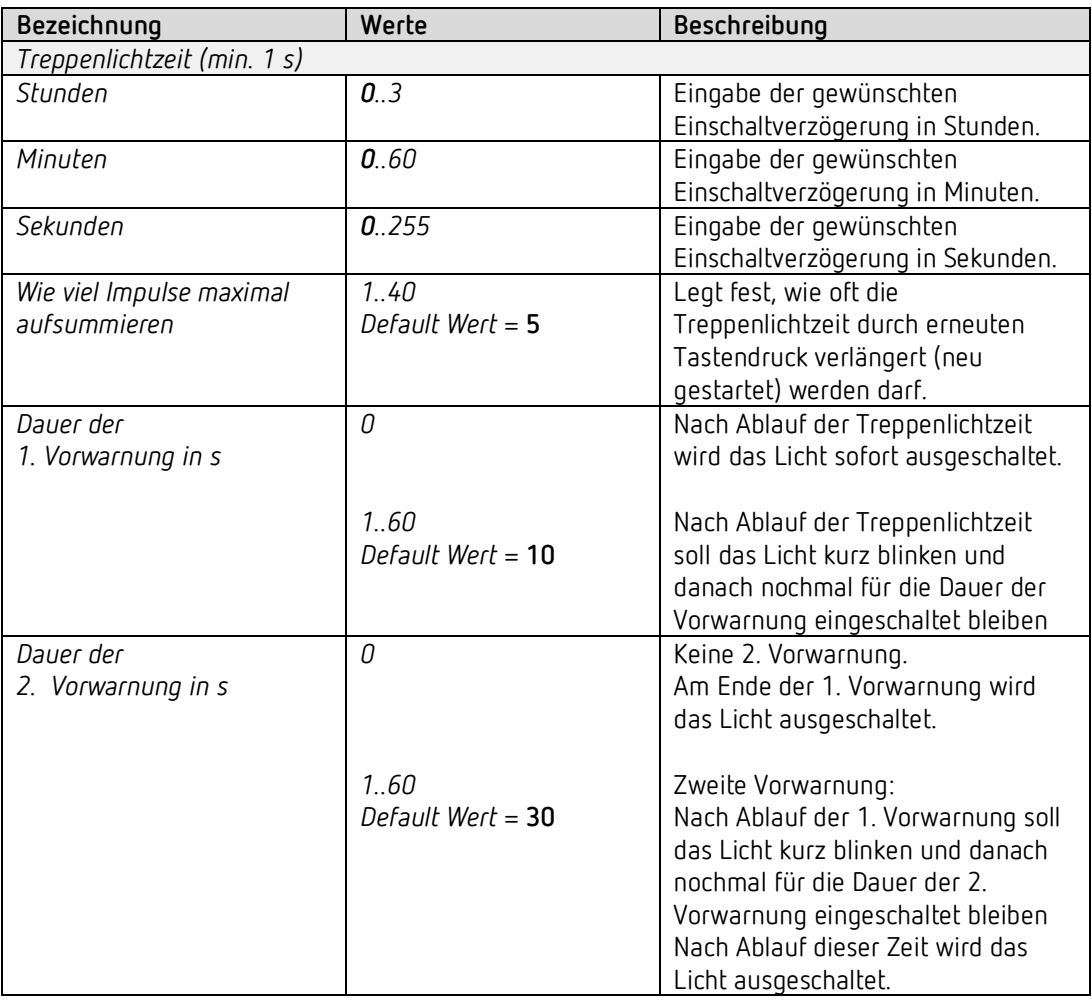

#### **Beispiel: Vorwarnfunktion**

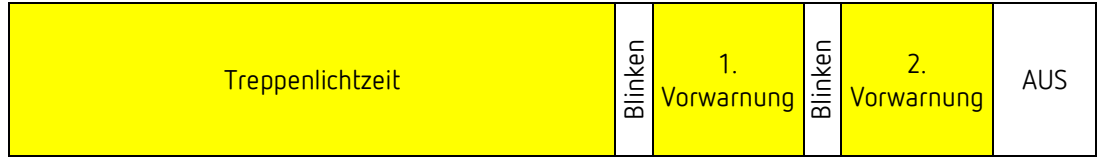

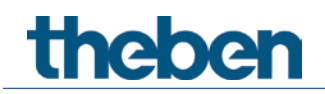

#### **4.7.6 Die Zeitfunktion "Blinken"**

Diese Parameterseite erscheint wenn *Blinken* als *Funktion des Kanals* gewählt wurde.

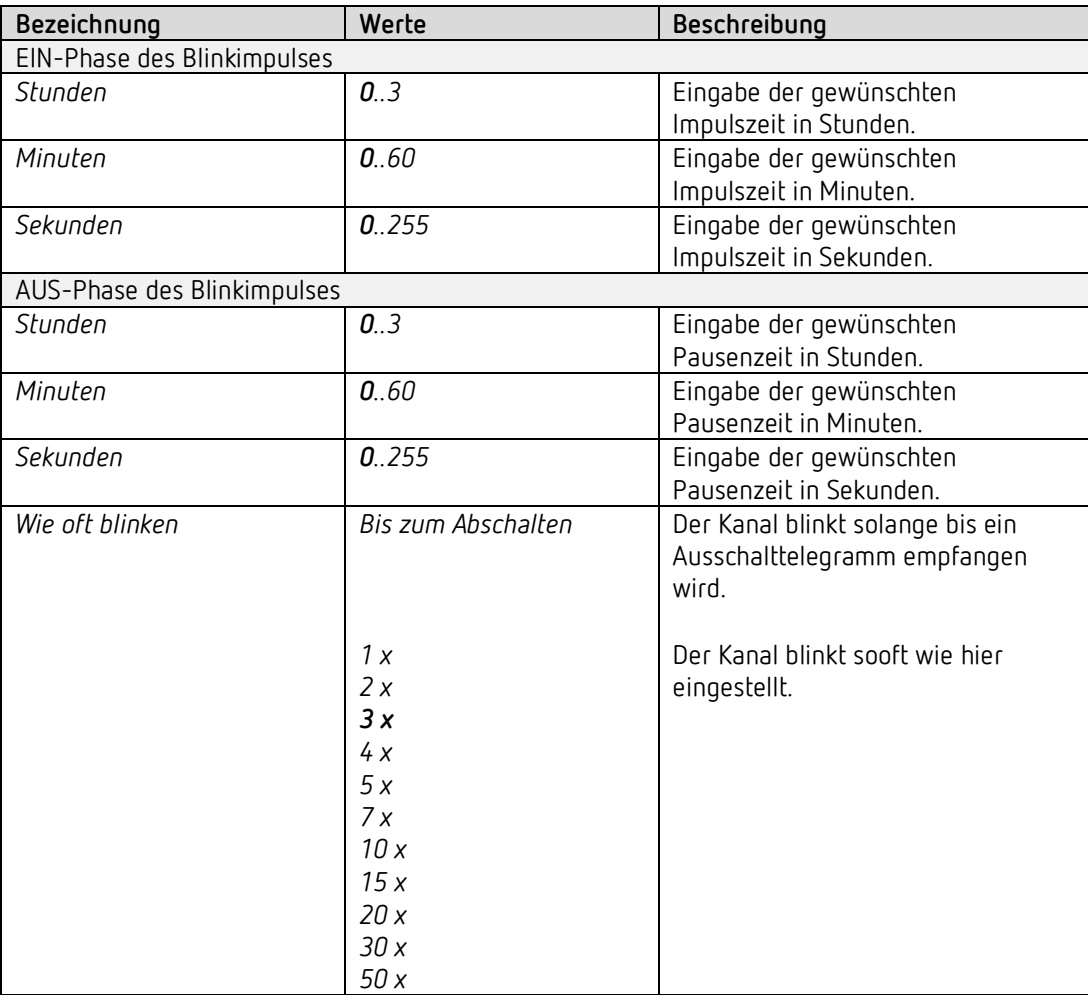

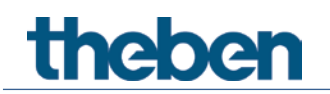

#### **4.7.7 Schwellwert**

Diese Seite wird eingeblendet wenn der Parameter *Auslösen der Funktion durch auf Schwellwertüberschreitung* eingestellt ist.

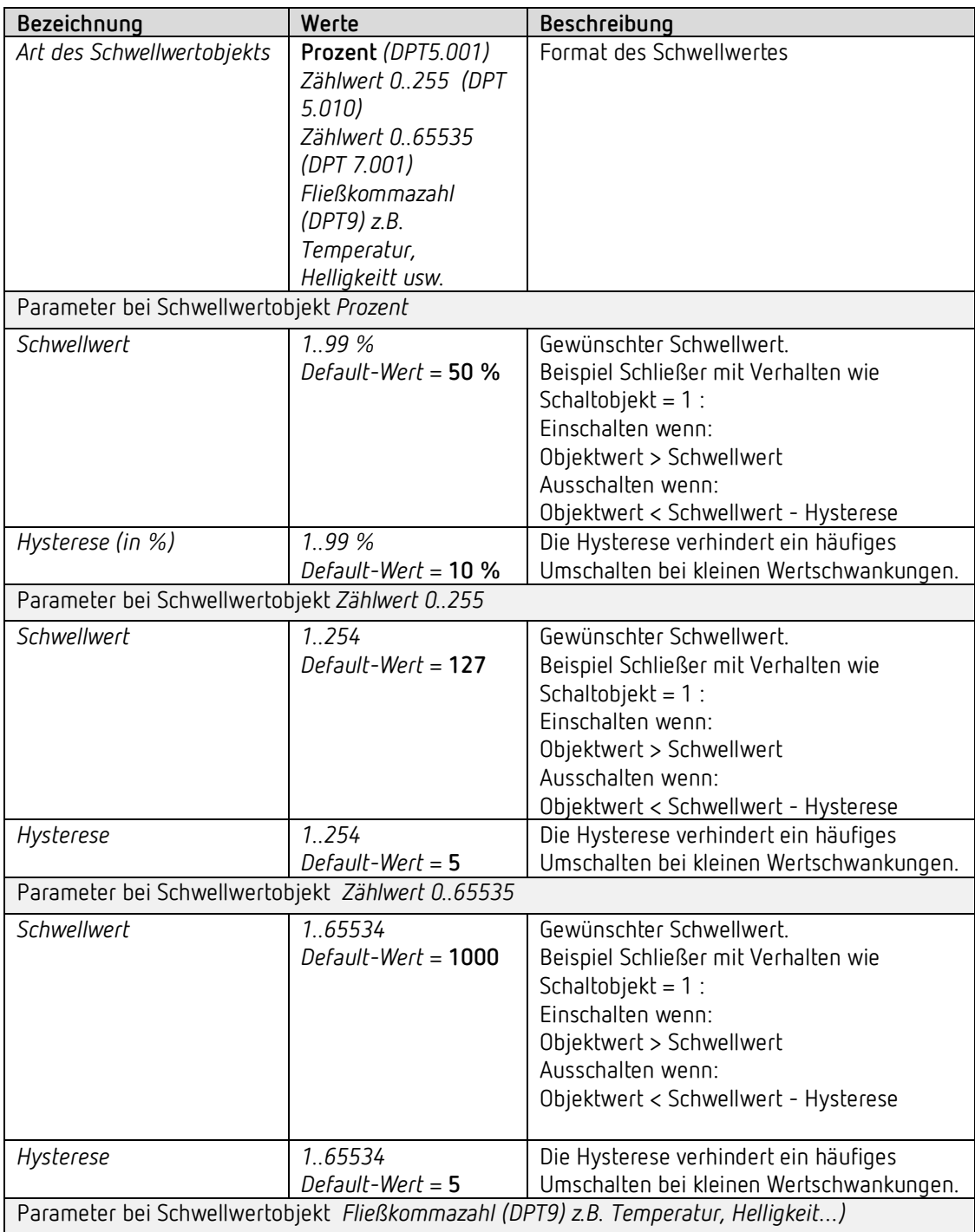

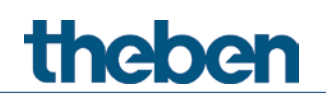

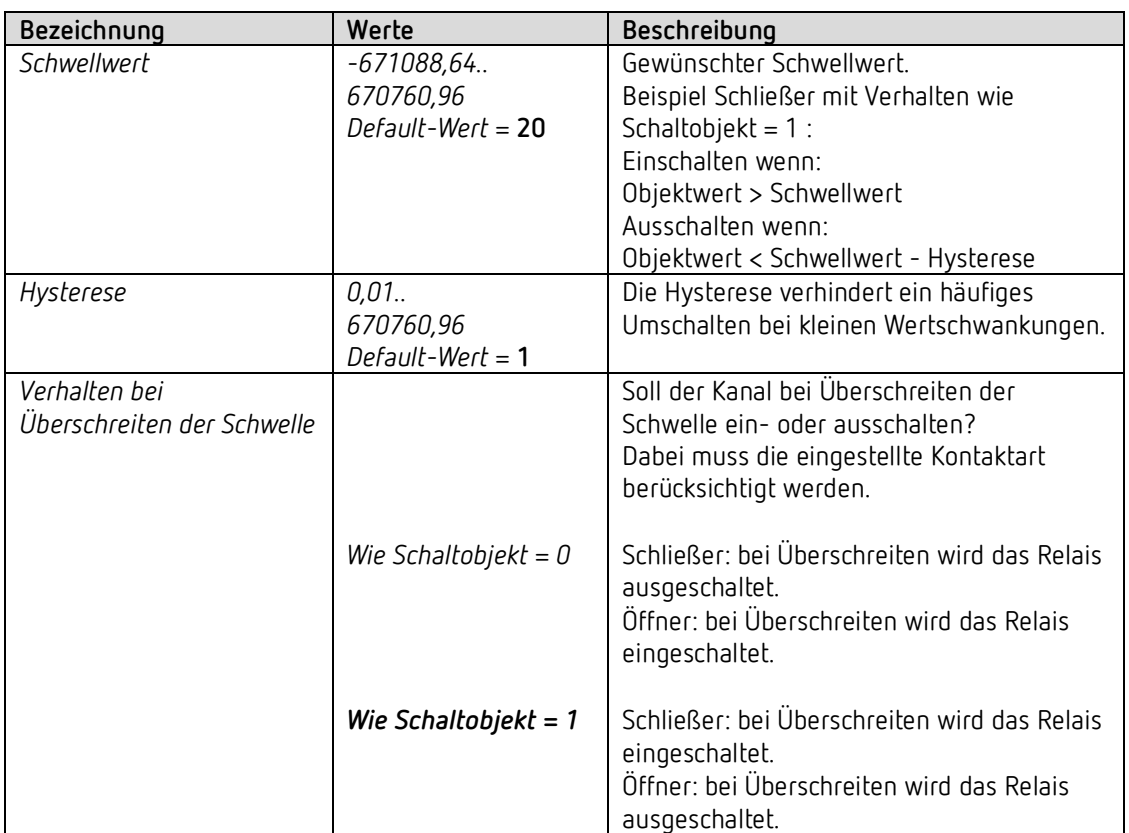

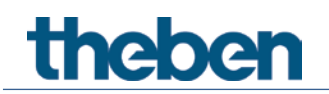

#### **4.7.8 Sperrfunktion**

Diese Seite wird eingeblendet wenn Sperrfunktion anpassen auf der Parameterseite *Funktionsauswahl* gewählt ist.

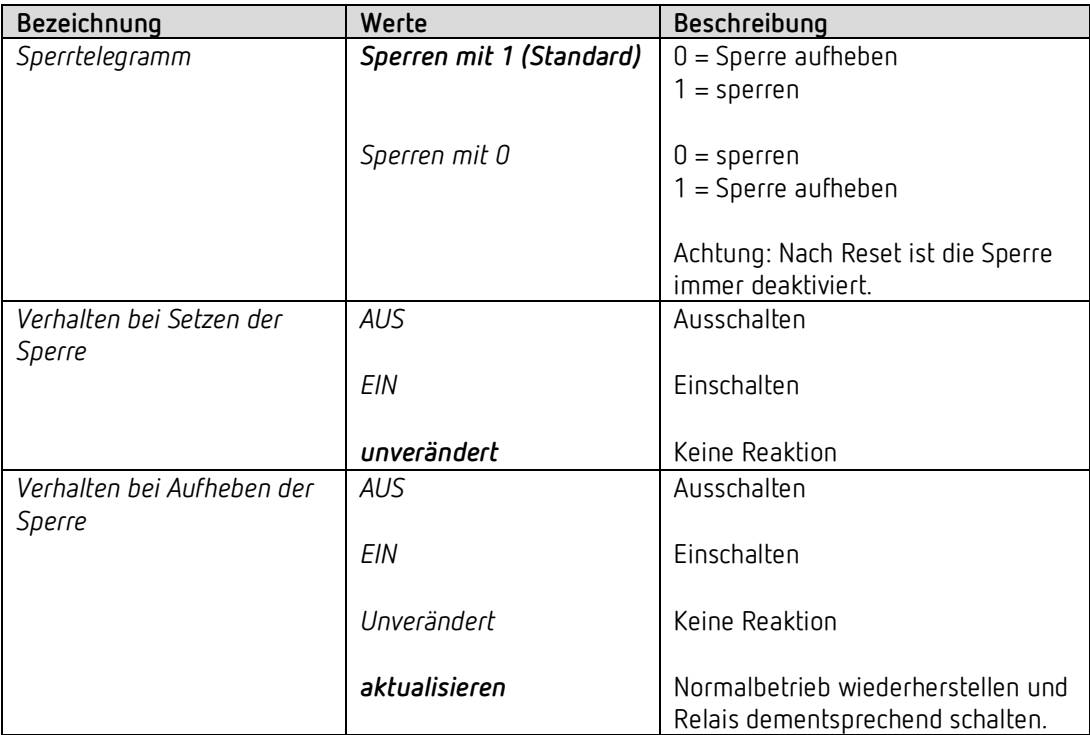

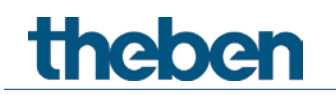

#### **4.7.9 Szenen**

Diese Seite wird eingeblendet wenn die Szenen auf der Parameterseite *Funktionsauswahl* aktiviert sind.

Jeder Kanal kann an bis zu 8 Szenen teilnehmen.

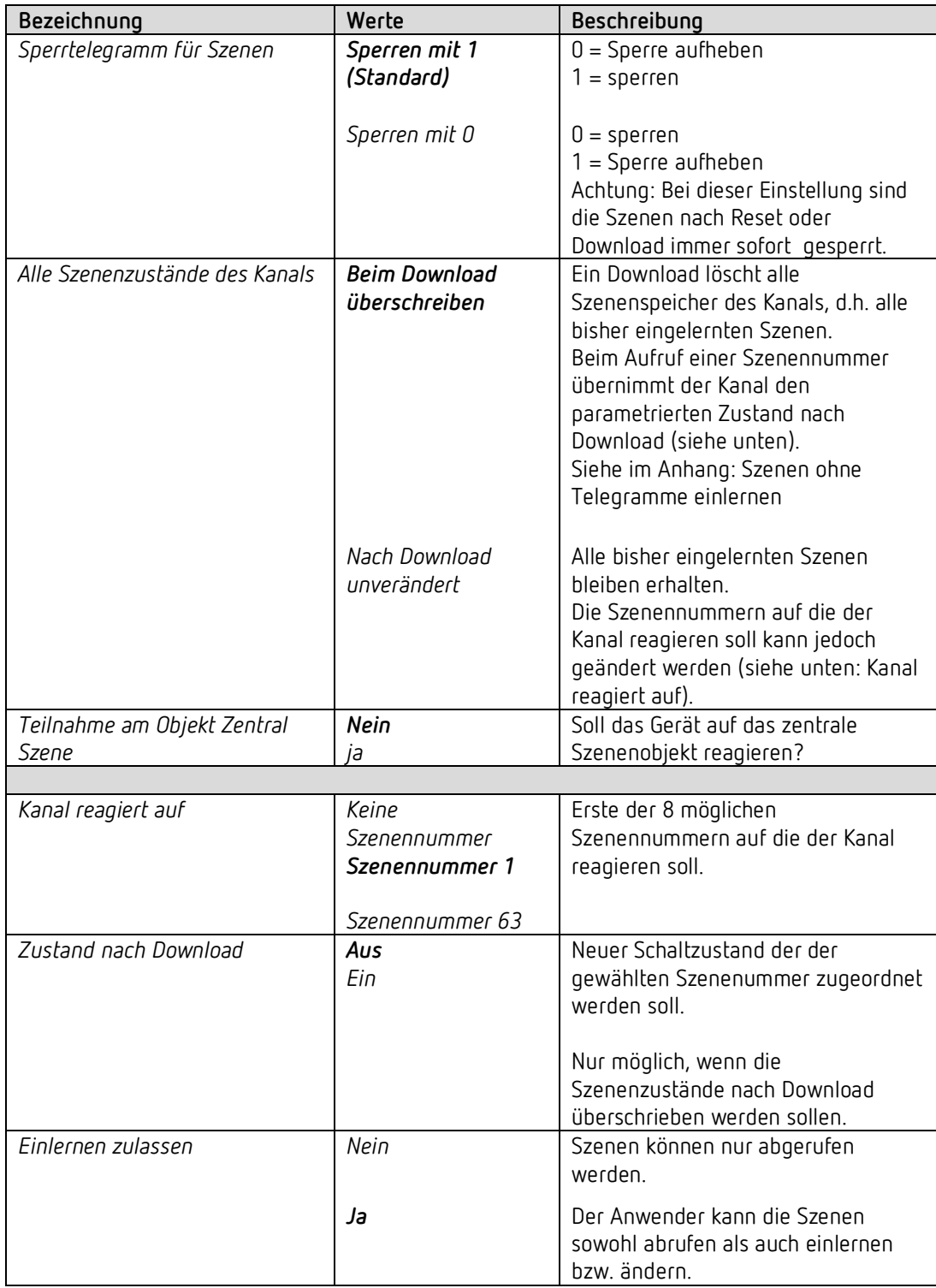

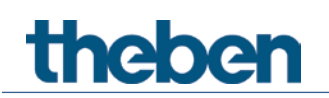

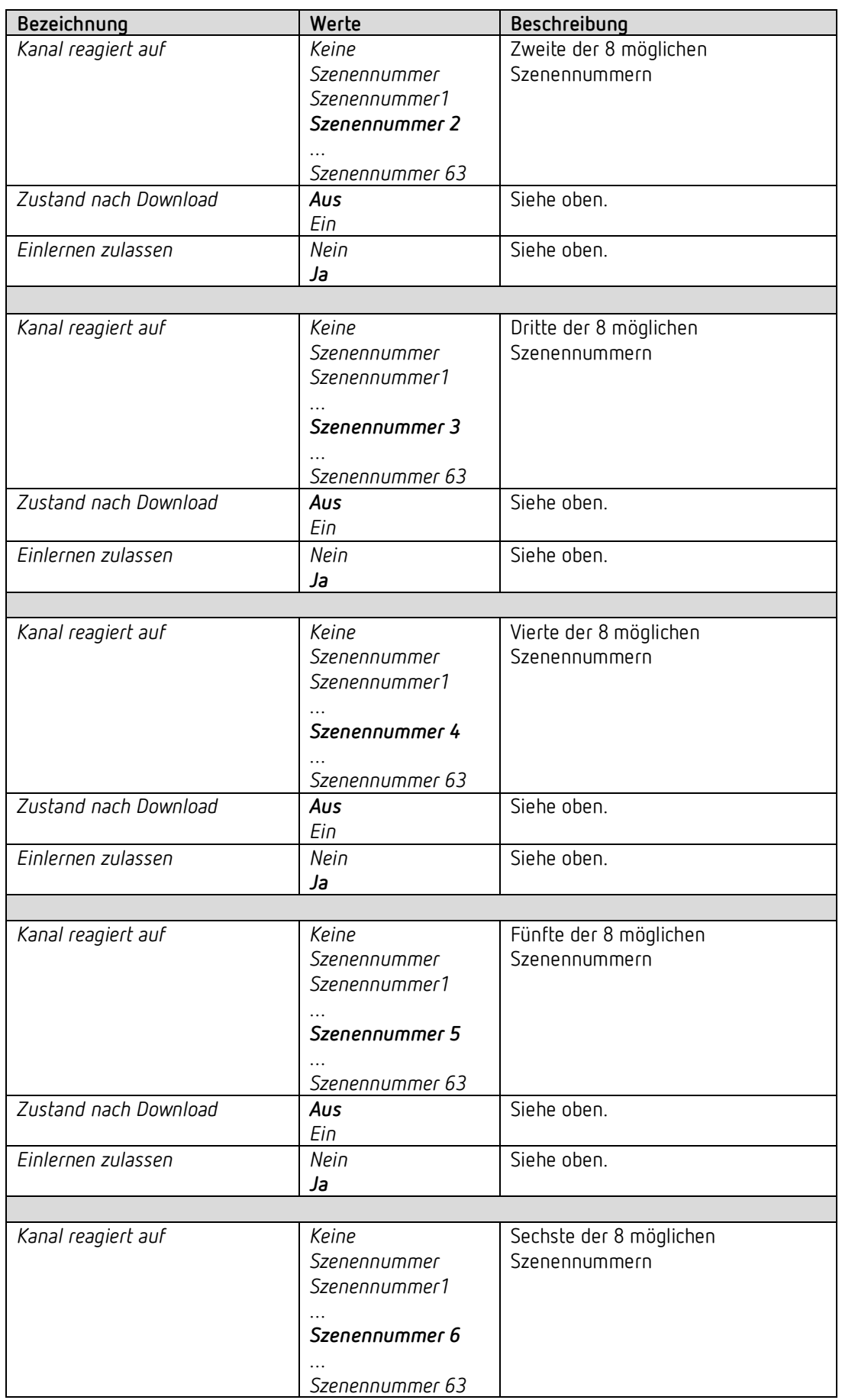

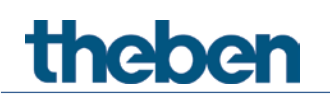

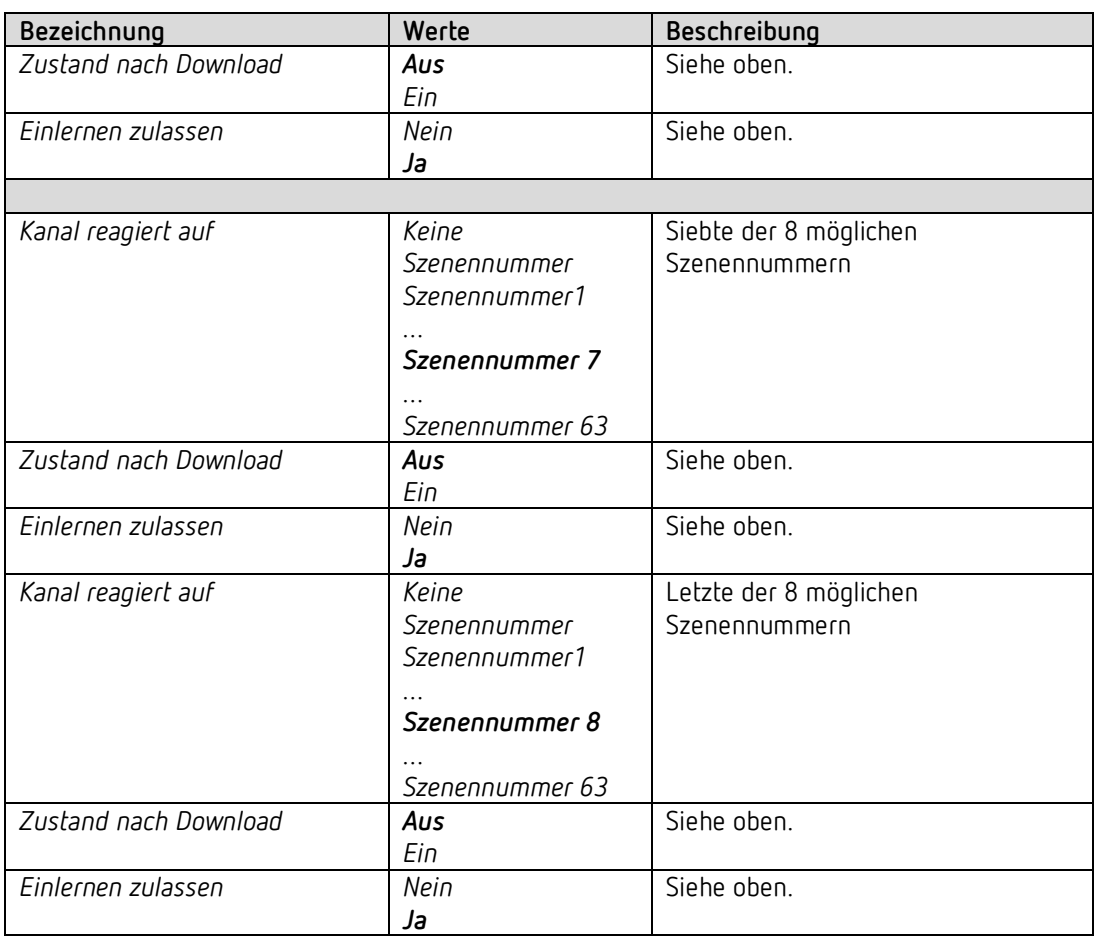

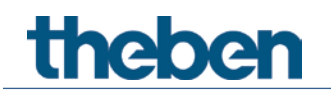

#### **4.7.10 Rückmeldung**

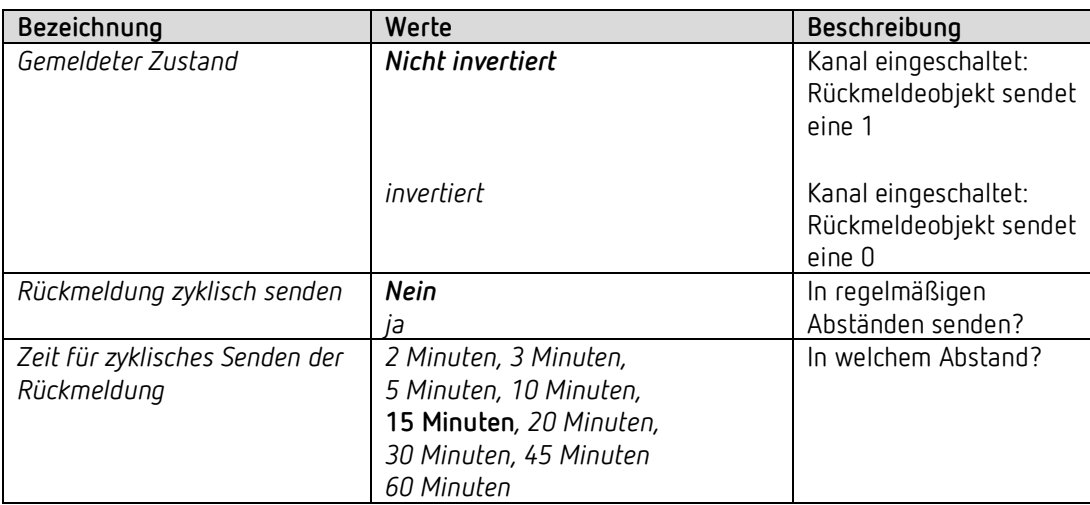

#### **4.7.11 Betriebsstundenzähler und Service**

Diese Seite wird eingeblendet wenn *Betriebsstundenzähler aktivieren* auf der Parameterseite *Funktionsauswahl* gewählt ist.

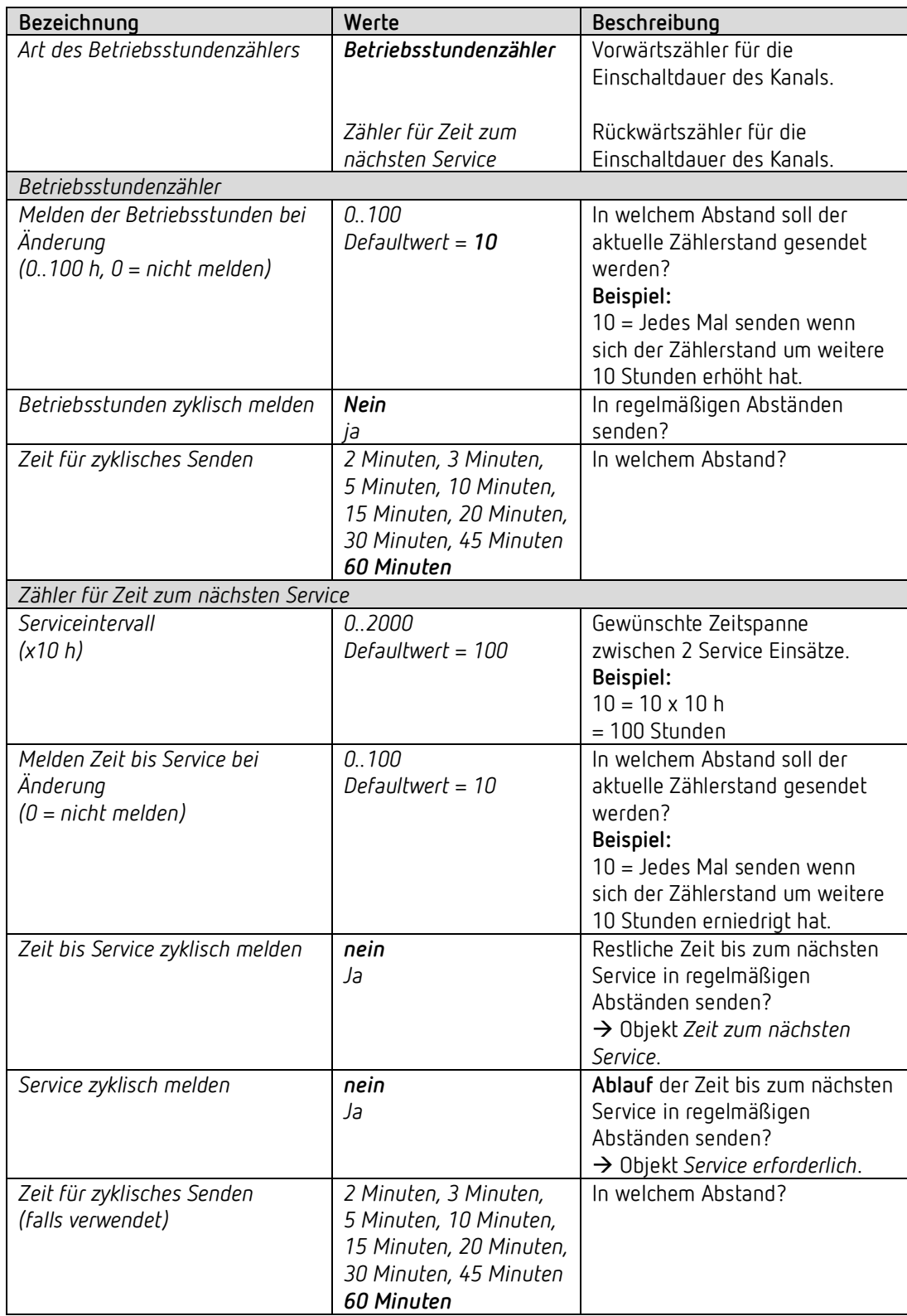

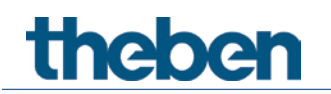

## **4.7.12 Verknüpfung**

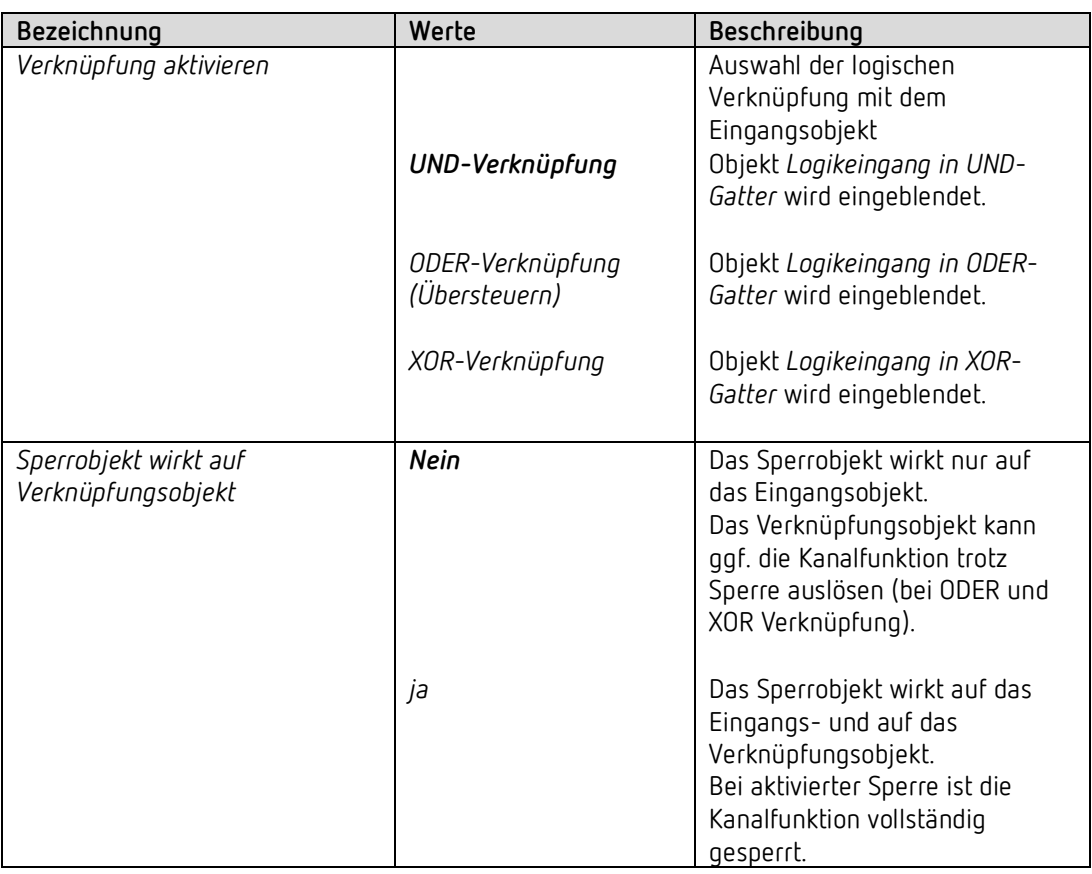

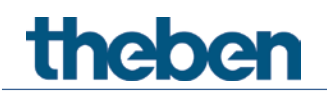

## **4.8 Parameter für die externen Eingänge I1, I2 als reine KNX Binäreingänge**

 Wird die Direktsteuerung nicht benötigt, so stehen die Eingänge I1 bzw. I2 als KNX Binäreingänge frei zur Verfügung.

Dazu muss der Parameter *Kanal C1 direkt steuern[34](#page-68-0)* auf *nein* eingestellt sein.

#### **Bezeichnung Werte Beschreibung** *Funktion Schalter.. [35](#page-68-1) Taster.. [36](#page-68-2) Dimmen.. Jalousie.. [37](#page-68-3) Fensterkontakt..* Gewünschte Verwendung. *Kanal C1 direkt steuern ja I1 wird ausschließlich als Eingang für den Schaltaktor-Kanal C1 verwendet. I1 ist intern mit C1 verbunden und besitzt keine Kommunikationsobjekte. Nein* **I1 wird als reiner KNX Binäreingang verwendet. Es besteht keine interne Verbindung zum Schaltaktor.** *Entprellzeit 30 ms, 50 ms, 80 ms 100 ms, 200 ms,*  Um ein störendes Hin- und Herschalten durch Prellen des am

*1 s , 5 s, 10 s*

*Sperrfunktion aktivieren nein* Keine Sperrfunktion.

Eingang angeschlossenen Kontakts zu vermeiden wird der neue Zustand des Eingangs erst nach Ablauf einer Verzögerung

Größere Werte (≥ 1s) können als Einschaltverzögerung verwendet

übernommen.

werden

*ja* Parameter für die Sperrfunktion einblenden.

#### *4.8.1 Eingang I1, I2: Funktion Schalter*

<span id="page-68-0"></span><sup>34</sup> Ggf. C2 direkt steuern.

- <span id="page-68-1"></span><sup>35</sup> Direktsteuerung von C1 möglich (Schaltaktor).
- <span id="page-68-2"></span>36 Direktsteuerung von C1 möglich (Schaltaktor).
- <span id="page-68-3"></span><sup>37</sup> Direktsteuerung von C1 möglich (Jalousieaktor).

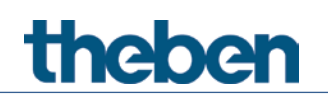

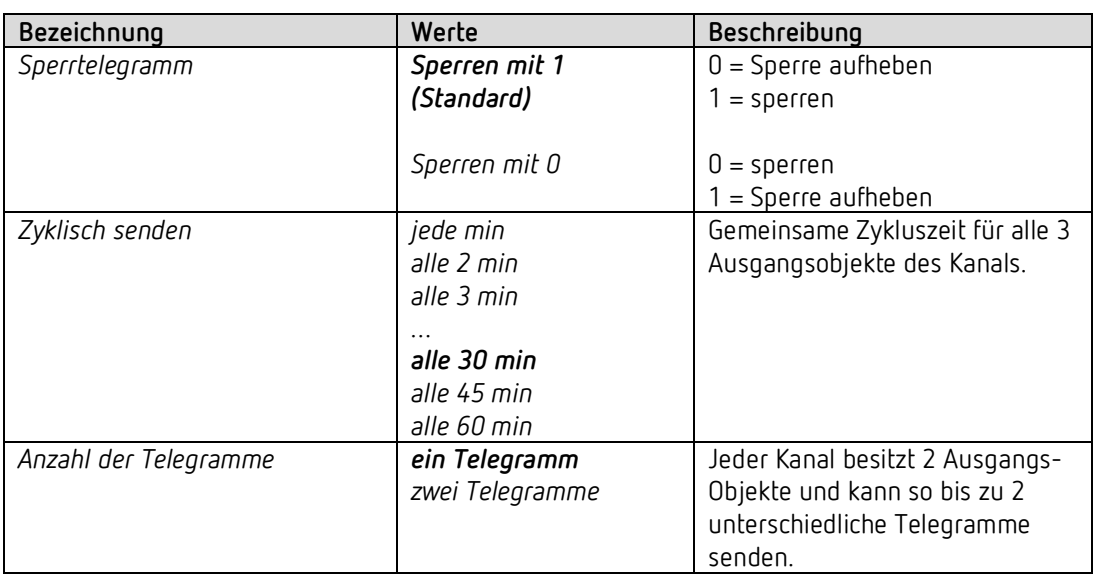

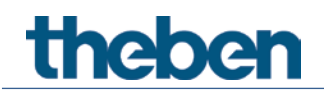

## **4.8.1.1 Schalter-Objekte 1, 2**

Jedes der 2 Objekte ist auf einer eigenen Parameterseite individuell konfigurierbar.

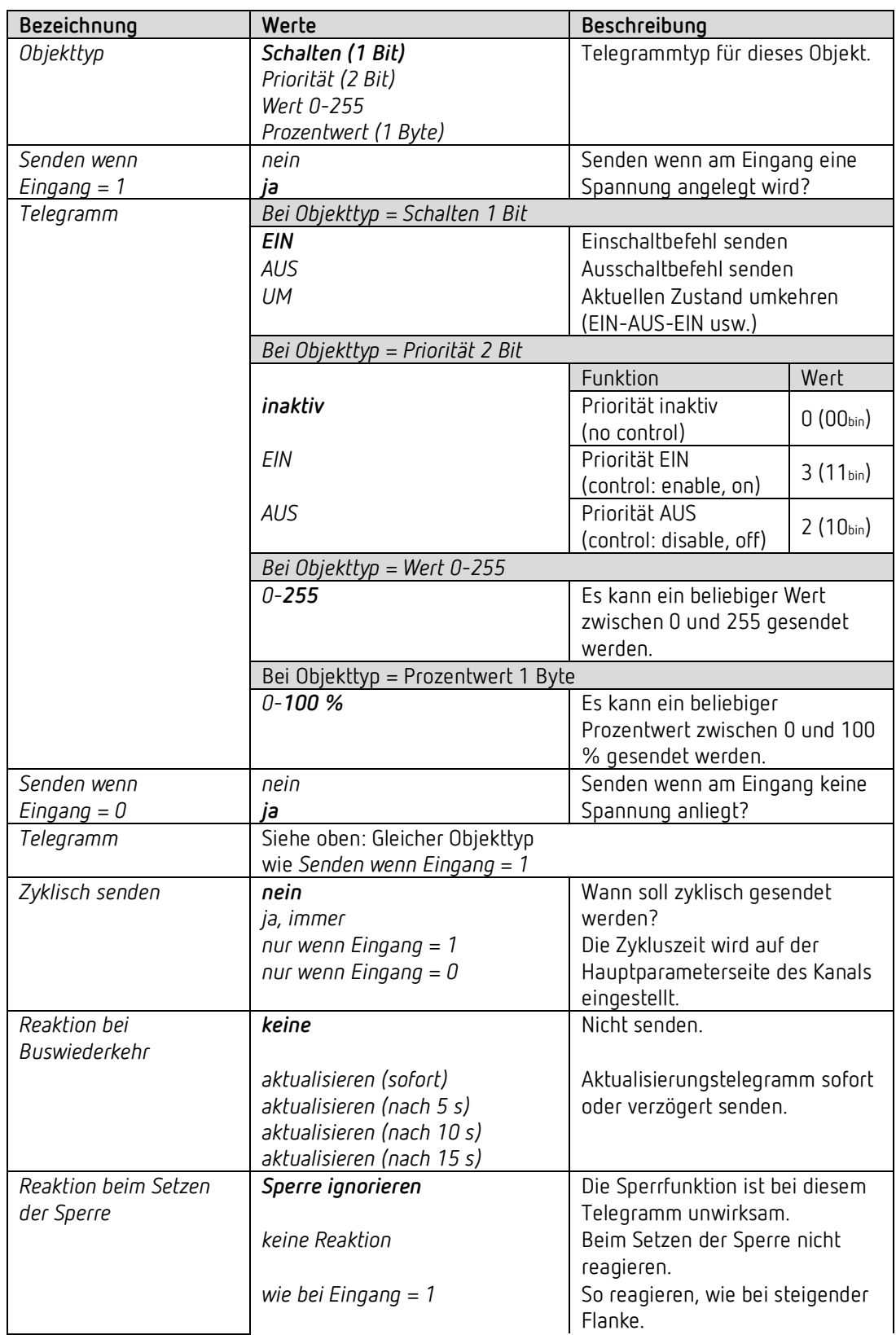

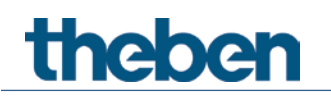

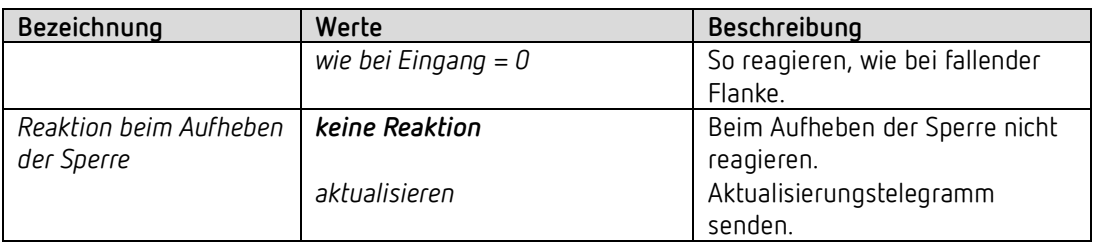

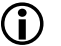

Ist ein Kanal gesperrt, so werden keine Telegramme zyklisch gesendet.
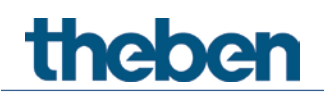

### *4.8.2 Eingang I1, I2: Funktion Taster*

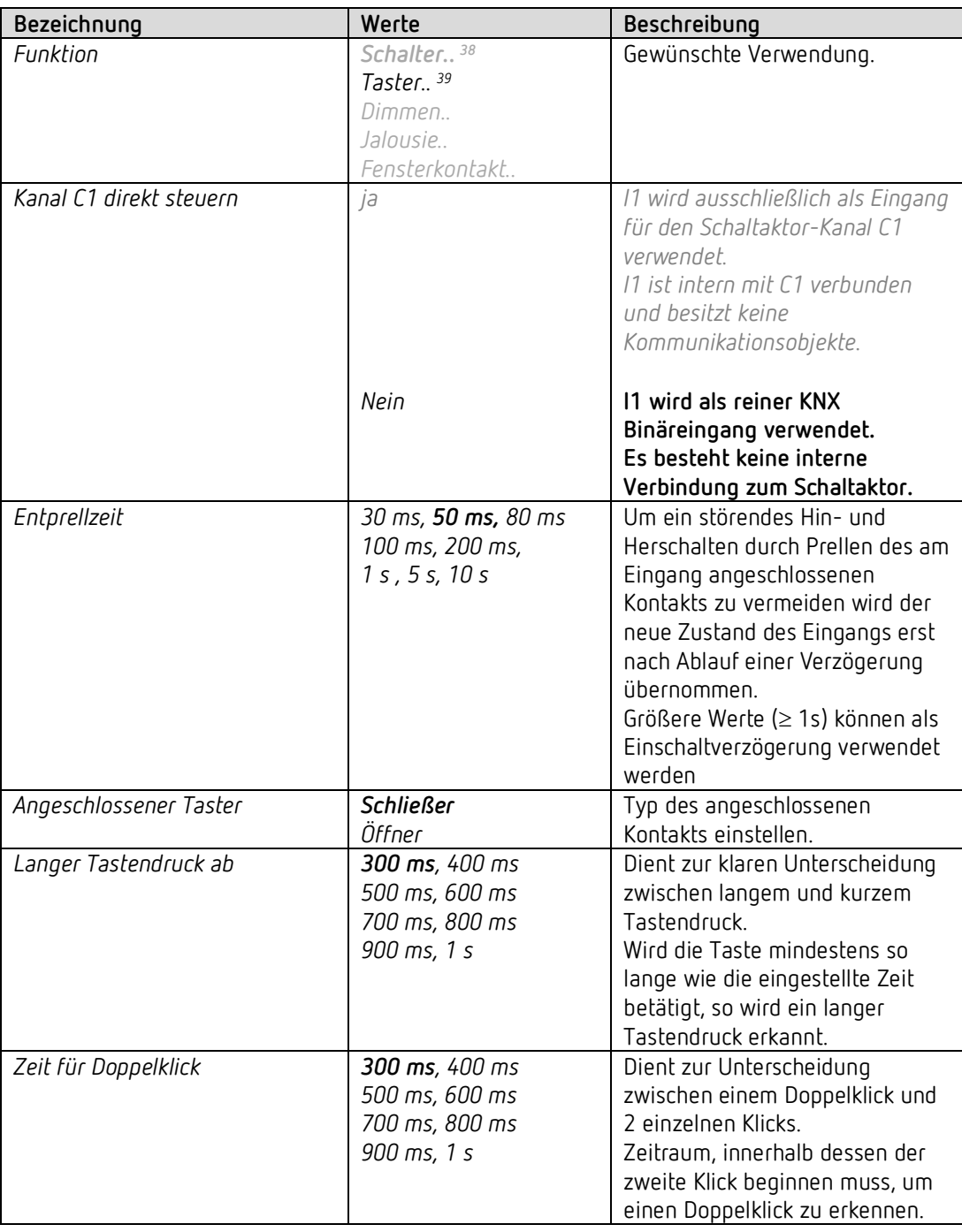

<sup>&</sup>lt;sup>38</sup> Direktsteuerung von C1 möglich.

<span id="page-72-1"></span><span id="page-72-0"></span><sup>&</sup>lt;sup>39</sup> Direktsteuerung von C1 möglich.

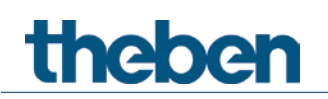

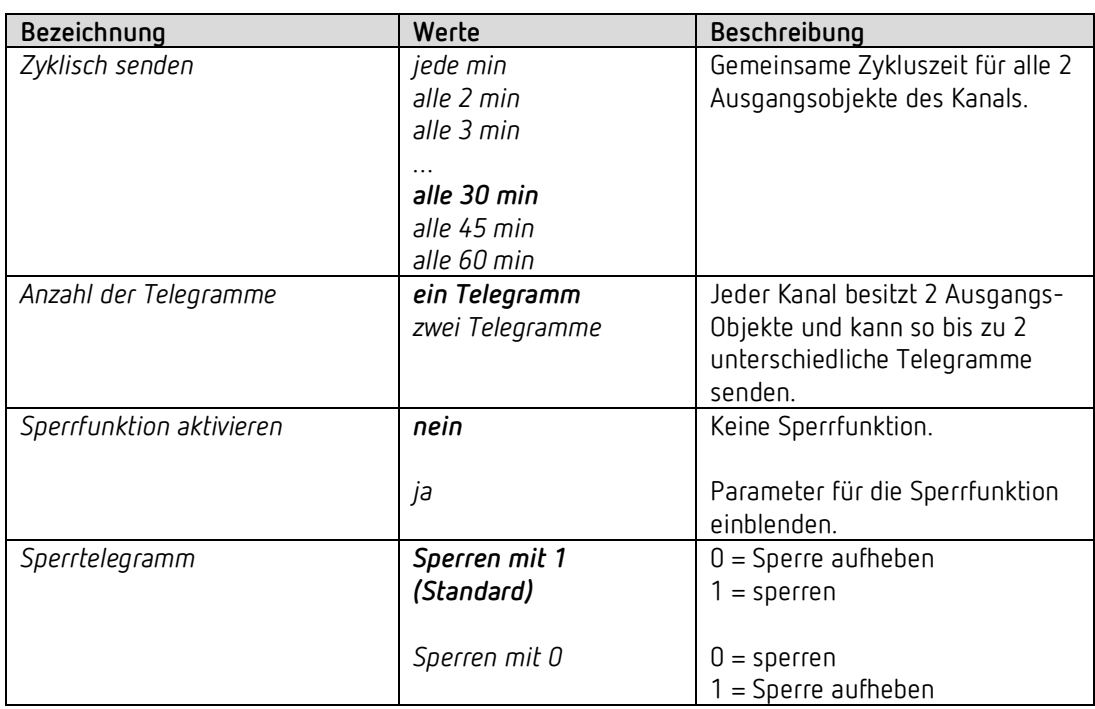

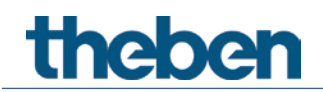

# **4.8.2.1 Taster-Objekte 1,2**

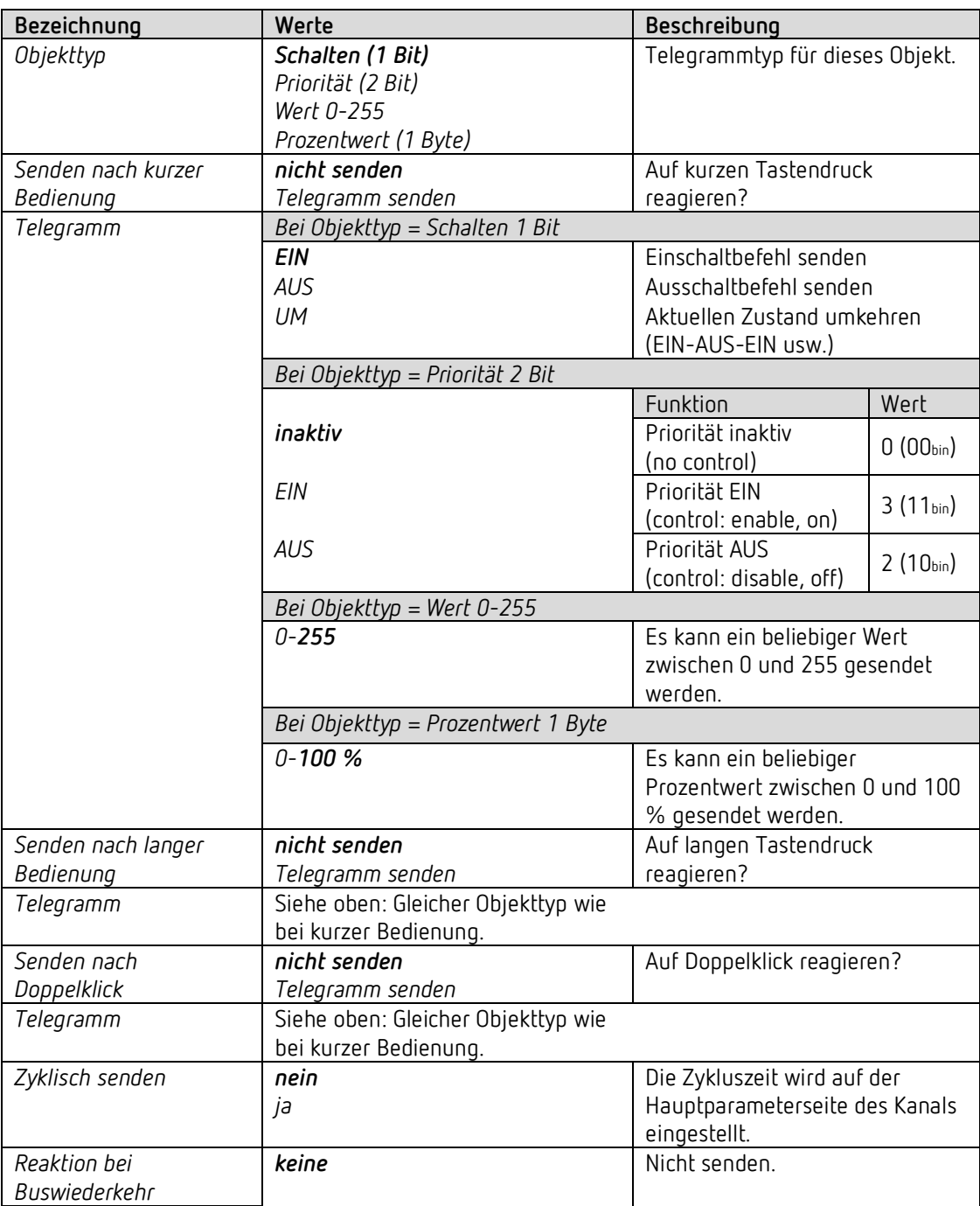

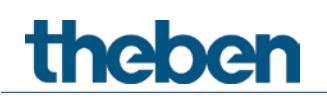

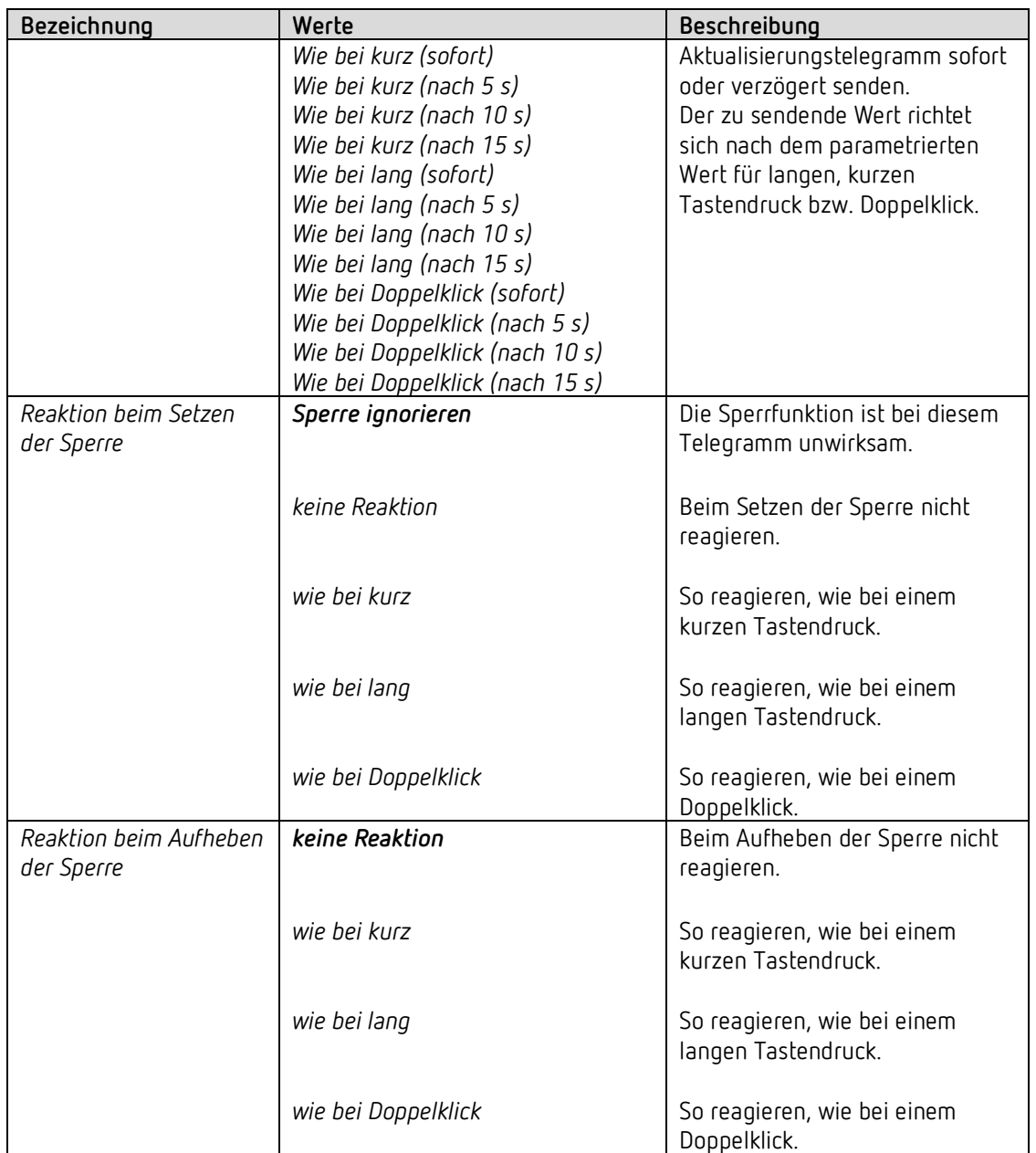

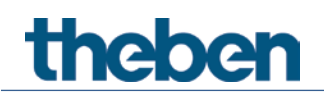

# *4.8.3 Eingang I1, I2: Funktion Dimmen*

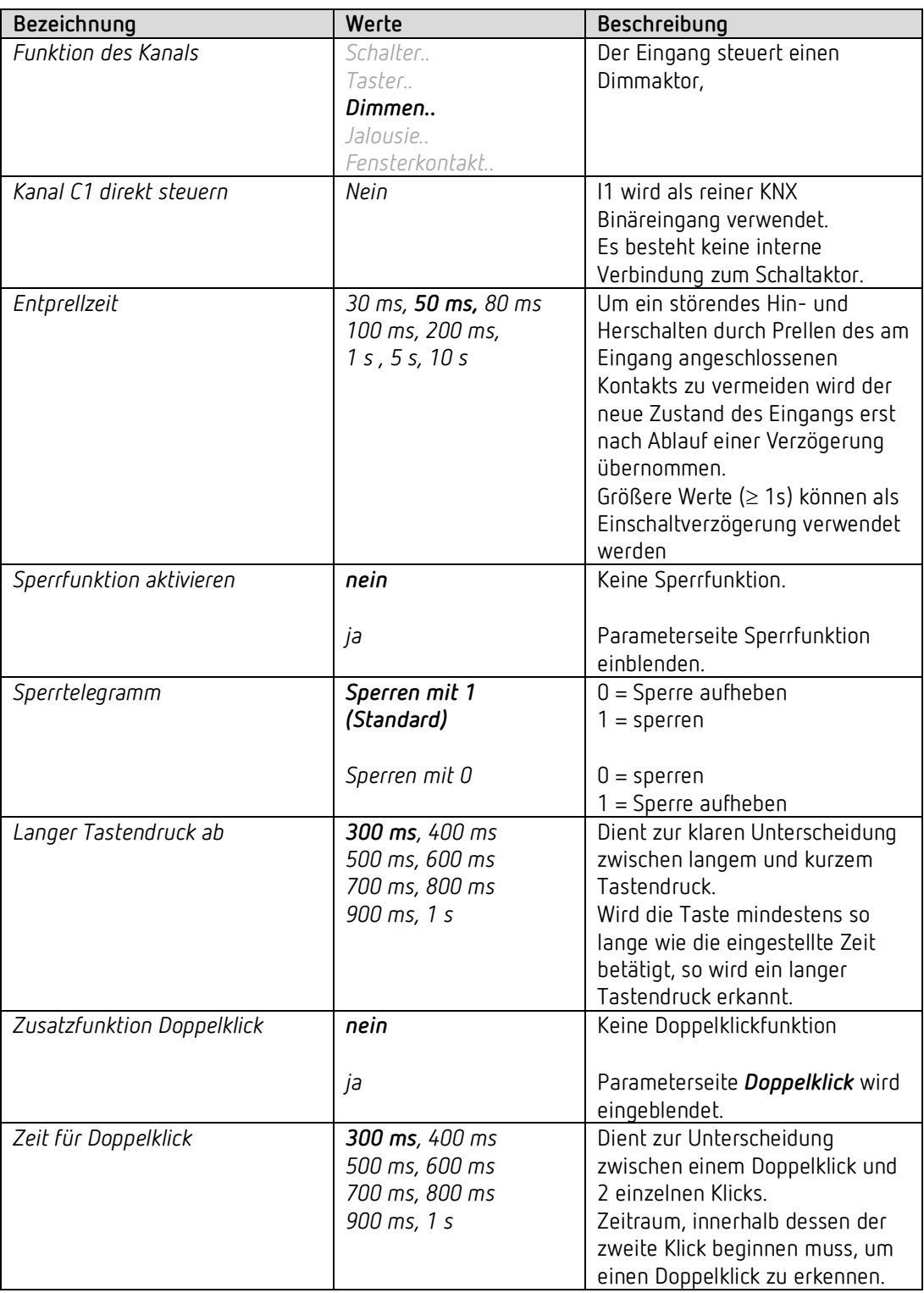

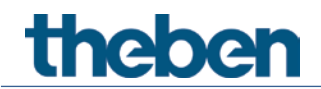

# **4.8.3.1 Parameterseite Doppelklick**

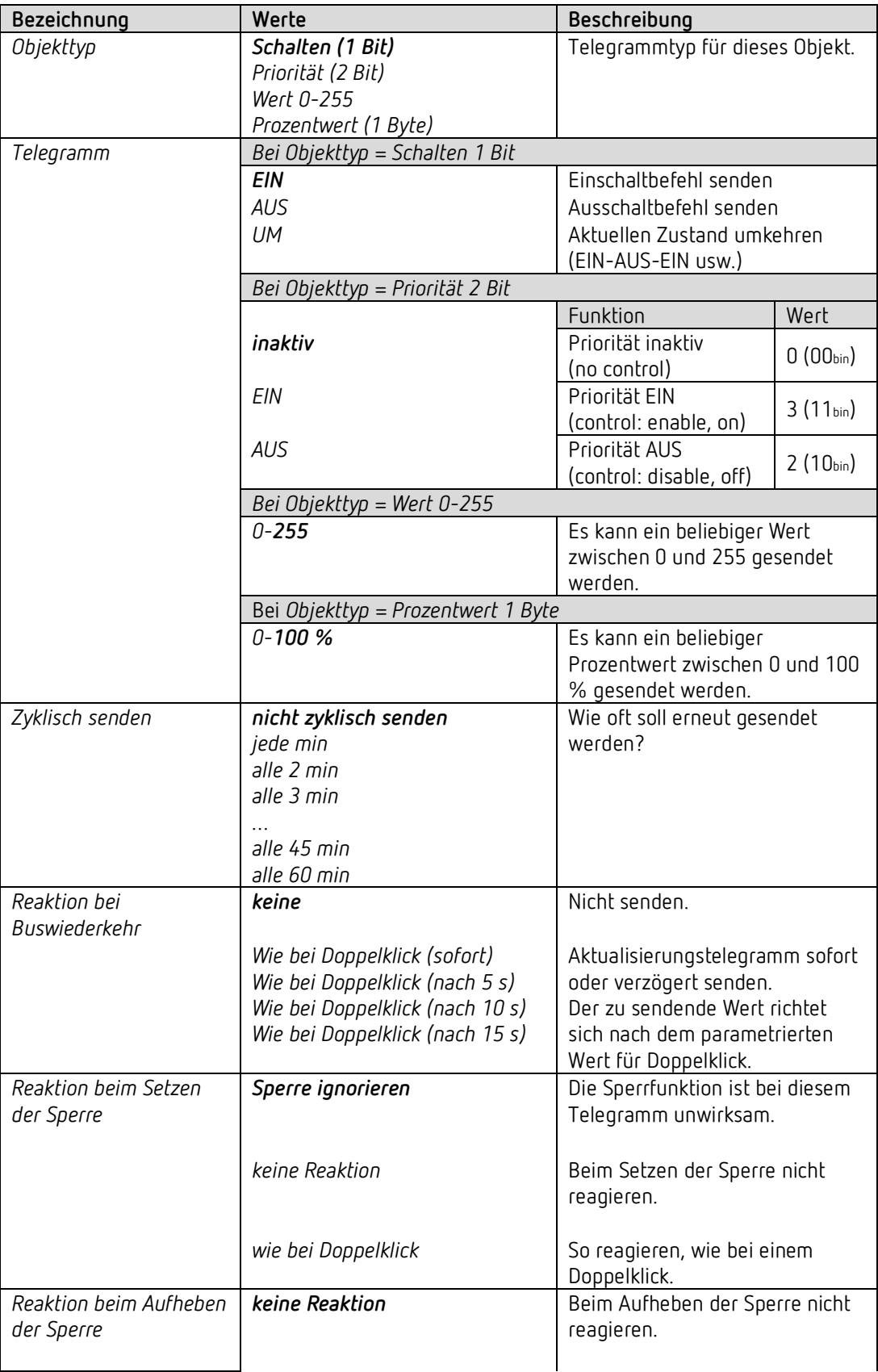

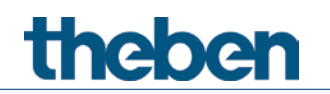

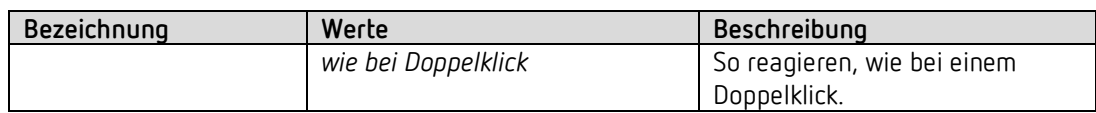

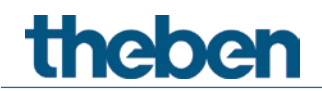

# **4.8.3.2 Parameterseite Dimmen**

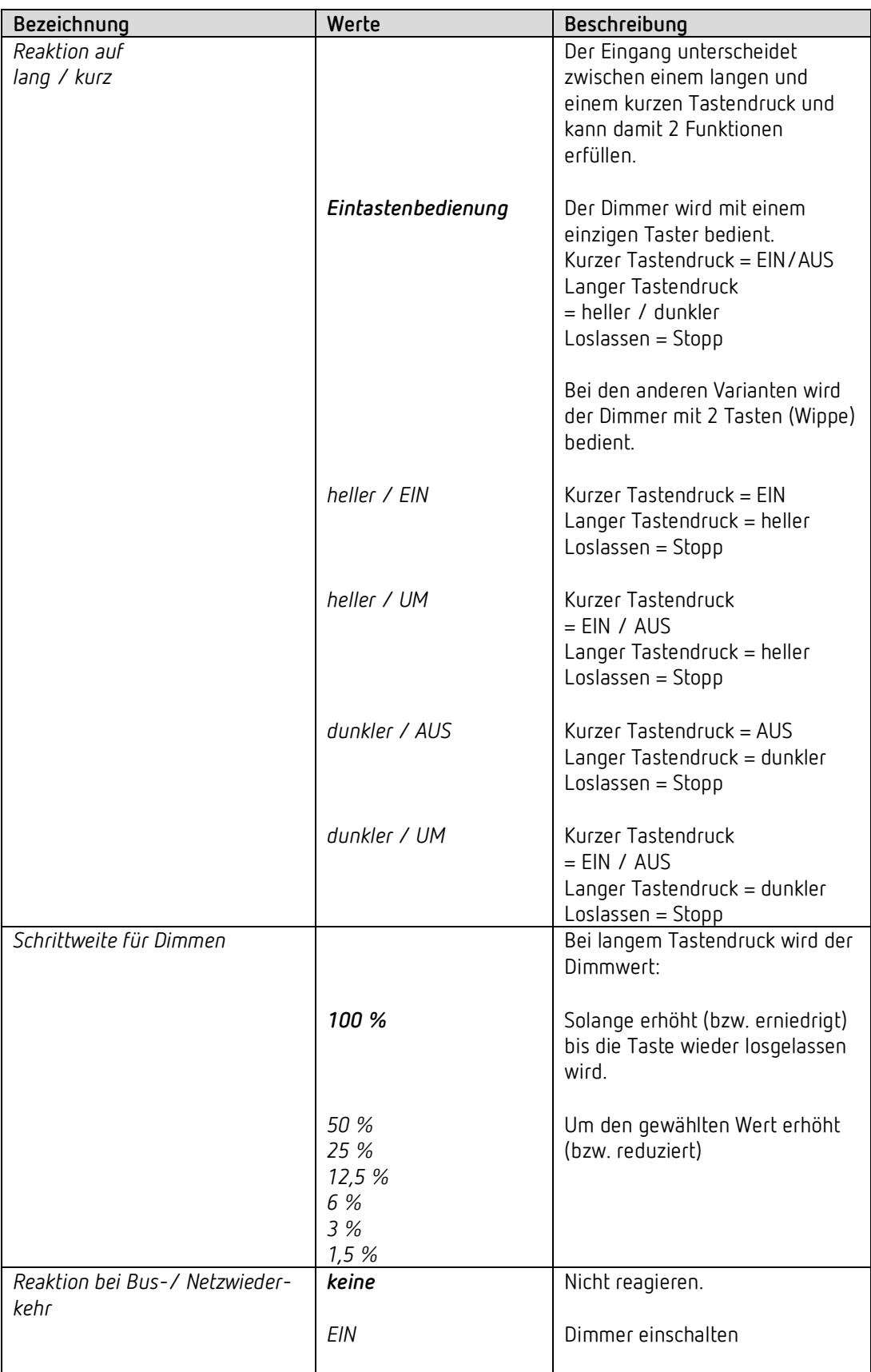

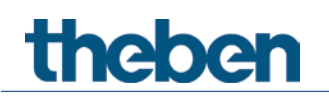

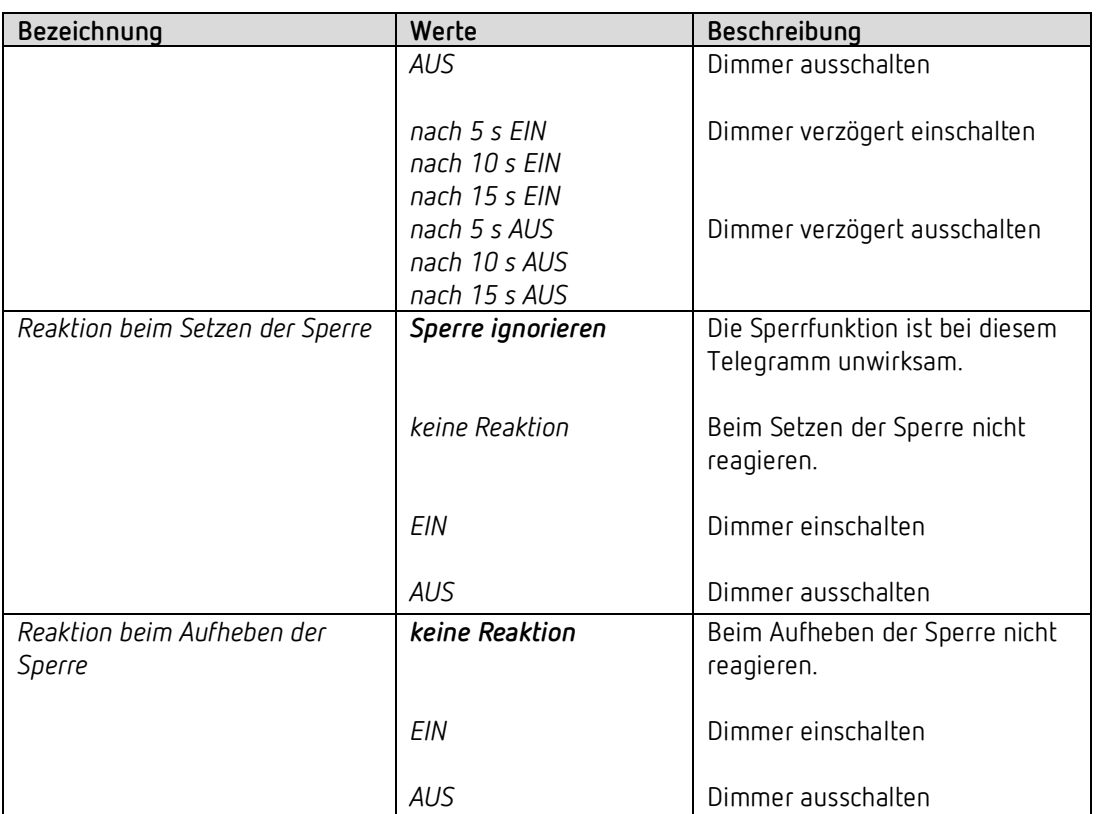

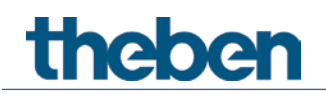

# *4.8.4 Eingang I1, I2: Funktion Jalousie*

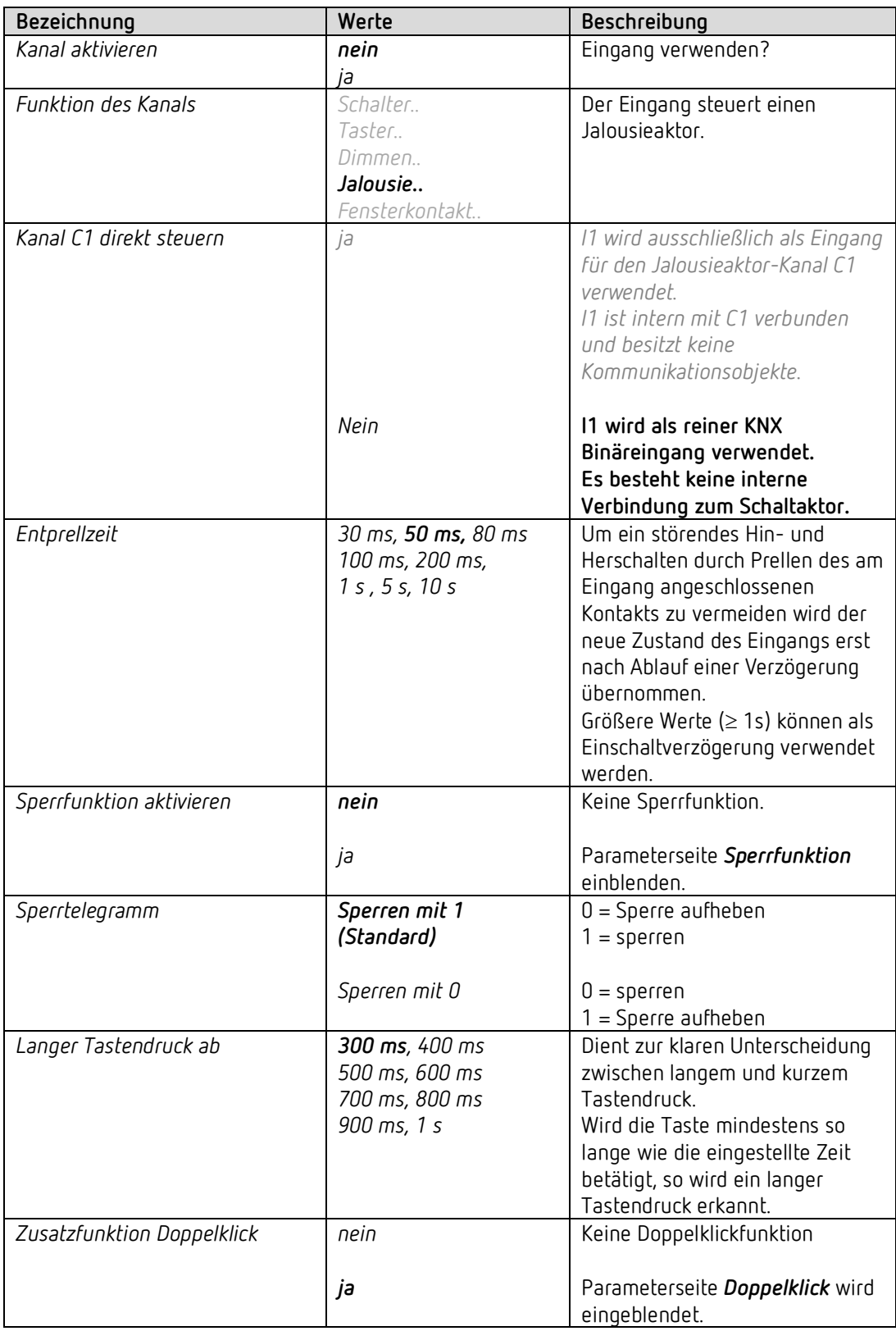

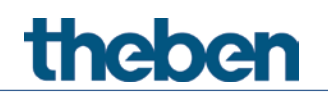

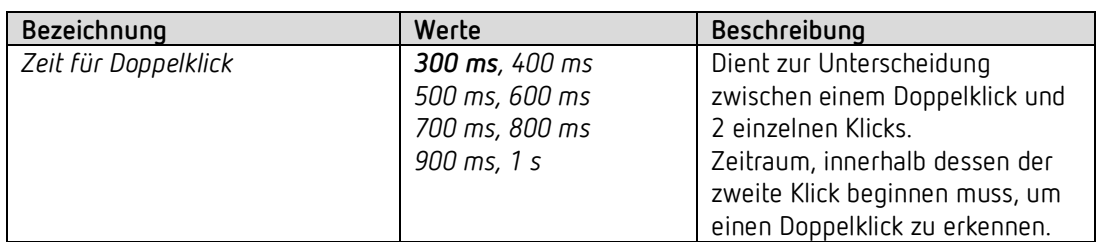

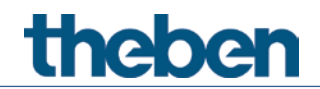

# **4.8.4.1 Parameterseite Doppelklick**

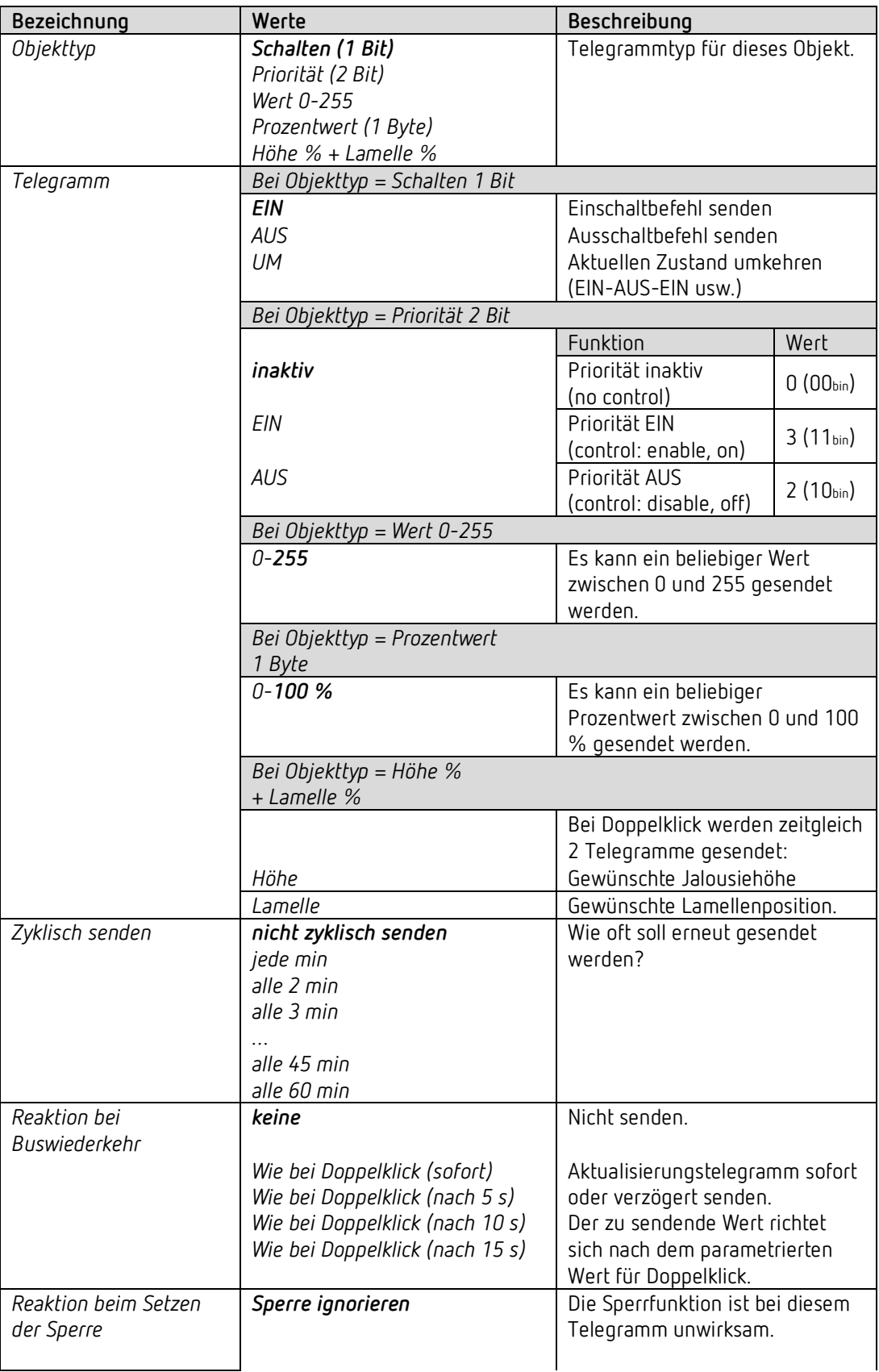

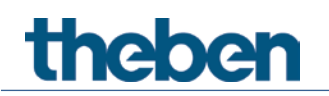

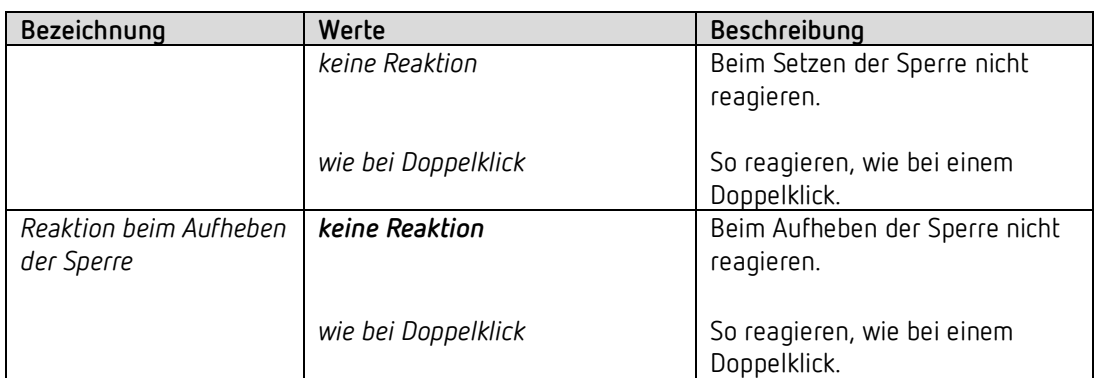

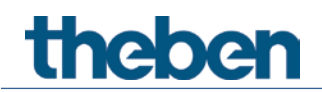

# **4.8.4.2 Parameterseite Jalousie**

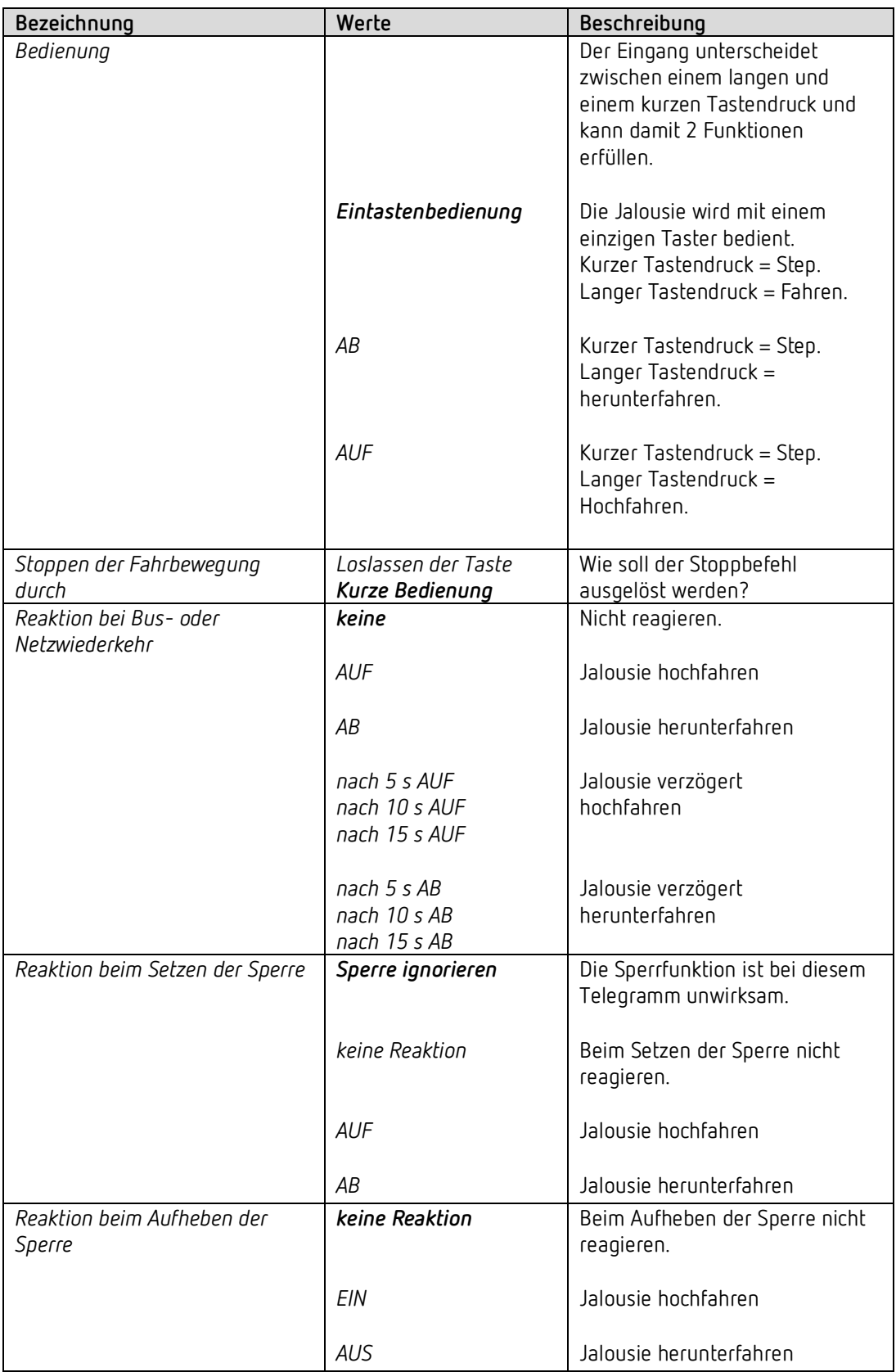

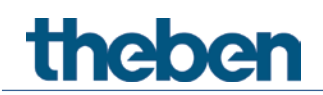

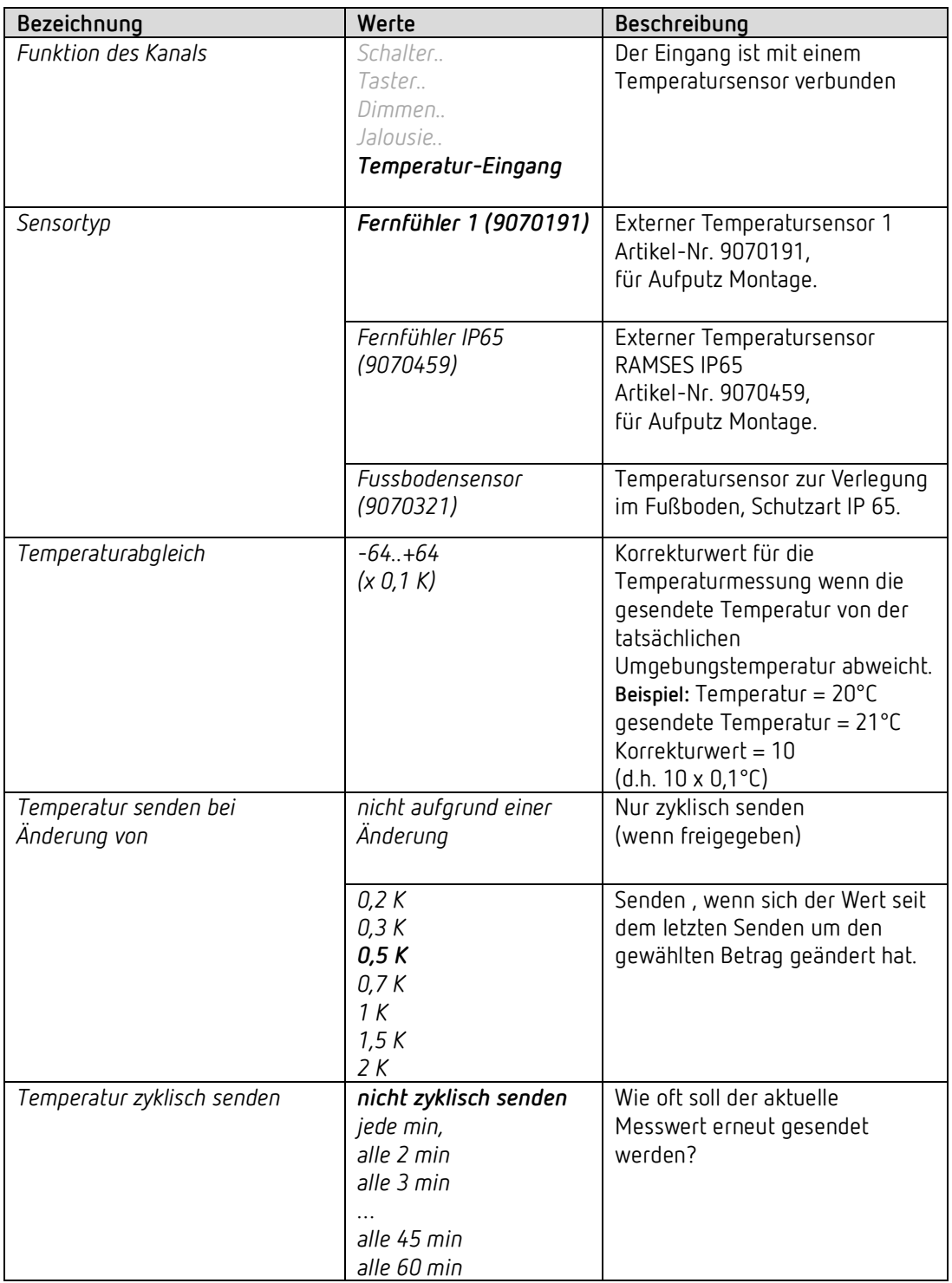

# *4.8.5 Eingang I2: Funktion Temperatur-Eingang[40](#page-86-0)*

<span id="page-86-0"></span><sup>40</sup> Die Funktion Temperatureingang ist ausschließlich mit dem Eingang I2 möglich.

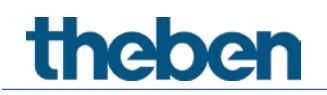

### *4.8.6 Eingang I1, I2: Funktion Fensterkontakt*

 Die Funktion Fensterkontakt ist nur in Zusammenhang mit C1 als Jalousieaktor verfügbar

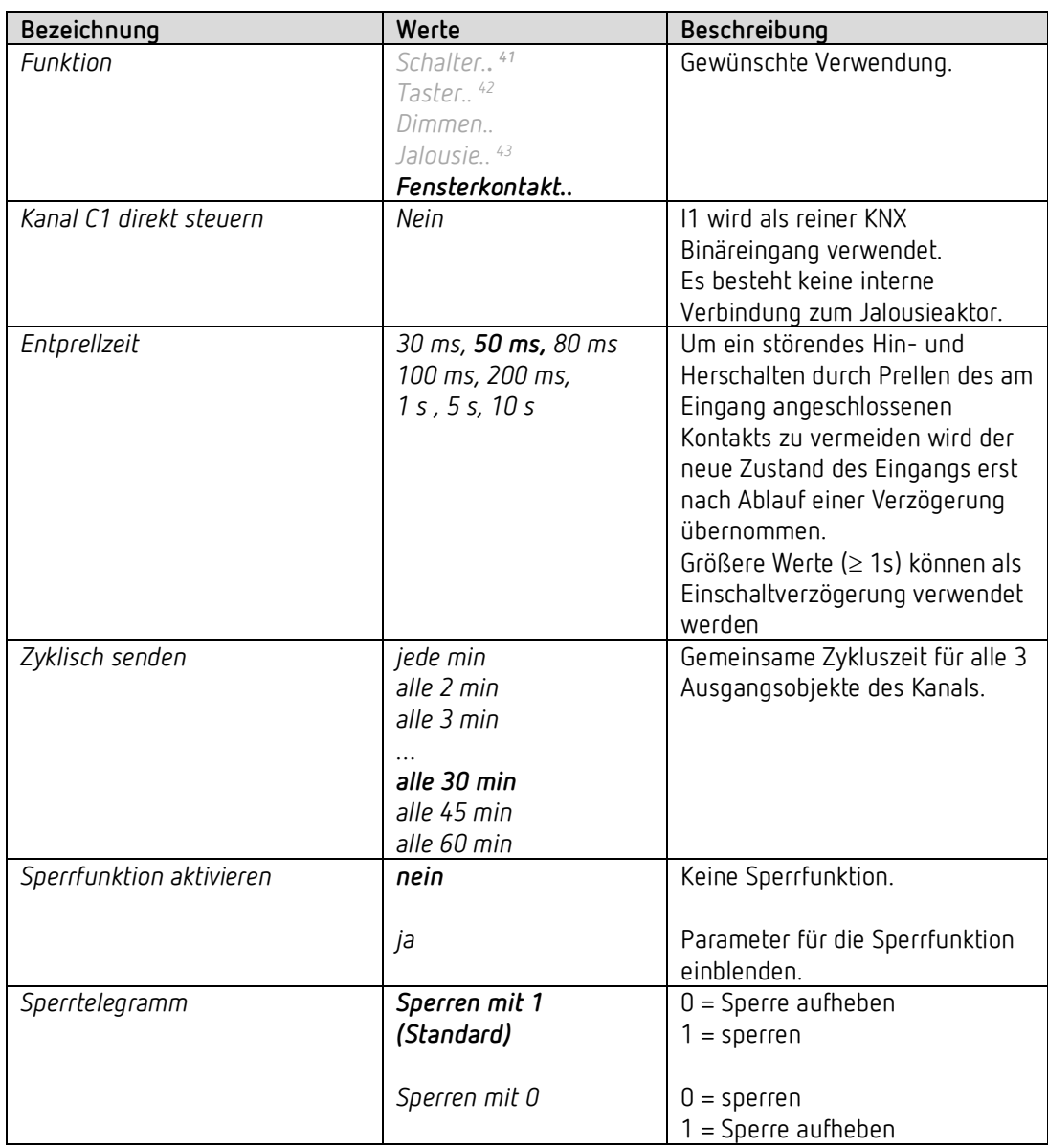

- <span id="page-87-1"></span><sup>42</sup> Direktsteuerung von C1 möglich (Schaltaktor).
- <span id="page-87-2"></span><sup>43</sup> Direktsteuerung von C1 möglich (Jalousieaktor).

<span id="page-87-0"></span><sup>41</sup> Direktsteuerung von C1 möglich (Schaltaktor).

# theben

 Die Ausgangsobjekte *Kanal I1 - Fensterkontakt 1* und *Kanal I2 - Fensterkontakt 2* sind intern nicht mit dem Jalousieaktor-Kanal C1 verbunden. Die Verbindung wird ausschließlich über Bustelegramme realisiert. [44](#page-88-0) Dazu werden diese Objekte über Gruppenadressen mit den Objekten *Kanal C1 - Fensterkontakt 1,2* des Aktors verbunden.

<span id="page-88-0"></span><sup>44</sup> Somit können die Fensterkontakt-Eingänge I1 und I2 sowohl für C1 als auch für andere Busteilnehmer, Jalousie-Aktoren (Displays usw.) verwendet werden.

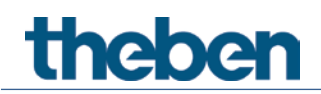

### **4.8.6.1 Fensterkontakt**

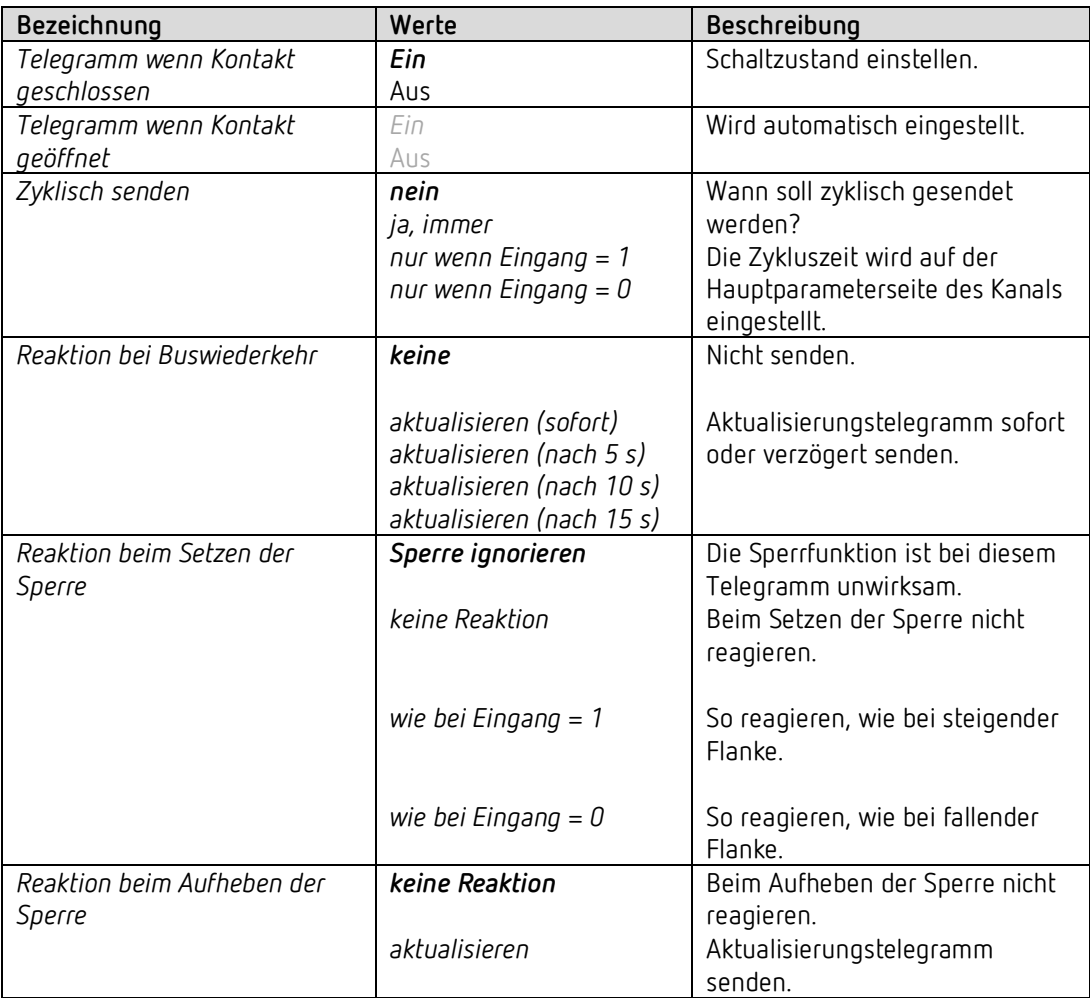

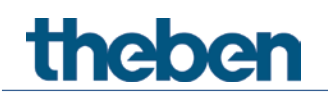

# **4.9 Parameter zur Direktsteuerung des Jalousieaktors**

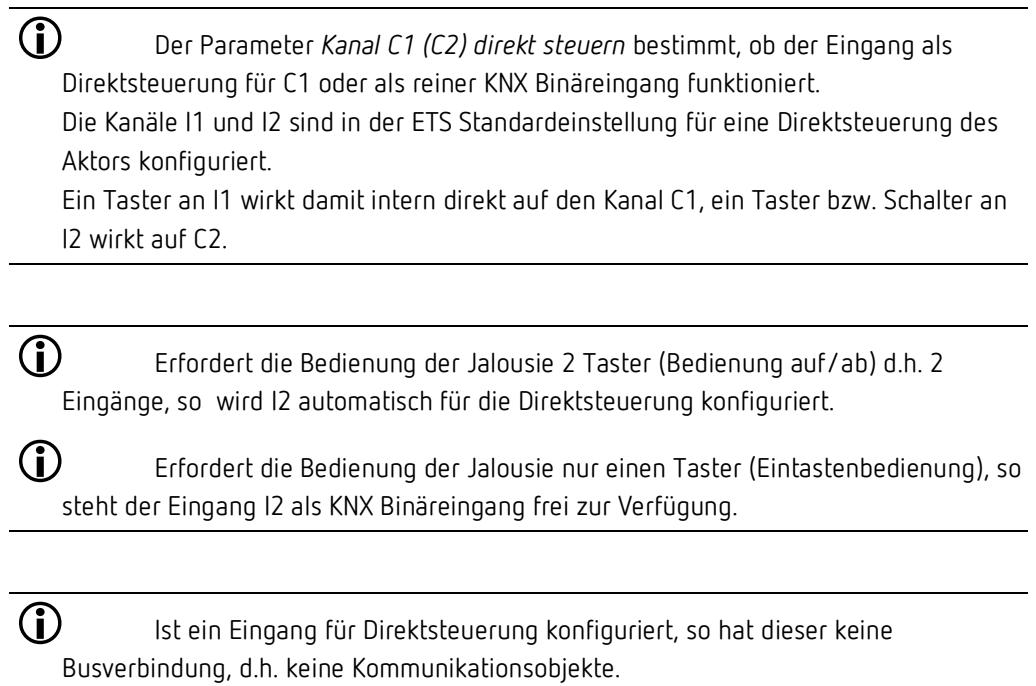

### **4.9.1 I1 Jalousieaktor Direkt: Funktionsauswahl**

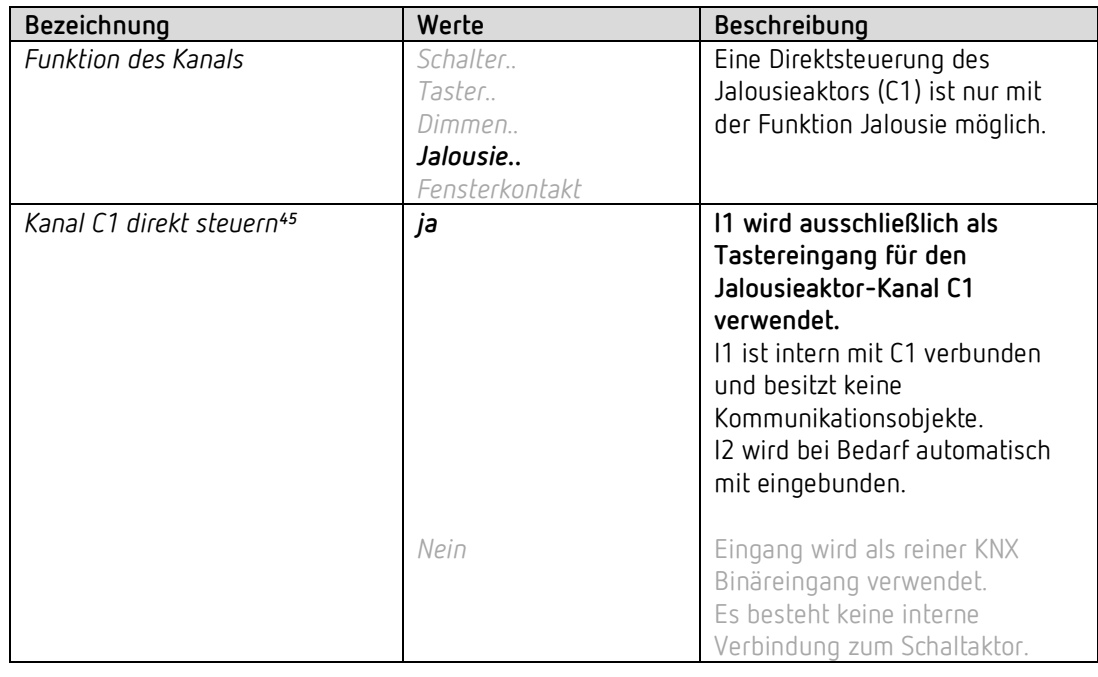

<span id="page-90-0"></span><sup>45</sup> Direktsteuerung: Dieser Parameter ist nur bei I1 und nur für die Funktion Jalousie vorhanden.

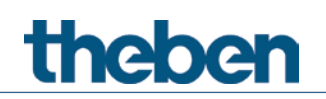

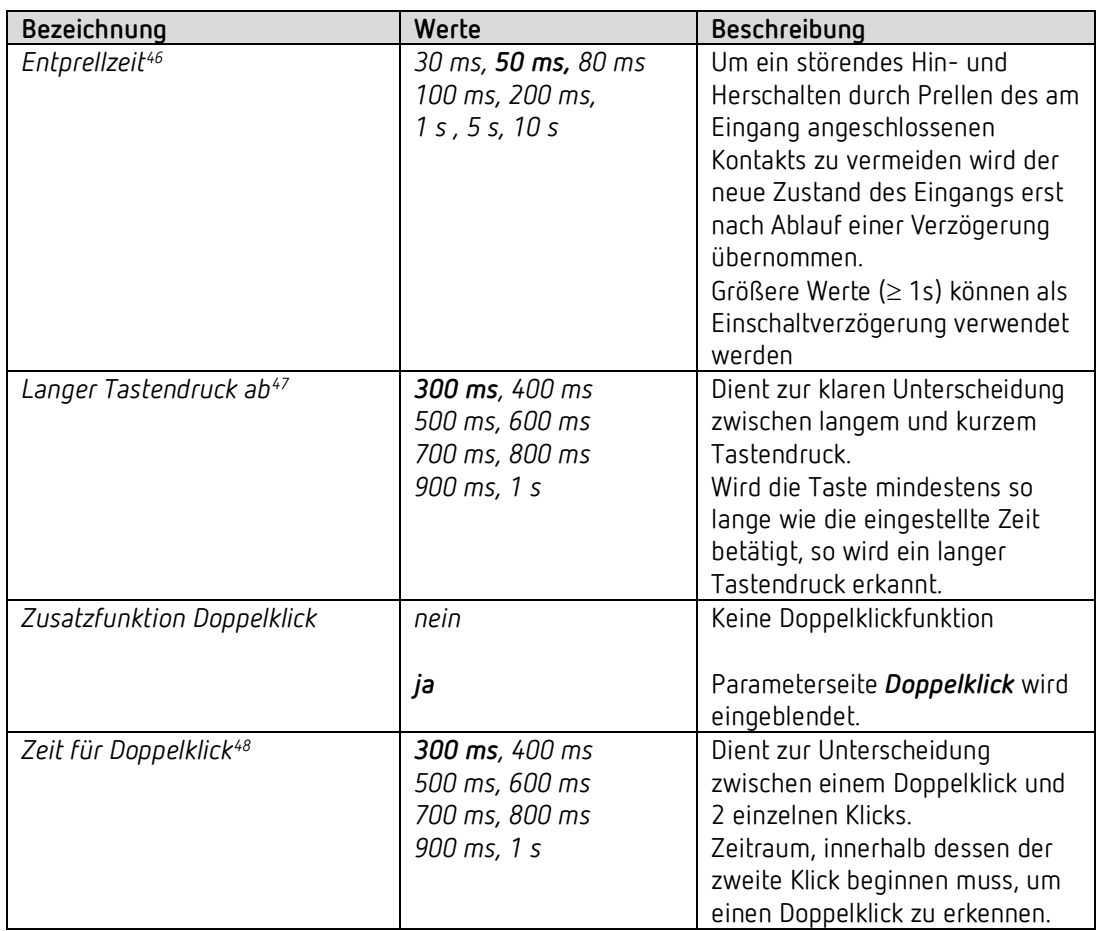

- <span id="page-91-1"></span><sup>47</sup> Gilt hier für I1 und für I2, falls verwendet.
- <span id="page-91-2"></span><sup>48</sup> Gilt hier für I1 und für I2, falls verwendet.

<span id="page-91-0"></span><sup>46</sup> Gilt hier für I1 und für I2, falls verwendet.

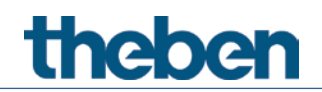

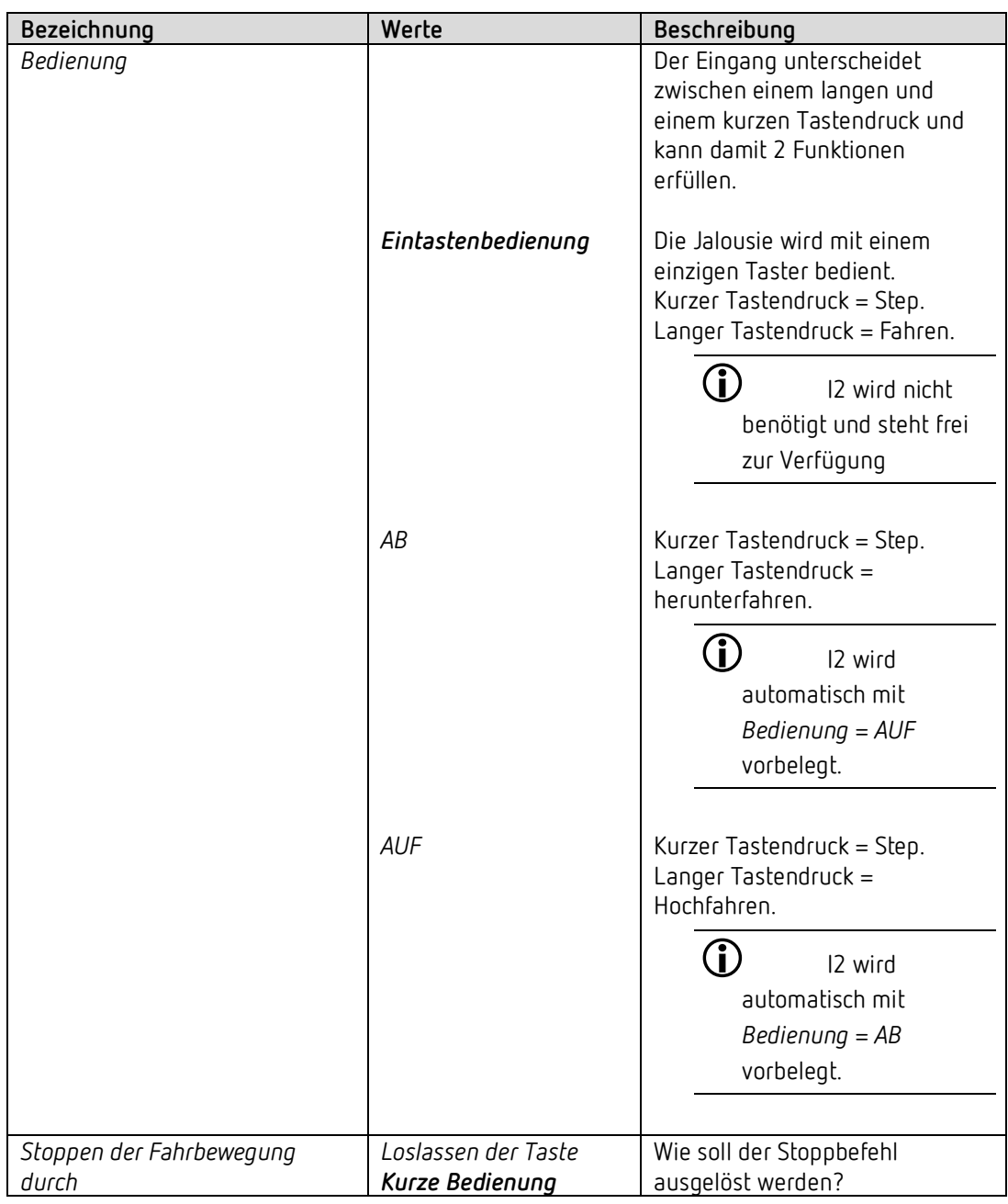

# **4.9.1.1 Parameterseite I1 Jalousie direkt**

# **4.9.1.2 Parameterseite Doppelklick**

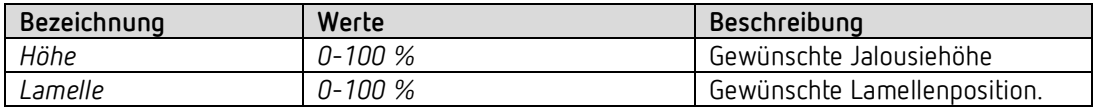

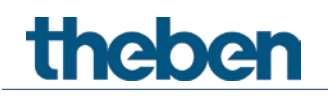

### **4.9.2 I2 Jalousie Direkt**

Diese Parameterseite wird eingeblendet wenn I2 zur Direktsteuerung benötigt wird. Dies ist der Fall wenn auf der Parameterseite *Eingang I1 Jalousie direkt* der Parameter *Bedienung* auf der Richtung *AUF* bzw. *AB* eingestellt ist und damit für die Gegenrichtung ein zweiter Taster benötigt wird.

 Wenn die Bedienung der Jalousie mit nur einem Taster erfolgt (Eintastenbedienung), steht der Eingang I2 als KNX Binäreingang frei zur Verfügung.

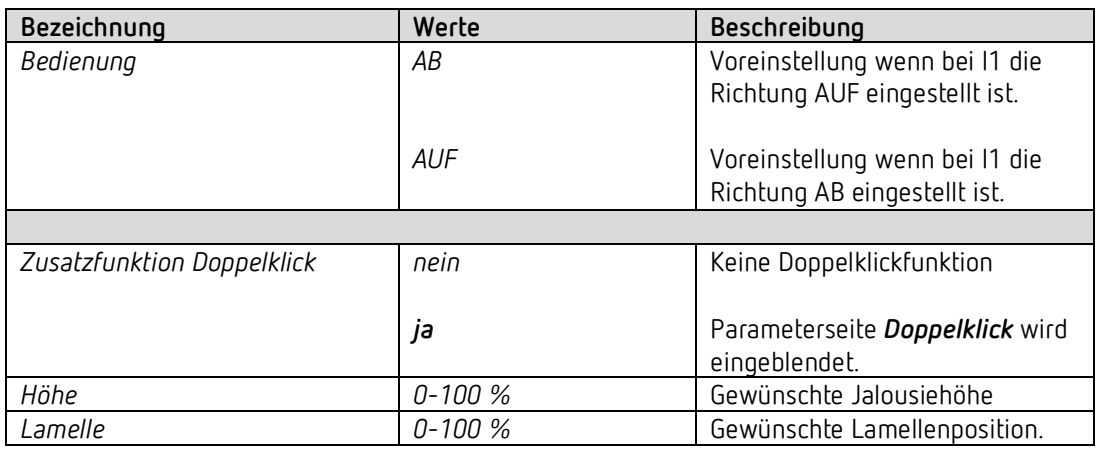

 Folgende Einstellungen werden von I1 übernommen und müssen bei I2 nicht nochmal eingegeben werden: *Entprellzeit, Langer Tastendruck ab, Zeit für Doppelklick.*

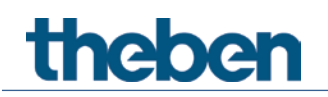

# **4.10 Parameter zur Direktsteuerung des Schaltaktors**

 Der Parameter *Kanal C1 (C2) direkt steuern* bestimmt, ob der Eingang als Direktsteuerung für C1 (C2) oder als reiner KNX Binäreingang funktioniert. Die Kanäle I1 und I2 sind in der ETS Standardeinstellung für eine Direktsteuerung des Aktors konfiguriert.

Ein Taster bzw. Schalter an I1 wirkt damit intern direkt auf den Kanal C1, ein Taster bzw. Schalter an I2 wirkt auf C2.

 $\bigoplus$  lst ein Eingang für Direktsteuerung konfiguriert, so hat dieser keine Busverbindung, d.h. keine Kommunikationsobjekte.

### **4.10.1 Schaltaktor Direkt steuern, Funktion Schalter**

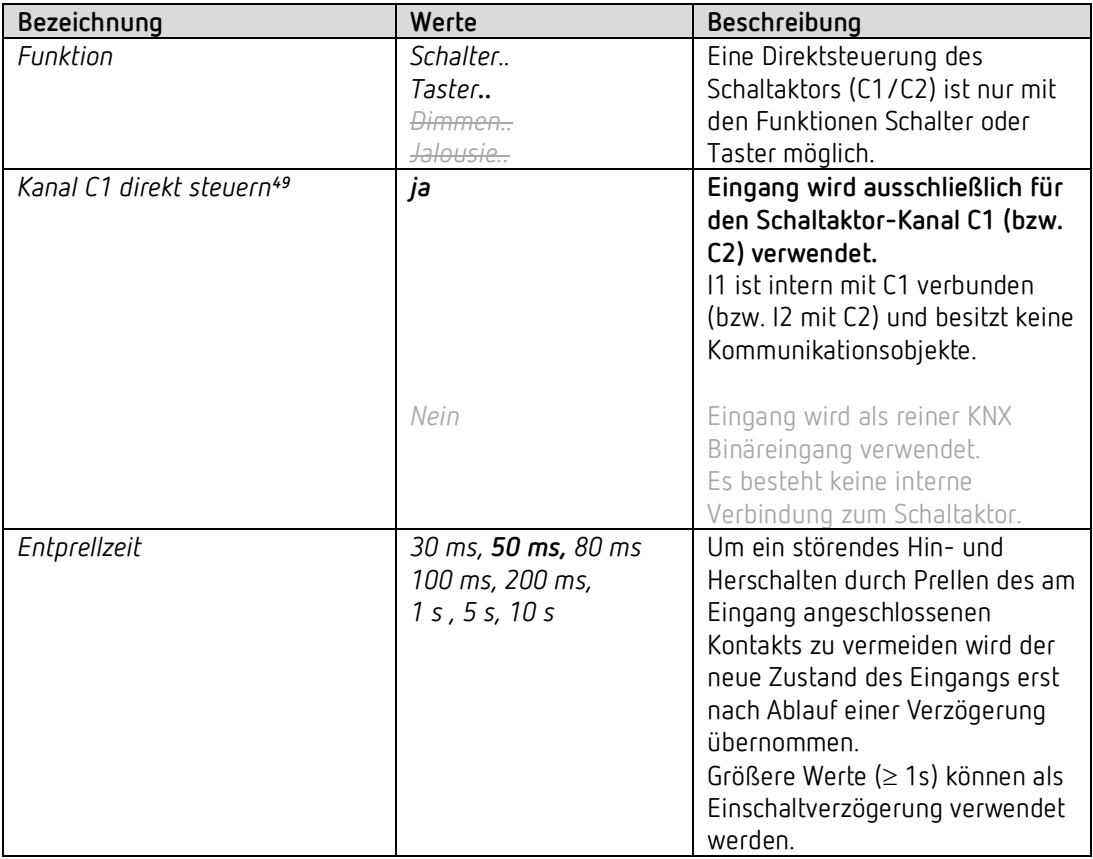

<span id="page-94-0"></span><sup>49</sup> Direktsteuerung: Dieser Parameter ist nur für die Funktion Schalter bzw. Taster vorhanden.

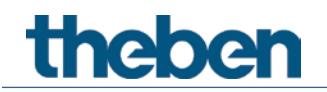

### **4.10.1.1 Parameterseite Direkt schalten**

Diese Seite ersetzt die Parameterseiten *Schaltobjekt 1, 2*.

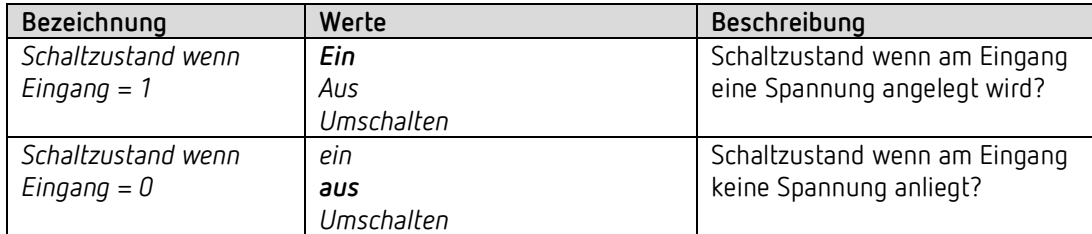

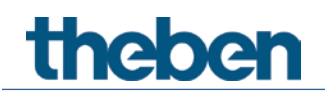

### **4.10.2 Schaltaktor Direkt steuern, Funktion Taster**

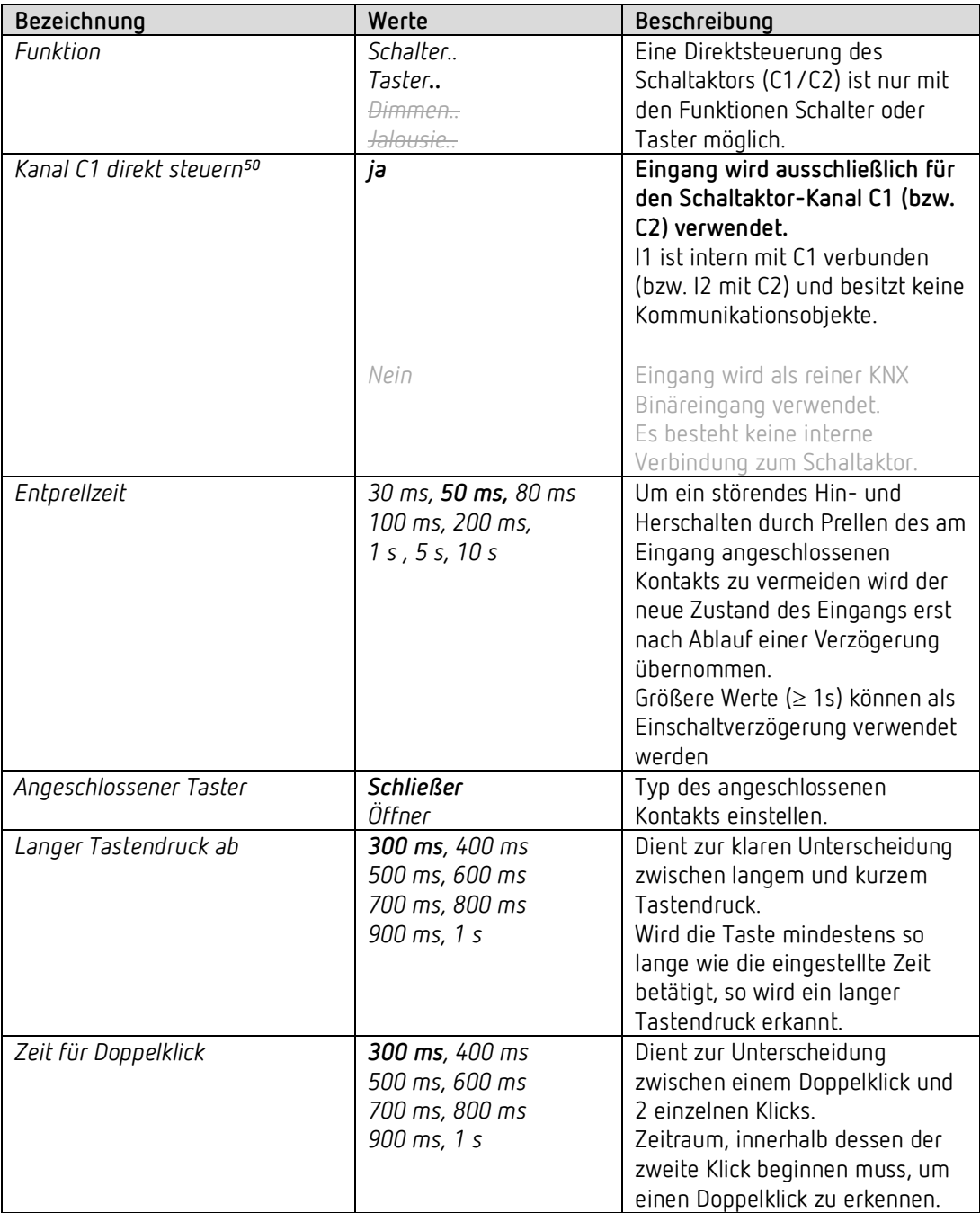

<span id="page-96-0"></span><sup>50</sup> Direktsteuerung: Dieser Parameter ist nur für die Funktion Schalter bzw. Taster vorhanden.

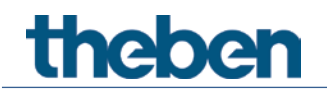

### **4.10.2.1 Parameterseite Direkt schalten**

Diese Seite ersetzt die Parameterseiten *Schaltobjekt 1, 2.*

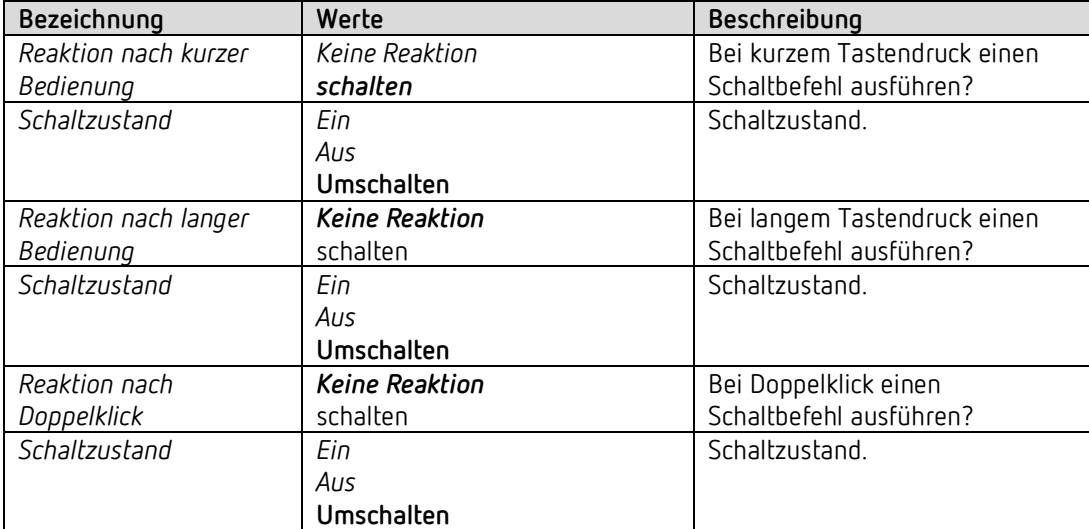

# **theben**

# **5 Anwendungsbeispiele - Jalousieaktor**

# **5.1 Jalousieaktor Direktsteuerung: Basiskonfiguration**

In dieser Konfiguration wird der Jalousieaktor direkt mit den Tastern an I1 und I2 bedient.

### **5.1.1 Geräte**

• JU 1 (4942550)

### **5.1.2 Übersicht**

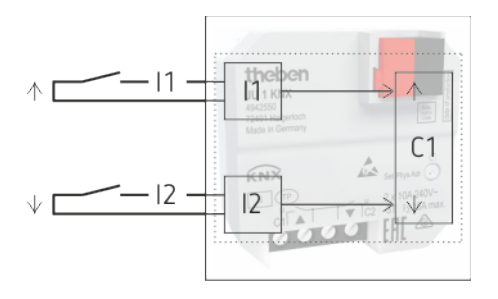

### **5.1.3 Objekte und Verknüpfungen**

Die Kommunikationsobjekte von C1 stehen alle zur Verfügung für weitere Funktionen. Eine Grundfunktion (Jalousie Auf/Ab, Step/Stop) ist durch die Betätigung der Eingänge I1 und I2 gegeben.

Die externen Eingänge I1 und I2 haben dabei keine Kommunikationsobjekte.

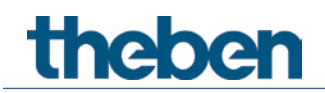

### **5.1.4 Wichtige Parametereinstellungen**

Für die nicht aufgeführten Parameter gelten die Standard-, bzw. kundenspezifischen Parametereinstellungen.

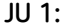

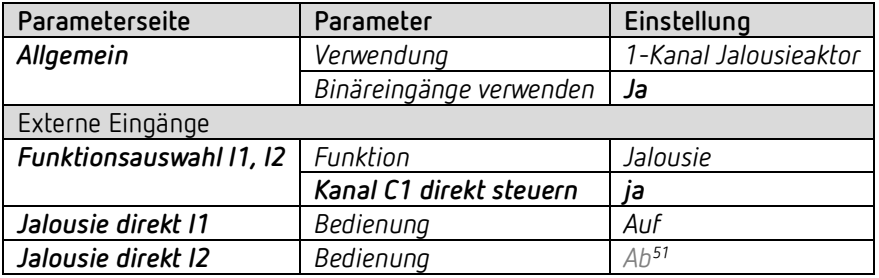

<span id="page-99-0"></span><sup>51</sup> Nicht einstellbar, wird automatisch angepasst.

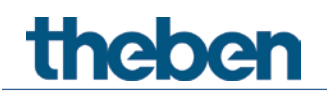

### **5.2 Jalousieaktor über den Bus ansteuern**

In diesem Beispiel sind die externen Eingänge und der Jalousieaktor-Kanal völlig voneinander getrennt und nur über den KNX Bus verwendbar.[52](#page-100-0)

Der Jalousieaktor-Kanal des JU 1 wird mit Hilfe einer KNX-Tasterschnittstelle (TA 2 S) bedient. Die Sonnenautomatikfunktion wird durch die Wetterstation Meteodata 140 S realisiert. Bei Windalarm wird der Antrieb hochgefahren.

Die Externen Eingänge I1, I2 steuern einen weiteren KNX Schaltaktor (RM 4 U).

### **5.2.1 Geräte**

- JU 1 (4942550)
- TA 2 S (4969222)
- RM 4 U (4940223)
- Meteodata 140 S Wetterstation (1409207)

### **5.2.2 Übersicht**

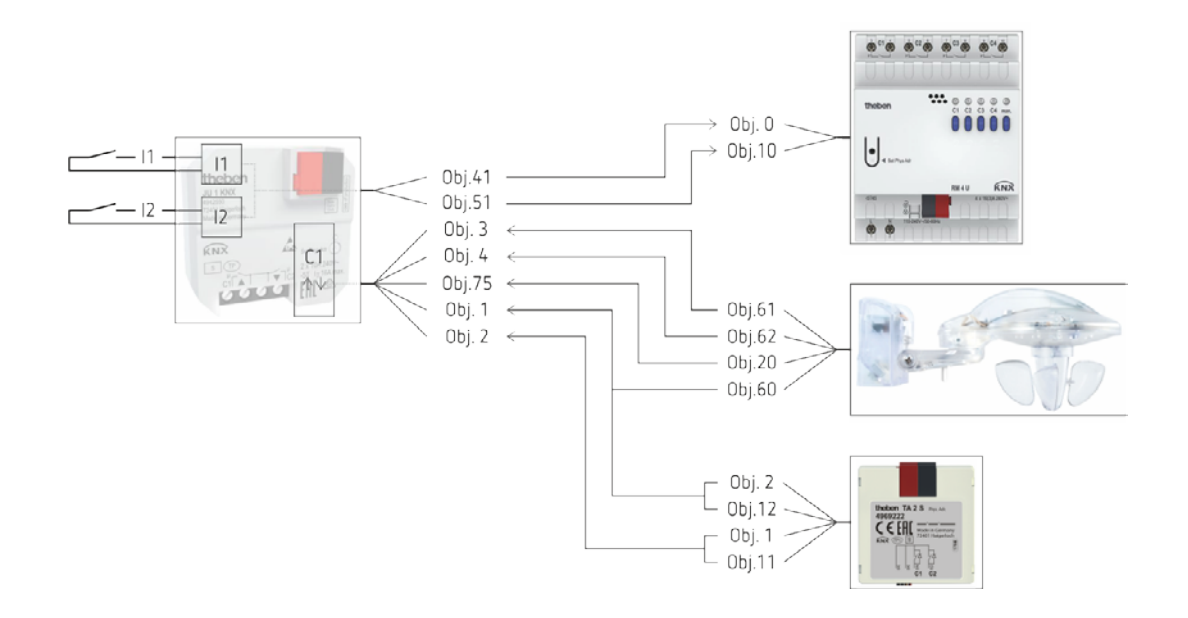

<span id="page-100-0"></span><sup>52</sup> Normaler KNX Betrieb, ohne Direktsteuerung.

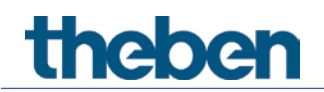

# **5.2.3 Objekte und Verknüpfungen**

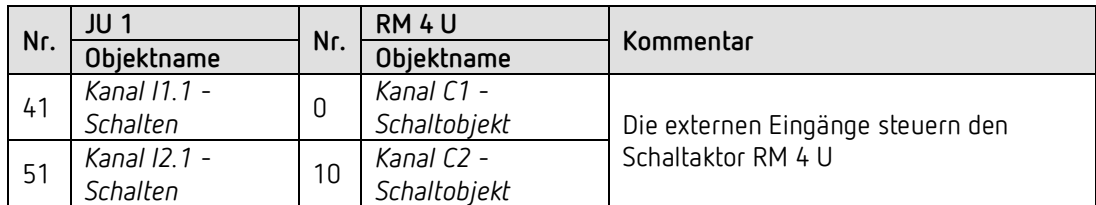

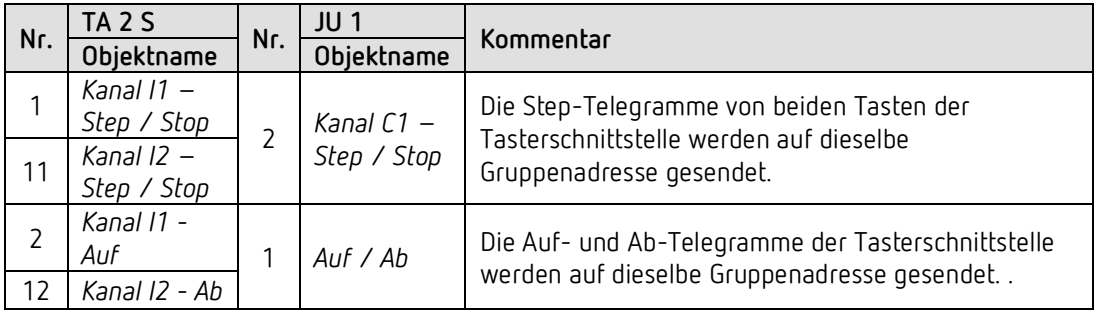

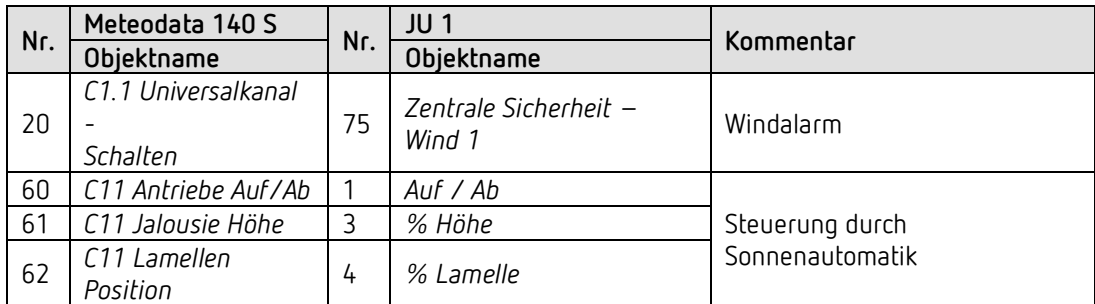

### **5.2.4 Wichtige Parametereinstellungen**

Für die nicht aufgeführten Parameter gelten die Standard-, bzw. kundenspezifischen Parametereinstellungen.

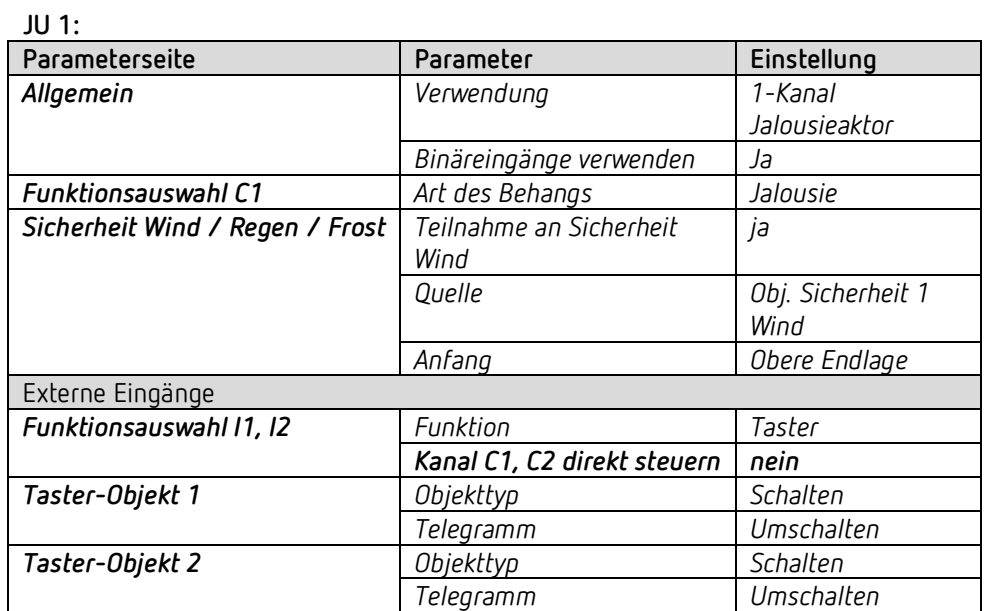

#### **RM 4 U:**

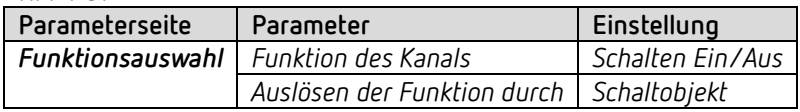

### **TA 2 S:**

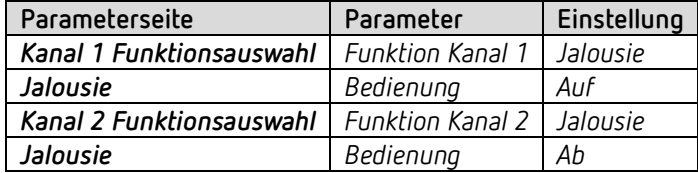

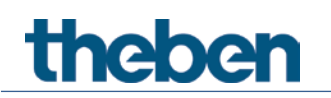

### **Meteodata 140 S:**

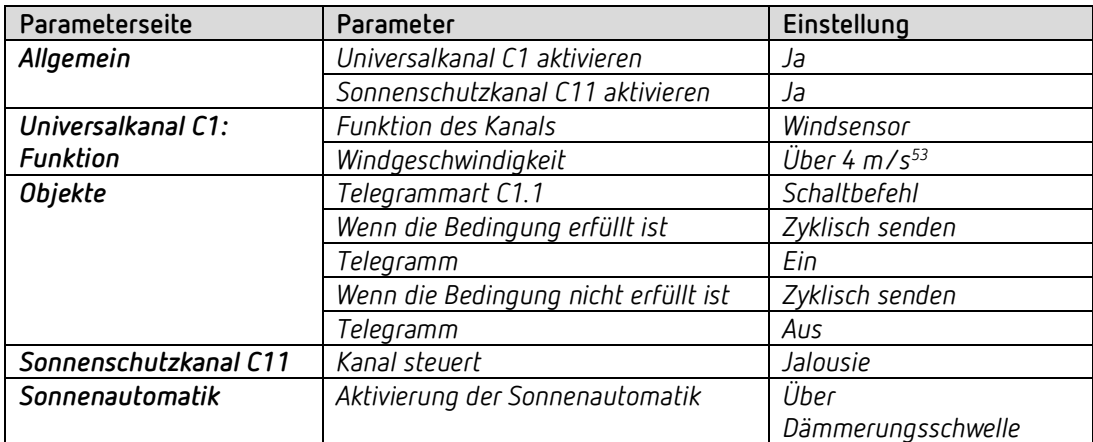

<span id="page-103-0"></span><sup>53</sup> Je nach Anwendung.

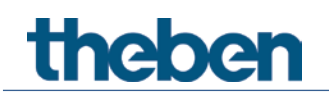

# **5.3 Jalousieaktor mit Lüftungsfunktion**

 Die Lüftungsfunktion fährt die Jalousie bzw. den Rollladen automatisch in eine zuvor festgelegte Position<sup>[54](#page-104-0)</sup> sobald das Fenster gekippt bzw. geöffnet wird.

Für eine Unterscheidung zwischen gekippt und geöffnet muss das Fenster mit 2 Kontakte ausgestattet sein.

Der kombinierte Schaltzustand beider Kontakte (an I1 und I2) ermöglicht die Erkennung der aktuellen Fensterstellung.

Hier wird folgende Konfiguration angenommen:

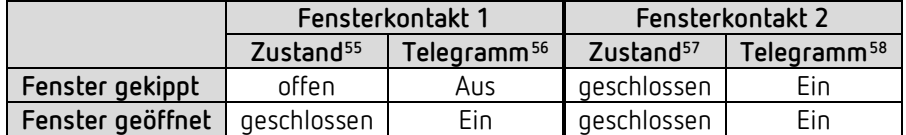

Die Eingänge I1 und I2 senden den Status der Fensterkontakte über den Bus an die Objekte Fensterkontakt 1 und 2 des Jalousieaktors C1.

Der Jalousieaktor wird mit Hilfe einer KNX-Tasterschnittstelle (TA 2 S) bedient.

### **5.3.1 Geräte**

- JU 1 (4942550)
- TA 2 S (4969222)

### **5.3.2 Übersicht**

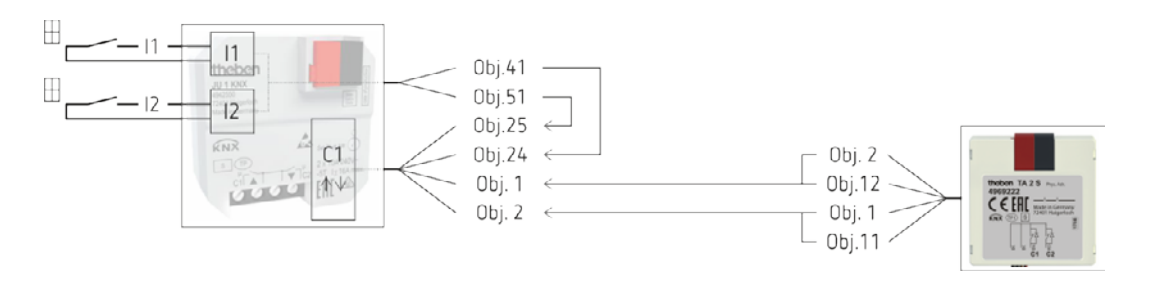

- <span id="page-104-1"></span><sup>55</sup> Tatsächlicher Schaltzustand des Fensterkontakts
- <span id="page-104-2"></span><sup>56</sup> Telegramm, das vom externen Eingang ausgesendet wird.
- <span id="page-104-3"></span><sup>57</sup> Tatsächlicher Schaltzustand des Fensterkontakts
- <span id="page-104-4"></span><sup>58</sup> Telegramm, das vom externen Eingang ausgesendet wird.

<span id="page-104-0"></span><sup>54</sup> Die gewünschte Position wird auf der Parameterseite Presets eingestellt.

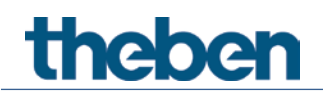

# **5.3.3 Objekte und Verknüpfungen**

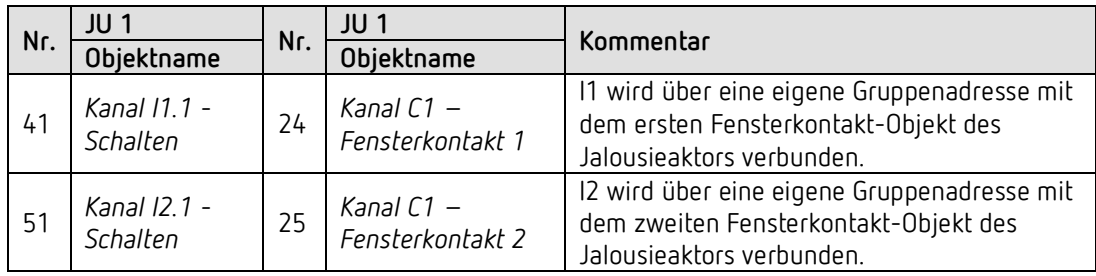

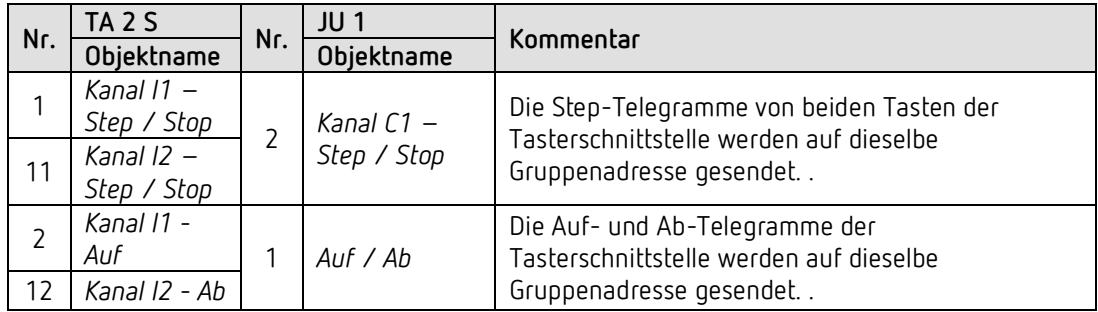

### **5.3.4 Wichtige Parametereinstellungen**

Für die nicht aufgeführten Parameter gelten die Standard-, bzw. kundenspezifischen Parametereinstellungen.

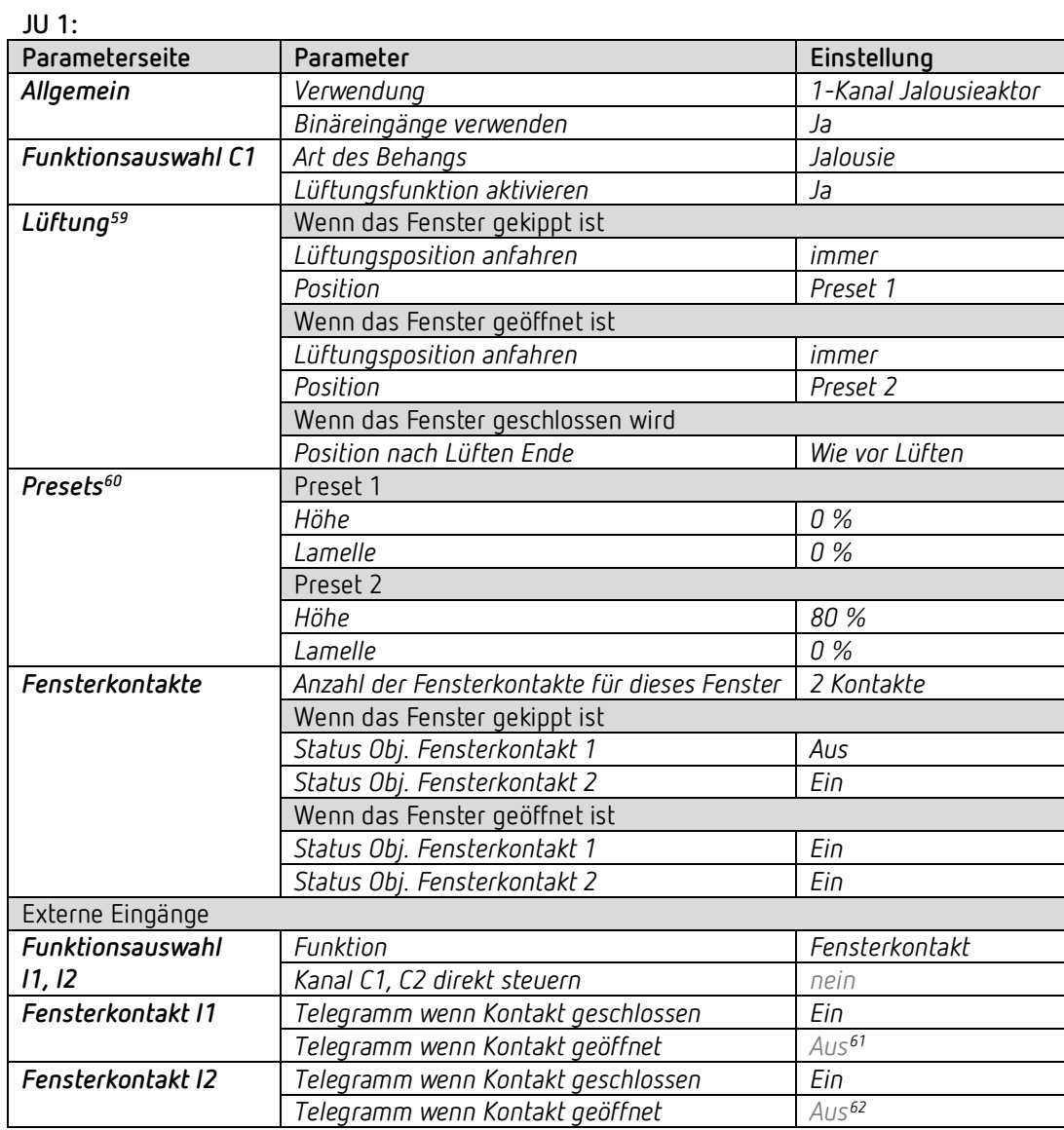

 $^{59}$  Diese Einstellungen sind anwenderspezifisch, Werte werden hier nur als Beispiel aufgeführt.  $^{60}$  Diese Einstellungen sind anwenderspezifisch, Werte werden hier nur als Beispiel aufgeführt.

<span id="page-106-3"></span><span id="page-106-2"></span><span id="page-106-1"></span><span id="page-106-0"></span>

<sup>61</sup> Nicht einstellbar, wird automatisch angepasst.

<sup>62</sup> Nicht einstellbar, wird automatisch angepasst.

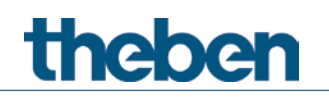

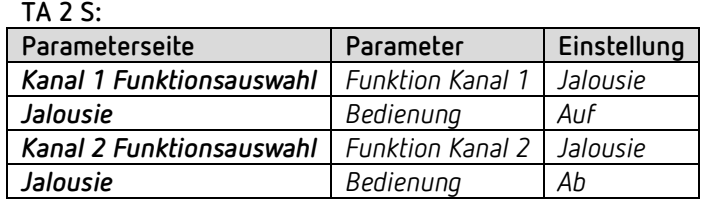
# **thebe**

# **6 Anwendungsbeispiele - Schaltaktor**

Diese Anwendungsbeispiele sind als Planungshilfe gedacht und erheben keinen Anspruch auf Vollständigkeit.

Sie können beliebig ergänzt und erweitert werden.

# **6.1 Schaltaktor Direktsteuerung: Basiskonfiguration**

In dieser Konfiguration werden beide Schaltkanäle direkt mit Tastern<sup>[63](#page-108-0)</sup> an I1 und I2 bedient. Bei jedem Tastendruck wird das zugehörige Kanal-Relais umgeschaltet.

#### **6.1.1 Geräte**

• JU 1 (4942550)

#### **6.1.2 Übersicht**

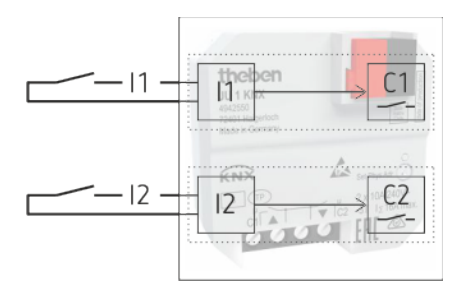

#### **6.1.3 Objekte und Verknüpfungen**

Die Kommunikationsobjekte von C1 und C2 stehen alle zur Verfügung für weitere Funktionen. Eine Grundfunktion (C1, C2 Ein/Aus) ist durch die Betätigung der Eingänge I1 und I2 gegeben.

Die externen Eingänge I1 und I2 haben dabei keine Kommunikationsobjekte.

<span id="page-108-0"></span><sup>63</sup> Eine Direktsteuerung ist, je nach Anwendungsfall, ebenfalls mit Schalter möglich.

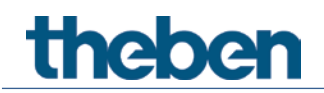

## **6.1.4 Wichtige Parametereinstellungen**

Für die nicht aufgeführten Parameter gelten die Standard-, bzw. kundenspezifischen Parametereinstellungen.

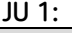

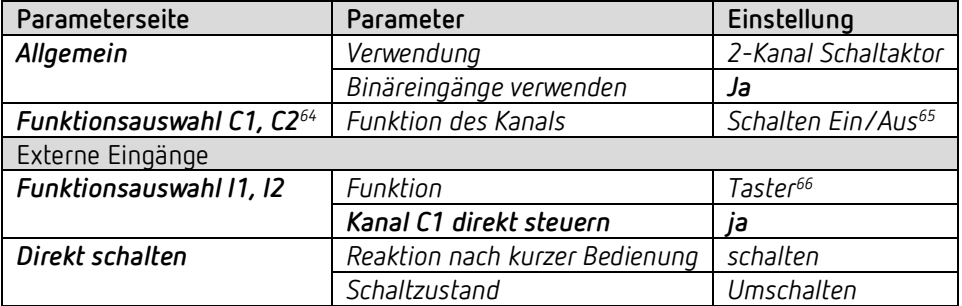

<span id="page-109-0"></span><sup>64</sup> Die restlichen Parameter auf der Seite *Funktionsauswahl* sind nur in Verbindung mit Kommunikationsobjekten relevant und werden hier nicht weiter berücksichtigt. <sup>65</sup> Hier nur als Beispiel. Alle anderen Funktionen sind auch verwendbar.

<span id="page-109-2"></span><span id="page-109-1"></span><sup>66</sup> Eine Direktsteuerung ist, je nach Anwendungsfall, ebenfalls mit Schalter möglich.

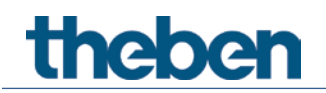

# **6.2 Schaltaktorkanäle über den Bus ansteuern**

In diesem Beispiel sind die externen Eingänge und die Schaltaktorkanäle völlig voneinander getrennt und nur über den KNX Bus verwendbar.[67](#page-110-0)

Die Schaltaktorkanäle des JU 1 werden mit Hilfe einer KNX-Tasterschnittstelle (TA 2 S) bedient. Die Externen Eingänge I1, I2 steuern einen weiteren KNX Schaltaktor (RM 4 U).

#### **6.2.1 Geräte**

- JU 1 (4942550)
- TA 2 S (4969222)
- RM 4 U (4940223)

### **6.2.2 Übersicht**

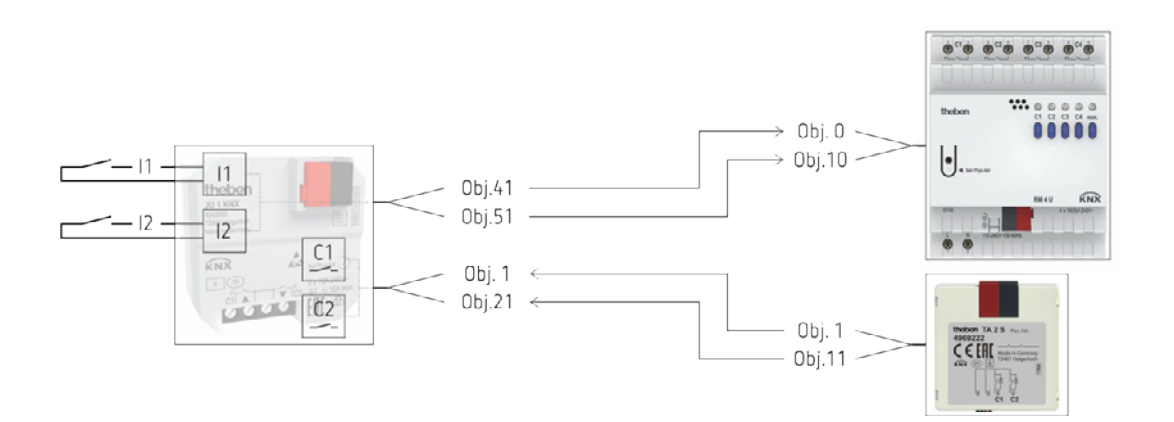

<span id="page-110-0"></span><sup>67</sup> Normaler KNX Betrieb, ohne Direktsteuerung.

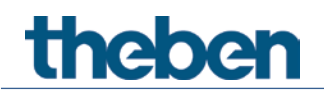

# **6.2.3 Objekte und Verknüpfungen**

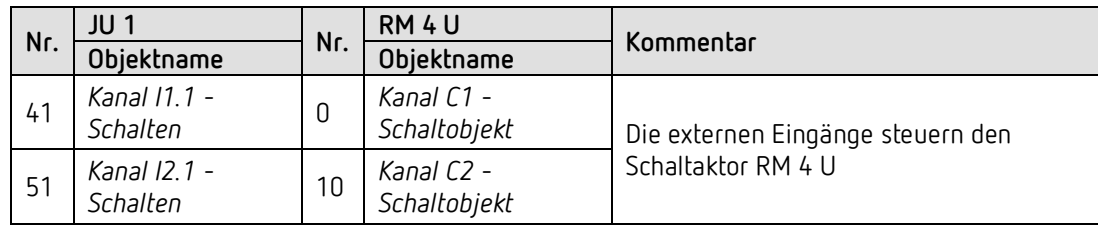

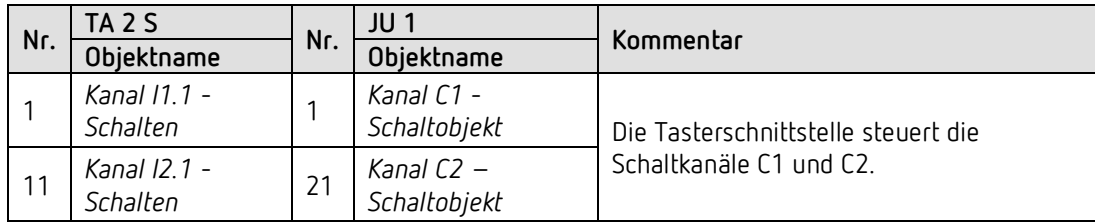

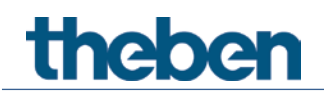

## **6.2.4 Wichtige Parametereinstellungen**

Für die nicht aufgeführten Parameter gelten die Standard-, bzw. kundenspezifischen Parametereinstellungen.

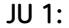

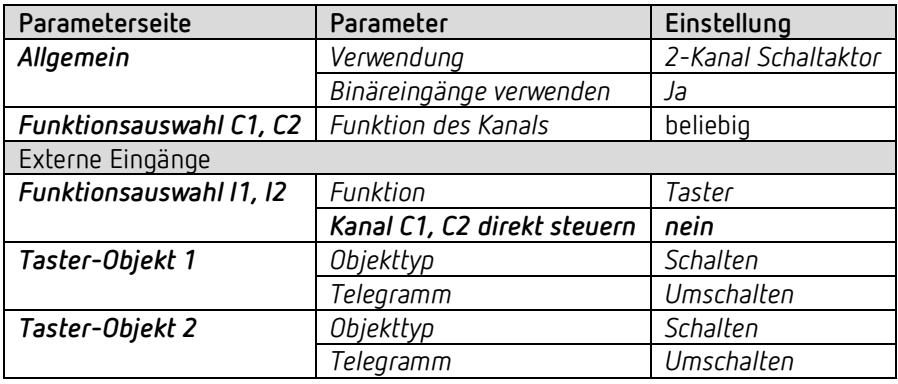

#### **RM 4 U:**

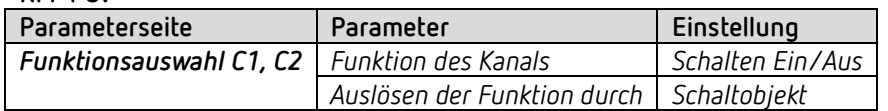

#### **TA 2 S:**

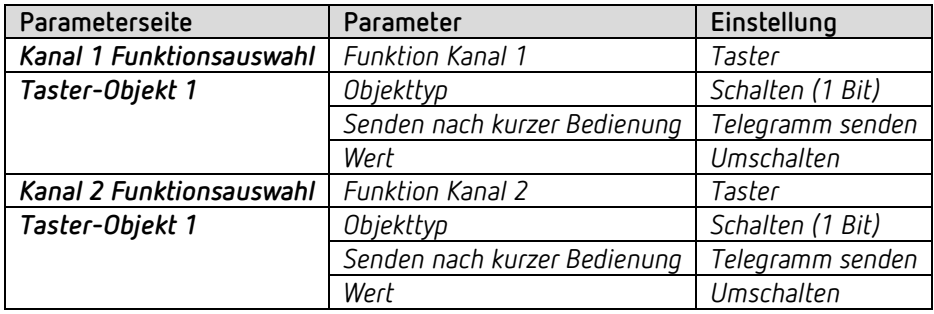

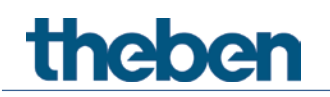

# **6.3 Schaltaktorkanäle mit und ohne Direktsteuerung**

In diesem Beispiel werden die Bus- und Direktsteuerung flexibel miteinander kombiniert:

- I1 ist als ein reiner KNX Binäreingang parametriert und steuert einen Dimmaktor.
	- I2 ist intern direkt mit C2 verbunden.
	- C1 wird ausschließlich über den Bus gesteuert.
	- C2 kann sowohl direkt über einen Taster an I2 als gleichzeitig auch über Bustelegramme bedient werden.

Beide Schaltaktorkanäle des JU 1 werden mit Hilfe einer KNX-Tasterschnittstelle (TA 2 S) bedient.

#### **6.3.1 Geräte**

- JU 1 (4942550)
- TA 2 S (4969222)
- DM 2 T (4940270)

## **6.3.2 Übersicht**

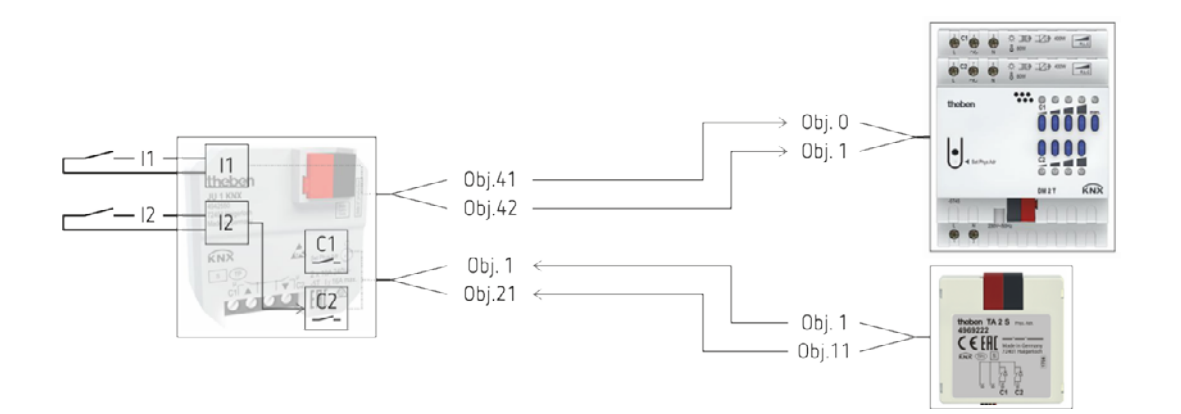

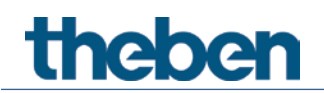

# **6.3.3 Objekte und Verknüpfungen**

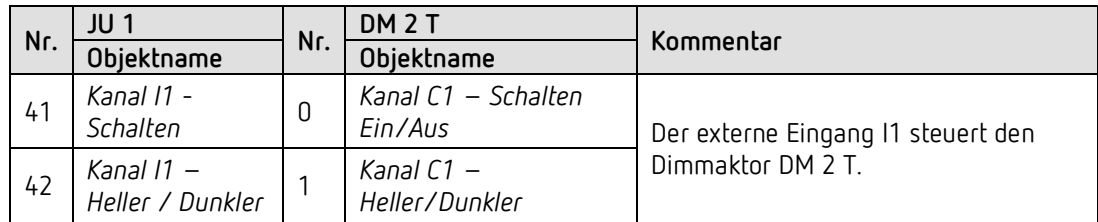

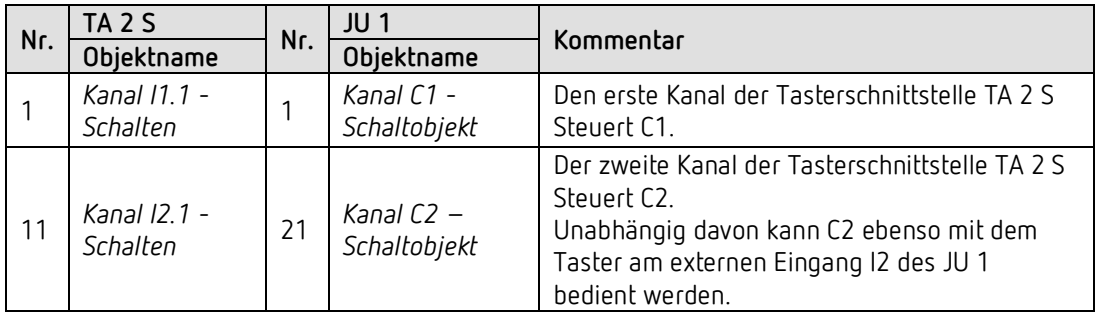

## **6.3.4 Wichtige Parametereinstellungen**

Für die nicht aufgeführten Parameter gelten die Standard-, bzw. kundenspezifischen Parametereinstellungen.

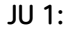

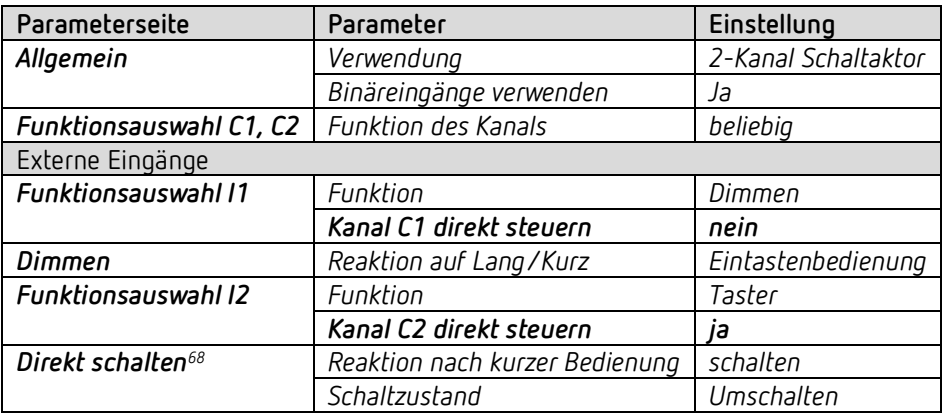

#### **TA 2 S:**

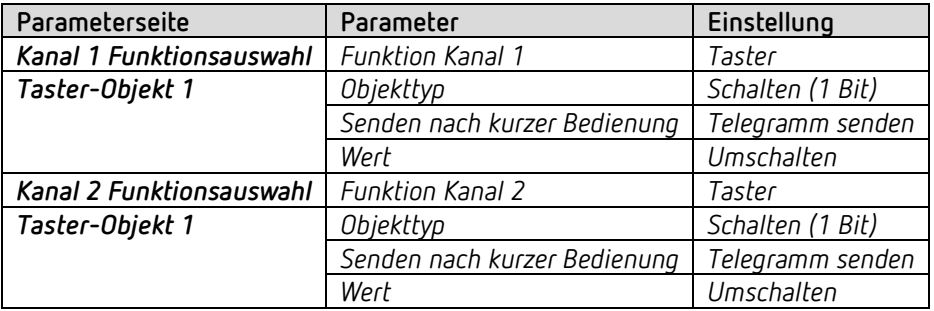

#### **DM 2 T:**

Keine spezifische Parametrierung erforderlich.

Dieses Gerät kann mit den Standard-, bzw. kundenspezifischen Parametereinstellungen konfiguriert werden.

<span id="page-115-0"></span><sup>68</sup> Eingang I2

# theben

# **7 Anhang**

# **7.1 Die Szenen**

#### **7.1.1 Prinzip**

Mit der Szenenfunktion kann der momentane Zustand eines Kanals, bzw. eines ganzen Gerätes, gespeichert und später jederzeit wiederhergestellt werden.

Jeder Kanal kann gleichzeitig an bis zu 8 Szenen teilnehmen. Zulässig sind die Szenennummern von 1 bis 64.

Dazu muss die Teilnahme an Szenen für den jeweiligen Kanal per Parameter zugelassen sein. Siehe Parameter Szenen aktivieren und Parameterseite *Szenen*.

Beim Speichern einer Szene wird der aktuelle Zustand der jeweiligen Szenennummer zugeordnet.

Beim Aufrufen der Szenennummer wird der zuvor gespeicherte Zustand wiederhergestellt.

Damit lässt sich ein Gerät in jede beliebige Anwenderszene einfach und bequem einbinden.

Die Szenen werden unverlierbar gespeichert und können auch nach erneutem Download der Applikation erhalten bleiben.

Siehe Parameter Alle Szenenzustände des Kanals auf der Parameterseite *Szenen*.

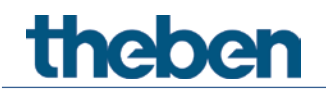

## **7.1.2 Szenen abrufen bzw. speichern:**

Um eine Szene abzurufen bzw. zu speichern wird der entsprechende Code an das jeweilige Szenenobjekt gesendet.

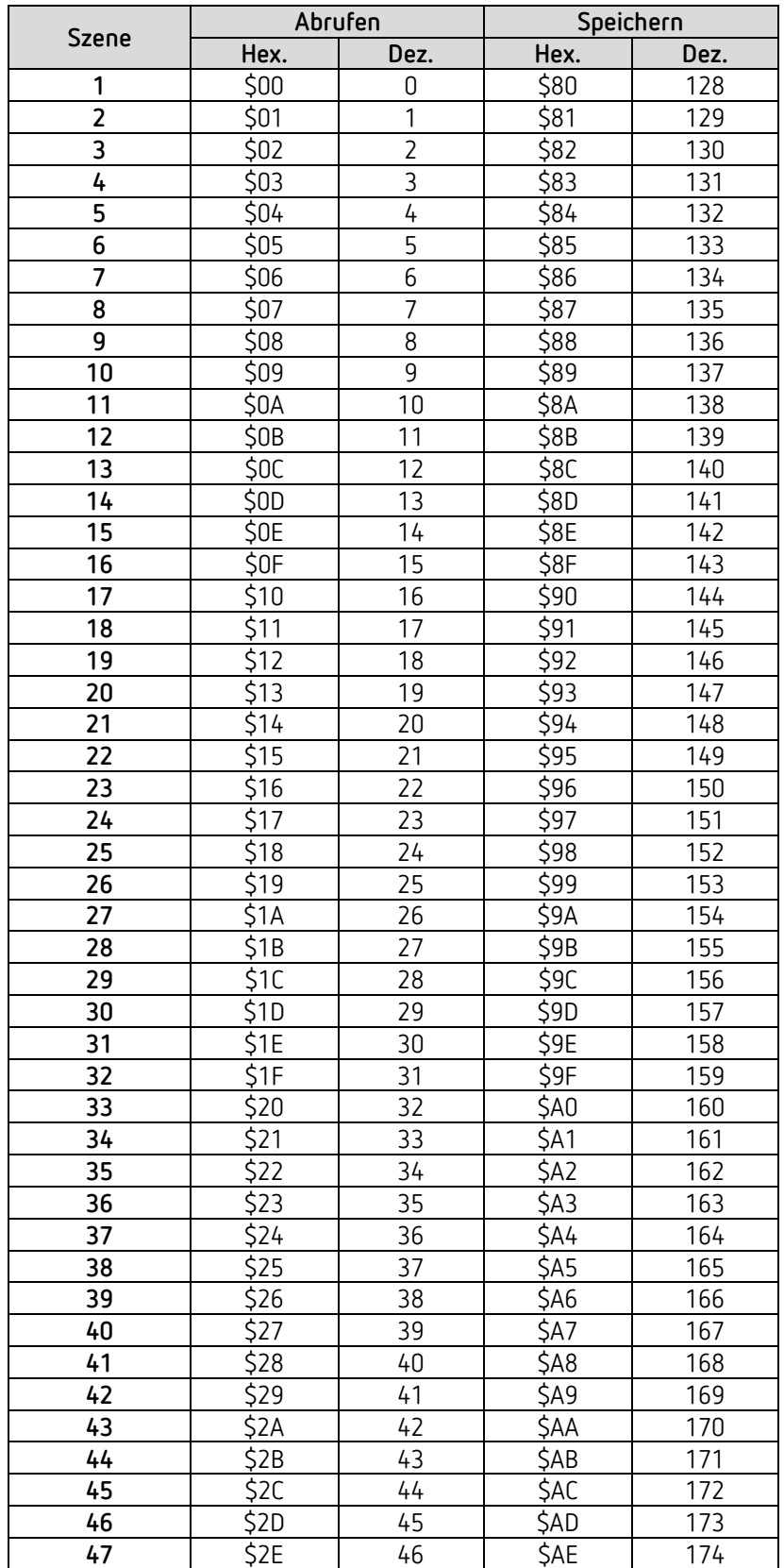

# theben

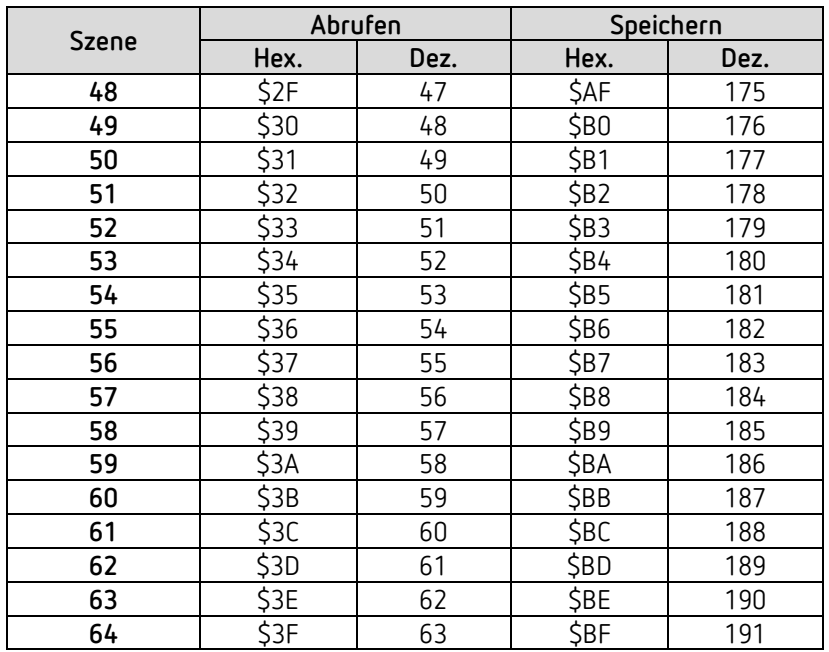

**Beispiele** (zentral bzw. kanalbezogen)**:** 

Zustand von Szene 5 abrufen:

 $\rightarrow$  \$04 an das jeweilige Szenenobjekt senden.

Aktuellen Zustand mit Szene 5 speichern:

→ \$84 an das jeweilige Szenenobjekt senden.

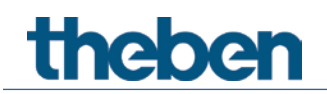

### **7.1.3 Szenen ohne Telegramme einlernen**

Anstatt die Szenen einzeln per Telegramm zu definieren kann dies direkt im Vorfeld in der ETS erledigt werden.

Dazu muss lediglich der Parameter *Alle Szenenzustände des Kanals* (Parameterseite *Szenen*) auf *beim Download überschreiben* eingestellt werden.

Danach kann für jede der 8 möglichen Szenennummern eines Kanals der gewünschte Zustand gewählt werden (= Parameter *Zustand nach Download*). Nach Download sind die Szenen bereits im Gerät einprogrammiert.

Ein späteres Ändern durch Einlerntelegramme ist bei Bedarf trotzdem möglich und kann per Parameter zugelassen bzw. gesperrt werden.

## **7.2 Umrechnung Prozente in Hexadezimal- und Dezimalwerte**

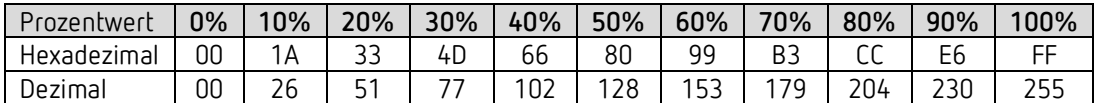

Es sind alle Werte von 00 bis FF hex. (0 bis 255 dez.) gültig.